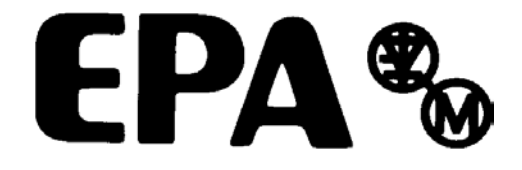

*Betriebsanleitung*

# **Commander SK**

*Baugrößen 2 bis 6*

Digitaler Frequenzumrichter für Drehstromasynchronmotoren

Ausgabe: 1

#### **Allgemeine Informationen**

Der Hersteller übernimmt keinerlei Haftung für Schäden, die durch fehlerhafte, falsche oder unpassende Installation oder falsche Einstellung der optionalen Parameter des Produktes oder durch eine unpassende Kombination eines Motors mit diesem Produkt entstehen.

Der Inhalt der vorliegenden Betriebsanleitung gilt zum Zeitpunkt der Drucklegung als richtig. Zur Aufrechterhaltung kontinuierlicher Entwicklungs- und Verbesserungsanstrengungen behält sich der Hersteller das Recht vor, die Spezifikationen des Produkts und seine Leistungsdaten sowie den Inhalt der Betriebsanleitung ohne vorherige Ankündigung zu ändern.

Alle Rechte vorbehalten. Ohne schriftliche Genehmigung des Herstellers darf kein Teil dieser Betriebsanleitung reproduziert oder in irgendeiner Form elektronisch oder mechanisch versendet oder in ein Speichersystem kopiert oder aufgezeichnet werden.

#### **Version der Umrichter-Software**

Dieses Produkt wird mit der neuesten Version der Bedienschnittstellen- und Steuersoftware ausgeliefert. Soll dieses Produkt mit anderen Umrichtern in einem bereits existierenden System eingesetzt werden, kann sich die Software dieses Produkts von der der anderen Produkte unterscheiden. Diese Unterschiede können zu einem abweichenden Funktionsverhalten führen. Gleiches gilt für Umrichter, die von einem EPA Drive Center zurückgesendet werden.

Sollten diesbezüglich irgendwelche Zweifel bestehen, wenden Sie sich bitte an Ihr lokales Drive Center oder Ihren EPA Distributoren.

#### **Angaben zum Umweltschutz**

EPA hat sich verpflichtet, die Umweltbelastungen durch seinen Fertigungsbetrieb und durch seine Produkte während ihrer gesamten Lebensdauer zu minimimieren. Zu diesem Zweck betreiben wir ein Umweltschutzsystem (Environmental Management System, EMS), das nach der internationalen Norm ISO 14001 zertifiziert ist.

Die elektronischen Frequenzumrichter von EPA besitzen die Fähigkeit, Energie einzusparen sowie (durch gesteigerte Maschinen- bzw. Verfahrenseffizienz) den Rohstoffverbrauch und das Abfallaufkommen während ihrer gesamten langen Lebensdauer zu reduzieren. In typischen Anwendungen überwiegen diese positiven Auswirkungen auf die Umwelt bei weitem die negativen Auswirkungen von Produktfertigung und -entsorgung.

Am Ende ihrer Lebensdauer können diese Produkte trotzdem in ihre Hauptbestandteile zerlegt und einer effizienten Wiederverwertung zugeführt werden. Viele Teile sind lediglich eingerastet und können ohne den Einsatz von Werkzeug zerlegt werden, während andere Teile mit herkömmlichen Schrauben gesichert sind. Faktisch alle Produktbaugruppen können wiederverwertet werden.

Die Produktverpackung ist qualitativ hochwertig und wiederverwendbar. Große Produkte werden in Holzkisten verpackt, während kleinere Produkte in stabile Pappkartons gepackt werden, die selbst einen hohen Anteil an Recyclingmaterial aufweisen. Falls diese Behälter nicht wieder verwendet werden sollen, können sie der Wiederverwertung zugeführt werden. Polyethylenfolie, die als Schutzhülle und Verpackungstasche des Produkts verwendet wird, kann auf dieselbe Weise wiederverwertet werden. In der Verpackungsstrategie von EPA werden der Einfachheit halber wiederverwertbare Materialien mit geringer Umweltbelastung bevorzugt, und durch regelmäßige Überprüfungen werden Verbesserungsmöglichkeiten ermittelt.

Beachten Sie bei der Vorbereitung zum Wiederverwerten oder Entsorgen eines Produkts oder einer Verpackung die lokale Gesetzgebung und die dafür günstigste Handhabung.

### **Inhaltsverzeichnis**

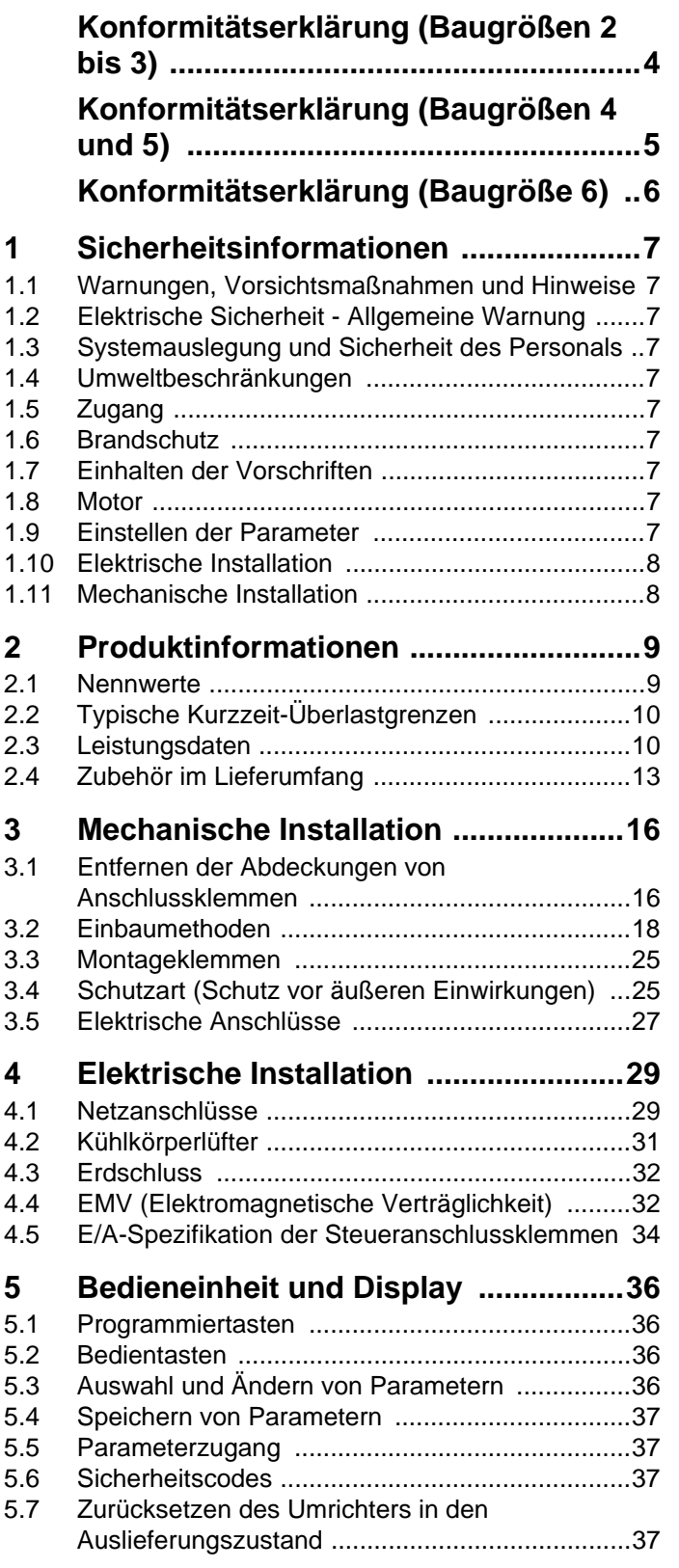

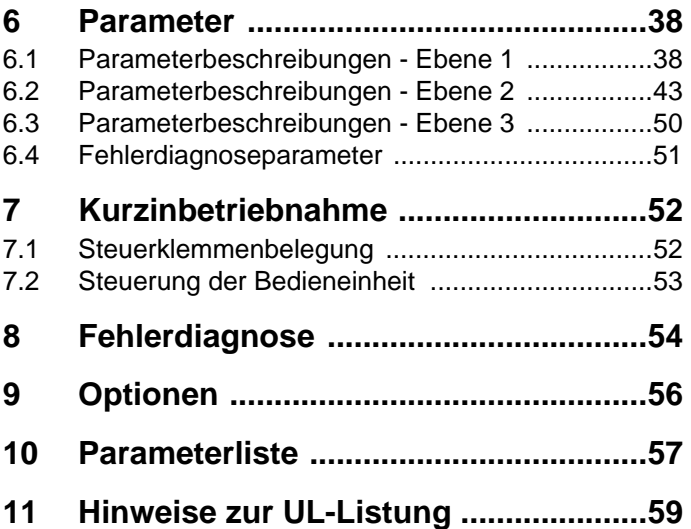

#### <span id="page-5-0"></span>**EP Antriebstechnik**

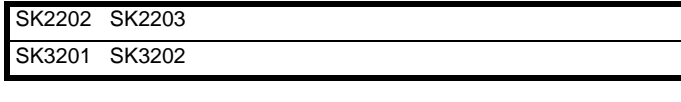

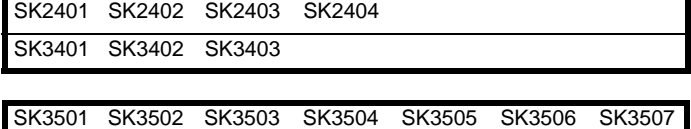

Die aufgeführten Wechselstrom-Frequenzumrichter wurden gemäß den folgenden harmonisierten europäischen Normen entwickelt und hergestellt:

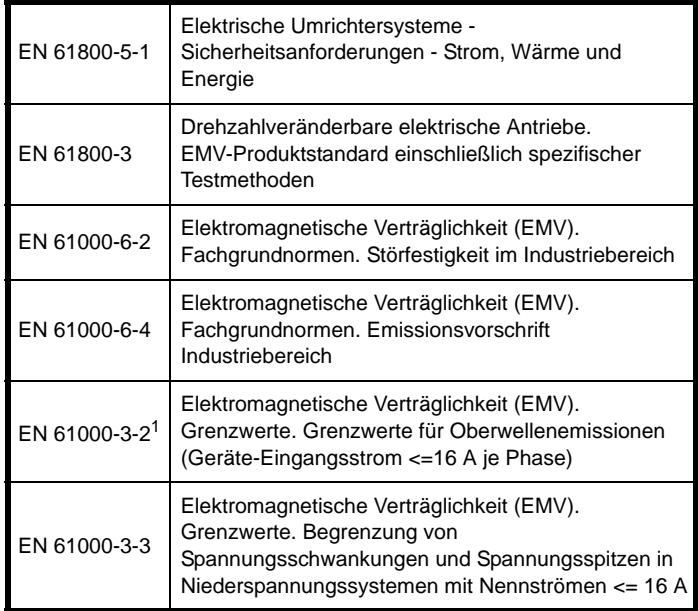

<sup>1</sup> Diese Erzeugnisse sind zum gewerblichen Gebrauch bestimmt. Die Eingangsleistung übersteigt für alle Typen 1kW. Aus diesem Grund gelten hierfür keine Grenzwerte.

Diese Produkte erfüllen die Anforderungen der Niederspannungsrichtlinie 73/23/EWG, der Richtlinie für Elektromagnetische Verträglichkeit (EMV) 89/336/EWG und der Richtlinie zur CE-Kennzeichnung 93/68/EWG.

**W. Drury Executive Vice President, Technology Newtown**

**Datum: 3. Februar 2006**

**Diese elektronischen Umrichter sind für die Verwendung mit geeigneten Motoren, Steuereinheiten, elektrischen Schutzvorrichtungen und anderen Geräten bestimmt, mit denen sie ein vollständiges Endprodukt bzw. System bilden. Die Einhaltung der Sicherheits- und EMV-Bestimmungen ist abhängig von der korrekten Installation und Konfiguration der Umrichter, einschließlich der Verwendung der angegebenen Eingangsfilter. Die Umrichter dürfen nur von professionellen Monteuren installiert werden, die mit den Anforderungen bezüglich Sicherheit und EMV vertraut sind. Der Monteur der Anlage ist dafür verantwortlich, dass das Endprodukt bzw. System in dem Land, in dem es zum Einsatz kommt, die Anforderungen aller relevanten Vorschriften erfüllt. Konsultieren Sie immer diese Betriebsanleitung. Für weitere EMV-Informationen ist bei Bedarf ein EMV-Datenblatt erhältlich.**

#### <span id="page-6-0"></span>**EP Antriebstechnik**

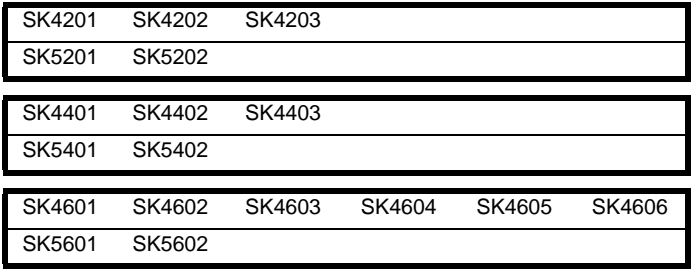

Die aufgeführten Wechselstrom-Frequenzumrichter wurden gemäß den folgenden harmonisierten europäischen Normen entwickelt und hergestellt:

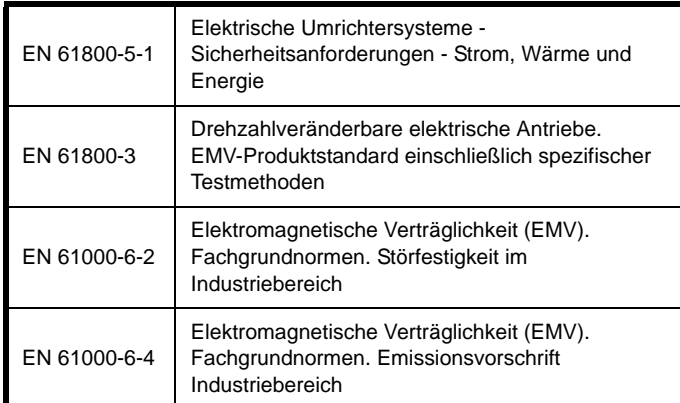

Diese Produkte erfüllen die Anforderungen der Niederspannungsrichtlinie 73/23/EWG, der Richtlinie für Elektromagnetische Verträglichkeit (EMV) 89/336/EWG und der Richtlinie zur CE-Kennzeichnung 93/68/EWG.

 $\sim$  Q.c./

**W. Drury Executive Vice President, Technology Newtown**

**Datum: 3. Februar 2006**

**Diese elektronischen Umrichter sind für die Verwendung mit geeigneten Motoren, Steuereinheiten, elektrischen Schutzvorrichtungen und anderen Geräten bestimmt, mit denen sie ein vollständiges Endprodukt bzw. System bilden. Die Einhaltung der Sicherheits- und EMV-Bestimmungen ist abhängig von der korrekten Installation und Konfiguration der Umrichter, einschließlich der Verwendung der angegebenen Eingangsfilter. Die Umrichter dürfen nur von professionellen Monteuren installiert werden, die mit den Anforderungen bezüglich Sicherheit und EMV vertraut sind. Der Monteur der Anlage ist dafür verantwortlich, dass das Endprodukt bzw. System in dem Land, in dem es zum Einsatz kommt, die Anforderungen aller relevanten Vorschriften erfüllt. Konsultieren Sie immer diese Betriebsanleitung. Für weitere EMV-Informationen ist bei Bedarf ein EMV-Datenblatt erhältlich.**

#### <span id="page-7-0"></span>**EP Antriebstechnik**

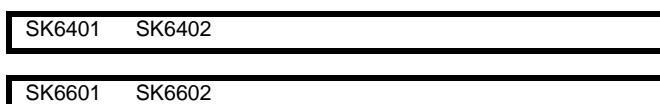

Die aufgeführten Wechselstrom-Frequenzumrichter wurden gemäß den folgenden harmonisierten europäischen Normen entwickelt und hergestellt:

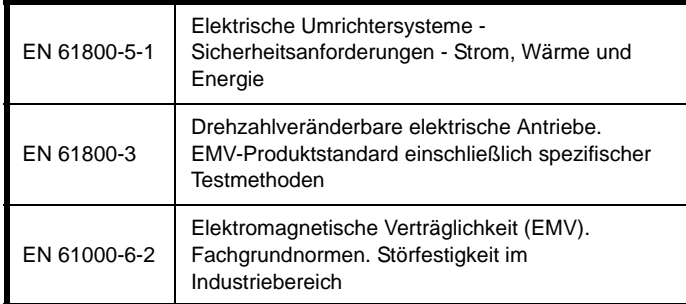

Diese Produkte erfüllen die Anforderungen der Niederspannungsrichtlinie 73/23/EWG, der Richtlinie für Elektromagnetische Verträglichkeit (EMV) 89/336/EWG und der Richtlinie zur CE-Kennzeichnung 93/68/EWG.

**W. Drury Executive Vice President, Technology Newtown**

**Datum: 3. Februar 2006**

**Diese elektronischen Umrichter sind für die Verwendung mit geeigneten Motoren, Steuereinheiten, elektrischen Schutzvorrichtungen und anderen Geräten bestimmt, mit denen sie ein vollständiges Endprodukt bzw. System bilden. Die Einhaltung der Sicherheits- und EMV-Bestimmungen ist abhängig von der korrekten Installation und Konfiguration der Umrichter, einschließlich der Verwendung der angegebenen Eingangsfilter. Die Umrichter dürfen nur von professionellen Monteuren installiert werden, die mit den Anforderungen bezüglich Sicherheit und EMV vertraut sind. Der Monteur der Anlage ist dafür verantwortlich, dass das Endprodukt bzw. System in dem Land, in dem es zum Einsatz kommt, die Anforderungen aller relevanten Vorschriften erfüllt. Konsultieren Sie immer diese Betriebsanleitung. Für weitere EMV-Informationen ist bei Bedarf ein EMV-Datenblatt erhältlich.**

<span id="page-8-10"></span>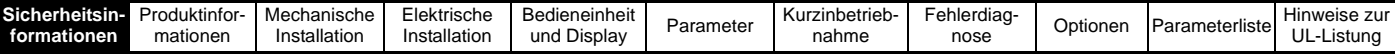

### <span id="page-8-0"></span>**1 Sicherheitsinformationen**

#### <span id="page-8-1"></span>**1.1 Warnungen, Vorsichtsmaßnahmen und Hinweise**

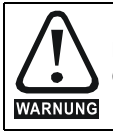

Eine Warnung enthält Informationen, die zum Vermeiden von Gefahren wichtig sind.

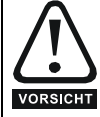

Ein mit 'Vorsicht' gekennzeichneter Absatz enthält Informationen, die zur Vermeidung von Schäden am Umrichter oder dessen Zubehör notwendig sind.

#### **HINWEIS**

Ein Hinweis enthält Informationen für die korrekte Bedienung des Produkts.

#### <span id="page-8-2"></span>**1.2 Elektrische Sicherheit - Allgemeine Warnung**

Die Spannungen am Umrichter können schwere bis tödliche Elektroschocks bzw. Verbrennungen verursachen. Beim Arbeiten mit dem Umrichter oder in dessen Nähe ist besondere Vorsicht geboten.

Spezifische Warnungen sind an den entsprechenden Stellen in dieser Betriebsanleitung enthalten.

#### <span id="page-8-3"></span>**1.3 Systemauslegung und Sicherheit des Personals**

Der Umrichter ist für den professionellen Einsatz in Komplettanlagen bzw. -systemen bestimmt. Bei falscher Installation kann der Umrichter ein Sicherheitsrisiko darstellen.

Der Umrichter arbeitet mit hohen Spannungen und Strömen sowie mit hohen elektrischen Ladungen. Er dient der Steuerung von Geräten, die ebenfalls gefährlich sein können.

Systemauslegung, Installation, Inbetriebsetzung und Wartung müssen von erfahrenem Fachpersonal vorgenommen werden. Zuvor müssen diese Sicherheitsinformationen und dieses Handbuch sorgfältig durchgelesen werden.

**Aufgrund der Steuerung über die START- und STOP-Tasten oder die Elektronikklemmen kann die Sicherheitsgewährleistung für Personen nicht als ausreichend betrachtet werden. Durch sie werden gefährliche Spannungen nicht vom Umrichterausgang oder anderen externen Modulen getrennt. Das Netz muss durch eine genehmigte Trennungseinrichtung vom Umrichter getrennt werden, bevor dieser an die Stromversorgung angeschlossen werden kann.**

Der Umrichter ist nicht für den Einsatz zu Sicherheitszwecken bestimmt. Besondere Vorsicht ist bei dem Betrieb des Umrichters geboten, das entweder durch das geplante Verhalten oder durch auftretende Fehlfunktionen Gefahren entstehen können. Bei allen Anwendungen, bei denen eine Funktionsstörung des Umrichters bzw. seines Steuersystems Beschädigungen, Ausfälle oder Verletzungen herbeiführen kann, muss eine Gefahrenanalyse vorgenommen werden; falls erforderlich, sind weitere Maßnahmen zur Verringerung solcher Risiken zu treffen. Bei Ausfall der Drehzahlregelung kann dies z. B. ein Überdrehzahlschutz oder bei Versagen der Motorbremse eine ausfallsichere mechanische Bremse sein.

#### <span id="page-8-4"></span>**1.4 Umweltbeschränkungen**

Die im *Commander SK-Produktdatenhandbuch* aufgeführten Anweisungen und Informationen bezüglich Transport, Lagerung, Installation und Betrieb müssen einschließlich der angegebenen Umweltbeschränkungen befolgt werden. Die Antriebe dürfen keinen übermäßigen Belastungen ausgesetzt werden.

#### <span id="page-8-5"></span>**1.5 Zugang**

Der Zugang muss ausschließlich auf autorisiertes Personal beschränkt werden. Am Einsatzort geltende Sicherheitsvorschriften sind einzuhalten.

Die Schutzart des Umrichters hängt von der jeweiligen Installationsart ab. Weitere Informationen finden Sie in den *Technischen Daten zum Commander SK*.

#### <span id="page-8-6"></span>**1.6 Brandschutz**

Der Umrichterschaltschrank ist nicht als brandsicher klassifiziert. Ein separater Brandschutzschaltschrank ist vorzusehen.

#### <span id="page-8-7"></span>**1.7 Einhalten der Vorschriften**

Der Monteur ist für das Befolgen aller entsprechenden Vorschriften verantwortlich. Dazu zählen nationale Bestimmungen zur Auslegung von Stromleitungen, Unfallverhütungsvorschriften und Vorschriften zur elektromagnetischen Verträglichkeit (EMV). Besondere Aufmerksamkeit muss dabei auf die Querschnittsflächen von Leitern, die Auswahl von Sicherungen und anderen Schutzvorrichtungen und die Anschlüsse der Schutzerdung gerichtet werden.

Der *Advanced User Guide* (Betriebsanleitung für die erweiterten Funktionen) enthält Anweisungen zur Einhaltung der EMV-Vorschriften. Innerhalb der Europäischen Union müssen alle Geräte und Anlagen, in welchen dieses Produkt verwendet wird, folgenden Richtilinien entsprechen:

98/37/EG: Maschinensicherheit

89/336/EWG: Elektromagnetische Verträglichkeit

#### <span id="page-8-8"></span>**1.8 Motor**

Stellen Sie sicher, dass der Motor gemäß den Empfehlungen des Herstellers installiert wird. Achten Sie darauf, dass die Antriebswelle des Motors nicht offen liegt.

Standard-Asynchronmotoren mit Käfigläufer sind für den Betrieb mit einer einzigen Drehzahl konzipiert. Wenn die Fähigkeit des Umrichters, einen Motor mit Drehzahlen oberhalb seiner maximalen Spezifikation zu betreiben, genutzt werden soll, ist dringend zu empfehlen, mit dem Hersteller Rücksprache zu halten.

Bei niedrigen Drehzahlen besteht Überhitzungsgefahr aufgrund der geringeren Ventilatorleistung. Der Motor sollte mit einem Schutzthermistor ausgestattet werden. Gegebenenfalls sollte ein elektrischer Fremdlüfter verwendet werden.

Die Werte der im Umrichter eingestellten Motorparameter beeinflussen die Schutzfunktionen für den Motor. Die für den Umrichter eingestellten Standardwerte dürfen für den Schutz des Motors nicht als ausreichend betrachtet werden.

Es ist wichtig, dass in Parameter **06** (Motornennstrom) der richtige Wert eingegeben wird. Das wirkt sich auf den thermischen Schutz des Motors aus.

#### <span id="page-8-9"></span>**1.9 Einstellen der Parameter**

Manche Parameter wirken sich stark auf den Betrieb des Umrichters aus. Vor einer Änderung dieser Parameter sind die entsprechenden Auswirkungen auf das Steuersystem sorgfältig abzuwägen. Es müssen Maßnahmen getroffen werden, um unerwünschte Reaktionen durch Fehlbedienung oder unsachgemäßen Eingriff zu vermeiden.

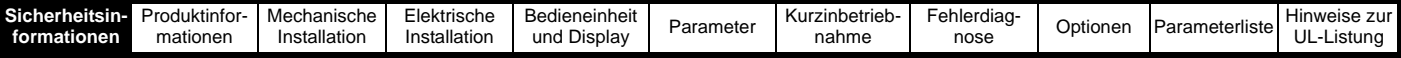

#### <span id="page-9-0"></span>**1.10 Elektrische Installation**

#### **1.10.1 Stromschlaggefahr**

Die Spannungen an den folgenden Stellen können eine ernsthafte Stromschlaggefahr darstellen, die tödliche Folgen haben kann:

- Netzkabel und -anschlüsse
- Zwischenkreis, Kabel und Verbindungen des Bremswiderstandes
- Motorkabel und -anschlüsse
- Viele interne Teile des Umrichters und externe Zusatzeinheiten

Sofern nicht anders angegeben, sind die Anschlüsse elektronischer Baugruppen einfach isoliert und dürfen nicht berührt werden.

#### **1.10.2 Trennungseinrichtung**

Das Versorgungsnetz muss durch eine zulässige Trennvorrichtung vom Umrichter getrennt werden, bevor die Abdeckung vom Umrichter entfernt und Wartungsarbeiten durchgeführt werden können.

#### **1.10.3 Funktion für Antrieb Stillsetzen**

Die Funktion "Antrieb Stillsetzen" beseitigt keine gefährlichen Spannungen aus dem Umrichter oder aus externen Zusatzaggregaten.

#### **1.10.4 Gespeicherte Ladungen**

Der Umrichter enthält Kondensatoren, die mit einer potentiell tödlichen Spannung geladen bleiben, nachdem der Umrichter vom Netz getrennt wurde. Wenn der Umrichter unter Spannung war, muss er mindestens zehn Minuten vor der Fortsetzung der Arbeit am Umrichter vom Netz getrennt worden sein.

Normalerweise werden die Kondensatoren durch einen internen Widerstand entladen. Bei bestimmten ungewöhnlichen Fehlerzuständen ist es möglich, dass die Kondensatoren nicht entladen werden oder dass die Entladung durch eine an den Motoranschlussklemmen anliegende Spannung verhindert wird. Wenn der Umrichter so ausfällt, dass auf dem Display sofort nichts mehr angezeigt wird, ist es möglich, dass die Kondensatoren nicht entladen werden. Wenden Sie sich in diesem Fall an EPA.

#### **1.10.5 Anlagen, die über Stecker und Steckdose mit Strom versorgt werden**

Besondere Aufmerksamkeit ist geboten, wenn der Umrichter in Anlagen installiert wurde, die durch eine Steckverbindung mit der Wechselstromversorgung verbunden sind. Die Netzanschlussklemmen des Umrichters sind durch Gleichrichterdioden, die nicht zur Sicherheitsisolierung bestimmt sind, mit den internen Kondensatoren verbunden. Wenn die Steckanschlussklemmen berührt werden können, während der Stecker von der Steckdose getrennt wird, muss ein Mittel zur automatischen Isolierung des Steckers vom Umrichter verwendet werden (z. B. ein verriegelndes Relais).

#### **1.10.6 Ableitströme gegen Erde**

Der Umrichter wird mit einem eingebauten EMV-Filterkondensator geliefert: Wenn die Netzspannung des Umrichters über einen Fehlerstromschutzschalter (FI) angeschlossen ist, kann in diesem aufgrund des Ableitstroms gegen Erde eine Fehlerabschaltung ausgelöst werden. In Abschnitt 4.4.2 *[Internes EMV-Filter](#page-34-0)* auf Seite 33 finden Sie weitere Informationen und Anleitungen zum Trennen des internen EMV-Kondensators.

#### <span id="page-9-1"></span>**1.11 Mechanische Installation**

#### **1.11.1 Anheben des Umrichters**

Die Gewichte der Baugrößen 4, 5 und 6 sind wie folgt:

Baugröße 4: 30kg (66Ibs)

Baugröße 5: 55kg (121Ibs)

Baugröße 6: 75kg (165lbs)

Verwenden Sie die entsprechenden Schutzvorrichtungen, wenn Sie diese Modelle anheben.

<span id="page-10-2"></span>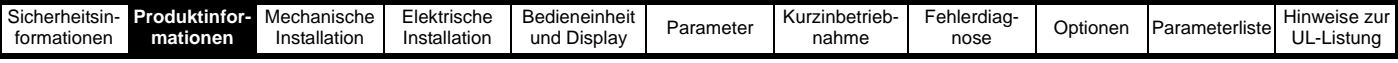

### <span id="page-10-0"></span>**2 Produktinformationen**

#### <span id="page-10-1"></span>**2.1 Nennwerte**

**Betrieb mit normaler Überlast** 

Die Commander SK-Umrichter der Baugrößen 2 bis 6 besitzen zwei Leistungsbereiche.

Durch den Motornennstrom wird der Leistungsbereich - Betrieb mit erhöhter Überlast (150%) oder Betrieb mit normaler Überlast (110%) tnelent

Diese beiden Angaben entsprechen den im Standard IEC60034 festgelegten Werten.

In der nachfolgenden Abbildung sind die Unterschiede zwischen Betrieb mit normaler Überlast und Betrieb mit erhöhter Überlast in Bezug auf Dauernennstrom und kurzzeitige Überlastgrenzen dargestellt.

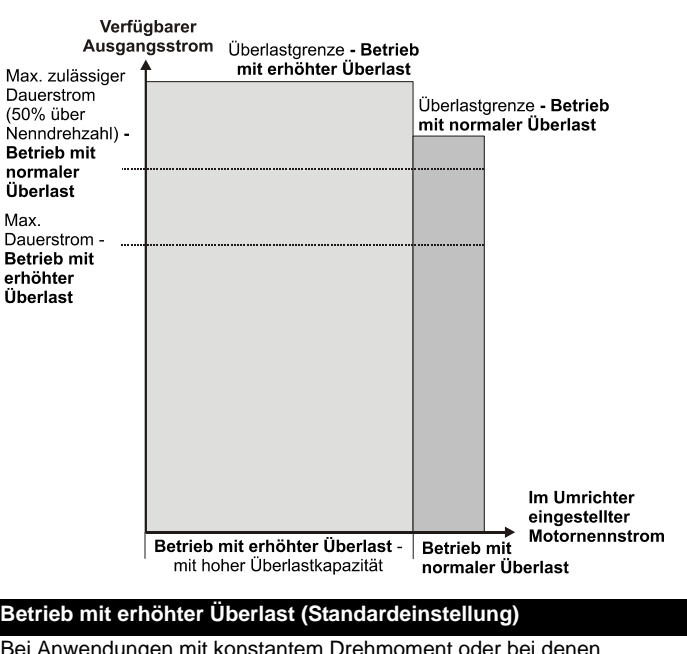

Bei Anwendungen, die Asynchronmotoren mit Eigenbelüftung nutzen Bei Anwendungen mit konstantem Drehmoment oder bei denen und nur mit wenig Überlast gefahren werden (z. B. Lüfter, Pumpen). Überlastungen öfters auftreten können (z.B. Kräne und Asynchronmotoren mit Eigenbelüftung müssen zusätzlich gegen Hubanwendungen). Überlastung geschützt werden, da der Lüfter bei niedrigen Drehzahlen Der thermische Schutz ist so eingestellt, dass Asynchronmotoren mit eine geringere Kühlleistung besitzt. Zur Bereitstellung eines optimalen Fremdlüfter standardmäßig geschützt werden. Überlastschutzes arbeitet die  $I^2$ t-Software drehzahlabhängig. Dies wird **HINWEIS**im folgenden Diagramm veranschaulicht. Bei Einsatz von Motoren mit Eigenbelüftung und wenn zusätzlicher thermischer Schutz für Drehzahlen unter 50% der Nenndrehzahl **HINWEIS** erforderlich ist, kann durch Einstellung des Parameters Pr **4.25** = 1 ein Die Drehzahl, bei der der Überlastschutz für niedrige Drehzahlen greift, zusätzlicher thermischer Schutz aktiviert werden. kann durch die Einstellung von Pr **4.25** geändert werden. Der Schutz Weitere Informationen finden Sie im *Commander SK Advanced User*  beginnt, sobald die Motordrehzahl unter 15 % der Nenndrehzahl fällt, *Guide*, Menü 4. wenn Pr **4.25** = 0 (Standard), bzw. unter 50 %, wenn Pr **4.25** = 1. Weitere Informationen finden Sie im *Commander SK Advanced User Guide*, Menü 4. *Verwendung der I2t-Schutzfunktion für den Motor Verwendung der I2t-Schutzfunktion für den Motor (Fehlerabschaltung It.AC) (Fehlerabschaltung It.AC)* Die I2t-Motorschutzfunktion ist im untenstehenden Diagramm Die I<sup>2</sup>t-Motorschutzfunktion ist standardmäßig kompatibel mit: dargestellt. Sie ist kompatibel mit: • Asynchronmotoren mit Fremdkühlung • Asynchronmotoren mit Eigenbelüftung Gesamter Motor-**Gesamter Motor**strom (Pr 4.01) strom (Pr 4.01) als Prozentsatz als Prozentsatz des Motornenndes Motornennl<sup>2</sup>t -Schutz in diesem Bereich stroms I<sup>2</sup>t -Schutz in diesem i Berei stroms 100% 100% 70% 70% Max. zulässiger Max. zulässiger Dauerstrom Dauerstrom Pr  $4.25 = 0$  $-$  Pr 4.25 = 0  $- - -$  Pr 4.25 = 1  $--- Pr 4.25 = 1$ Motordrehzahl als Prozentsatz  $15%$ 50% 100% Motordrehzahl als Prozentsatz 50% 100% der Nenndrehzahl der Nenndrehzahl

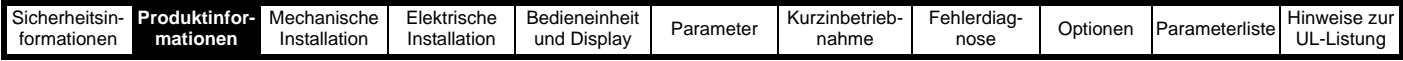

### <span id="page-11-0"></span>**2.2 Typische Kurzzeit-Überlastgrenzen**

Die in Prozent angegebene maximale Überlastgrenze hängt nur vom Asynchronmotor ab. Unterschiede bei Motornennstrom, Nennleistungsfaktor und Streuinduktivität des Motors wirken sich alle auf die maximal mögliche Überlast aus. Der genaue Wert für einen bestimmten Motor lässt sich mit Hilfe der Gleichungen in Menü 4 der *Erweiterten Betriebsanleitung Commander SK* errechnen. **Tabelle 2-1 Typische Überlastgrenzen für Baugrößen 2 bis 5**

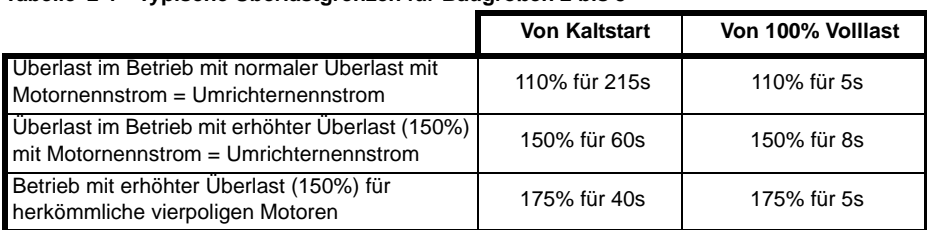

#### **Tabelle 2-2 Typische Überlastgrenzen für Baugröße 6**

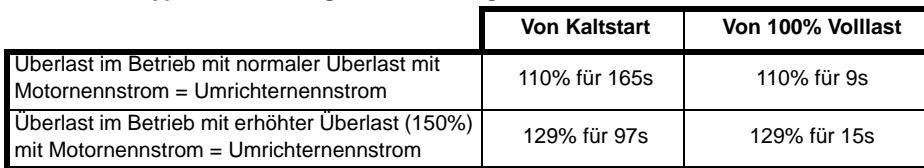

Im Allgemeinen ist der Umrichternennstrom höher als der zugehörige Motornennstrom. Damit wird, wie hier am Beispiel eines vierpoligen Motors demonstriert, ein potentiell höherer Überlaststrom als die Standardeinstellung erreicht.

Bei manchen Umrichternennwerten wird die zulässige Zeit im Überlastbereich bei einer sehr niedrigen Ausgangsfrequenz proportional reduziert.

#### **HINWEIS**

<span id="page-11-2"></span>Der maximal erreichbare Überlastwert ist von der Drehzahl unabhängig.

#### <span id="page-11-1"></span>**2.3 Leistungsdaten**

**Abbildung 2-1 Typenschlüssel**

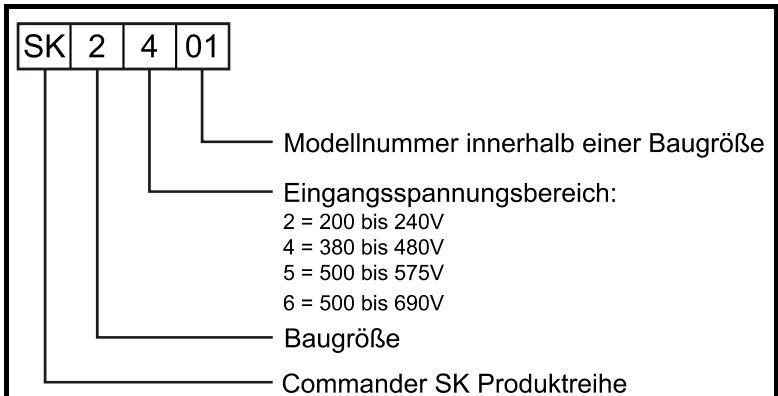

#### **Tabelle 2-3 Commander SK2-Umrichter, 200 V, 3-phasig, 200 bis 240 V AC ±10%, 48 bis 65Hz**

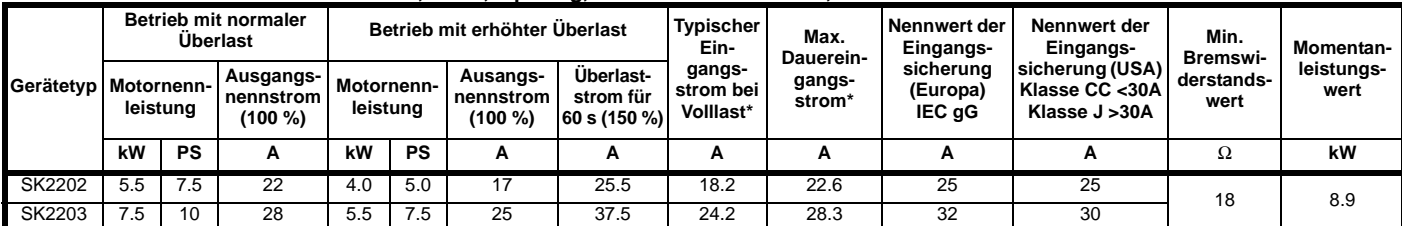

#### **Tabelle 2-4 Commander SK2-Umrichter, 400 V, 3-phasig, 380 bis 480 V AC ±10%, 48 bis 65Hz**

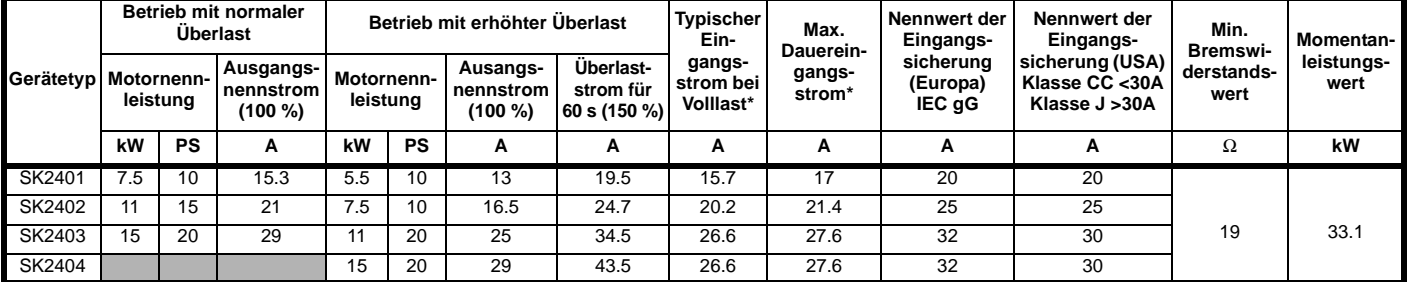

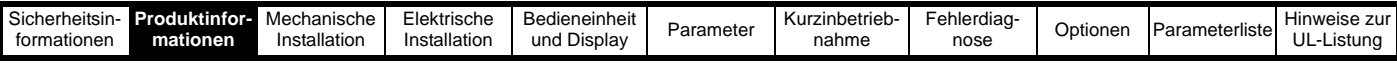

#### **Tabelle 2-5 Commander SK3-Umrichter, 200 V, 3-phasig, 200 bis 240 V AC ±10%, 48 bis 65Hz**

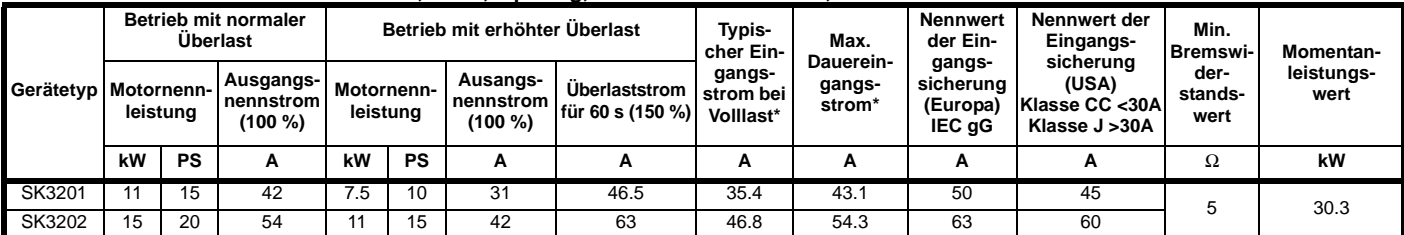

#### **Tabelle 2-6 Commander SK3-Umrichter, 400 V, 3-phasig, 380 bis 480 V AC ±10%, 48 bis 65Hz**

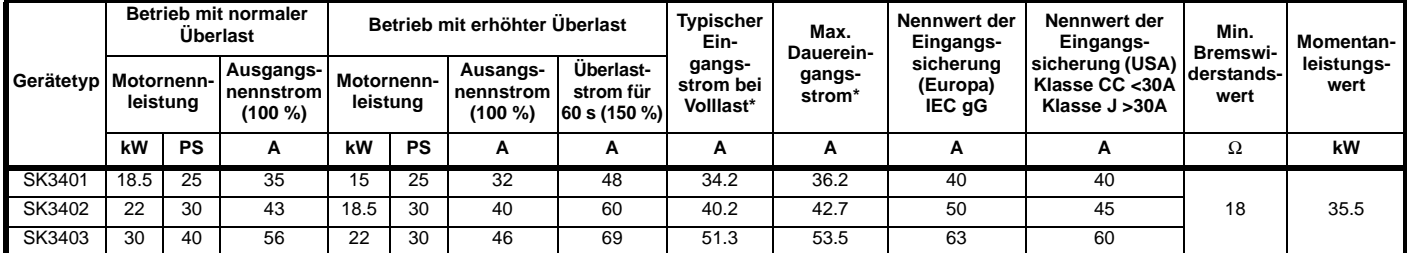

#### **Tabelle 2-7 Commander SK3-Umrichter, 575 V, 3-phasig, 500 bis 575 V AC ±10%, 48 bis 65Hz**

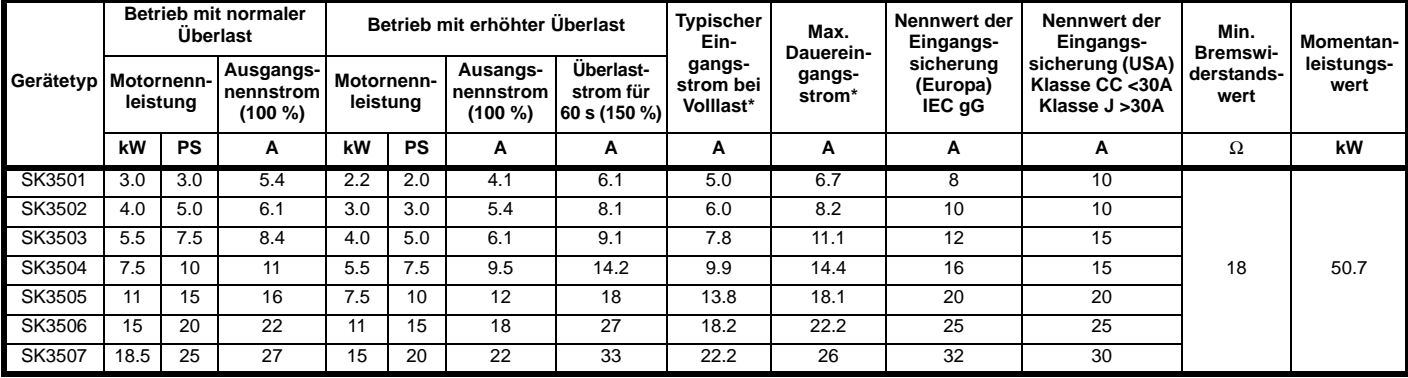

#### **Tabelle 2-8 Commander SK4-Umrichter, 200 V, 3-phasig, 200 bis 240 V AC ±10%, 48 bis 65Hz**

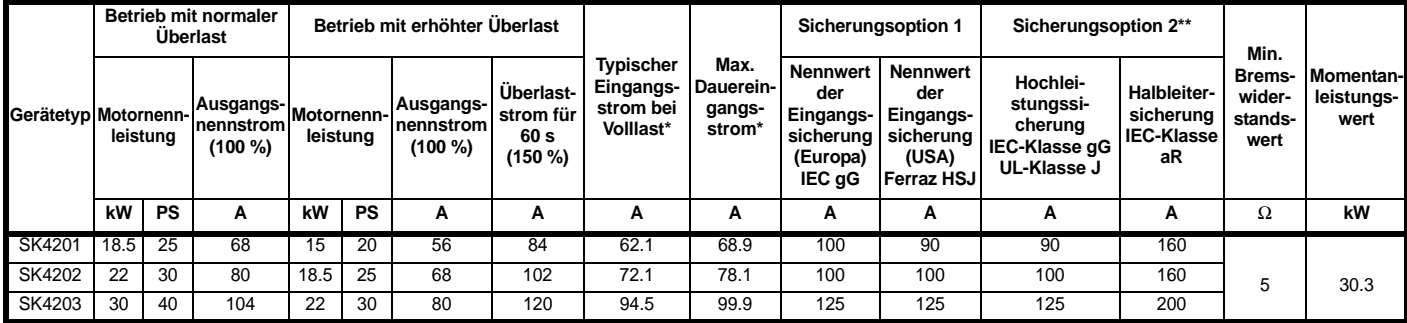

#### **Tabelle 2-9 Commander SK4-Umrichter, 400 V, 3-phasig, 380 bis 480 V AC ±10%, 48 bis 65Hz**

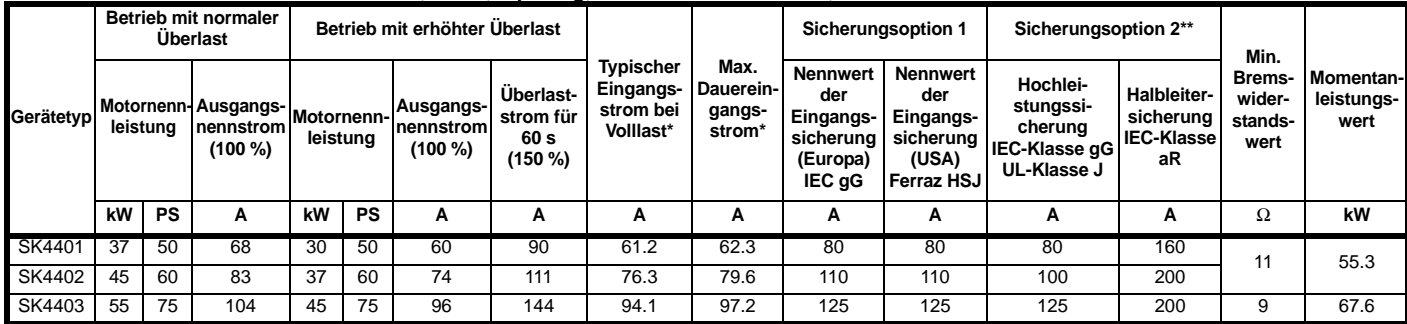

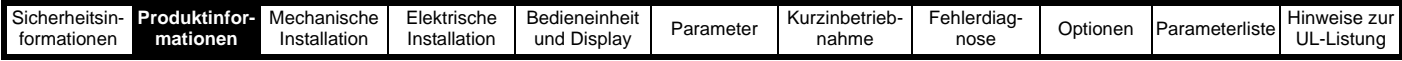

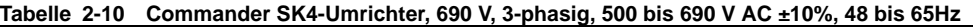

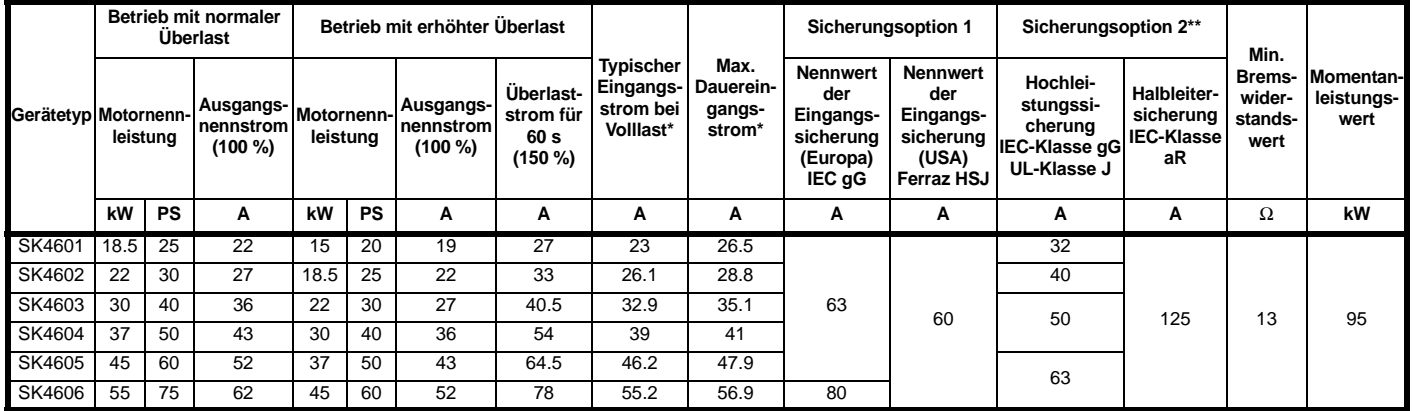

#### **Tabelle 2-11 Commander SK5-Umrichter, 200 V, 3-phasig, 200 bis 240 V AC ±10%, 48 bis 65Hz**

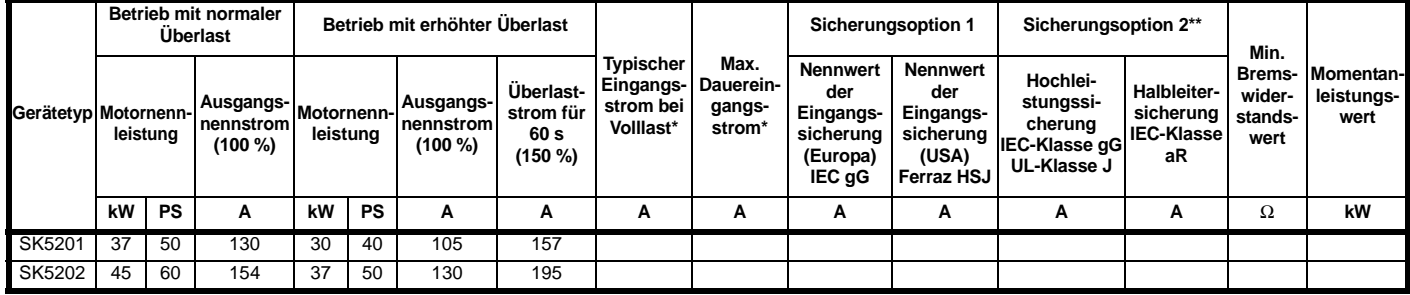

#### **Tabelle 2-12 Commander SK5-Umrichter, 400 V, 3-phasig, 380 bis 480 V AC ±10%, 48 bis 65Hz**

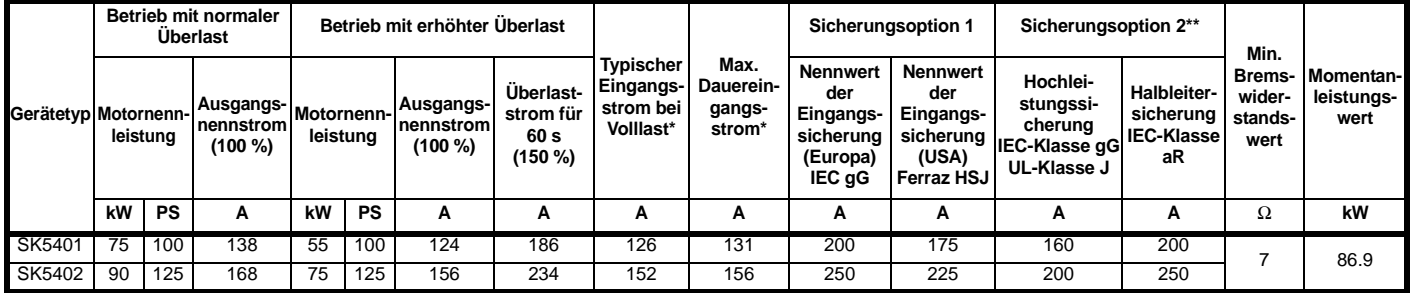

#### **Tabelle 2-13 Commander SK5-Umrichter, 575 V, 3-phasig, 500 bis 575 V AC ±10%, 48 bis 65Hz**

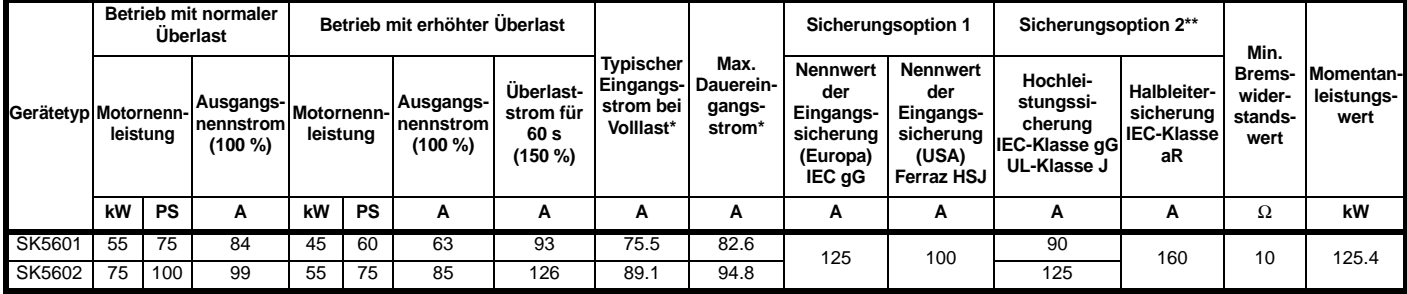

#### **Tabelle 2-14 Commander SK5-Umrichter, 690 V, 3-phasig, 500 bis 690 V AC ±10%, 48 bis 65Hz**

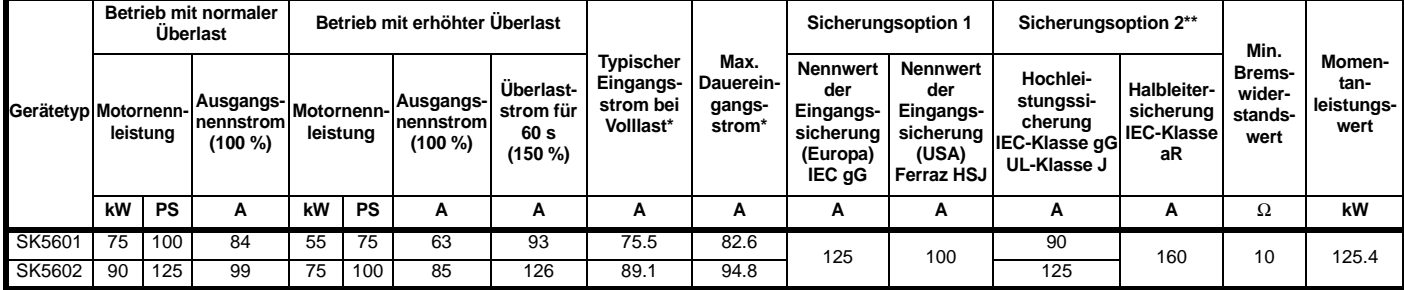

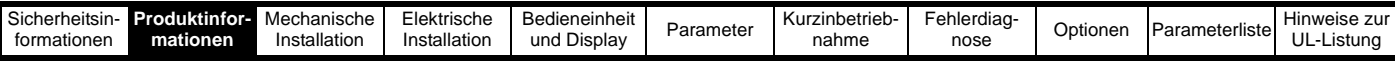

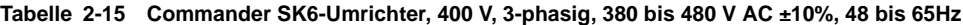

|        | Betrieb mit normaler<br>Überlast |           |                                  | Betrieb mit erhöhter Überlast |     |                                  |                                         |                                                         | Sicherungsoption 1                                |                                                                        | Sicherungsoption 2**                                                    |                                                                  | Min.                                                |                                     |                                 |
|--------|----------------------------------|-----------|----------------------------------|-------------------------------|-----|----------------------------------|-----------------------------------------|---------------------------------------------------------|---------------------------------------------------|------------------------------------------------------------------------|-------------------------------------------------------------------------|------------------------------------------------------------------|-----------------------------------------------------|-------------------------------------|---------------------------------|
|        | Gerätetyp Motornenn-<br>leistung |           | Ausgangs-<br>nennstrom<br>(100 % | Motornenn-l<br>leistung       |     | Ausgangs-<br>nennstrom<br>(100 % | Überlast-<br>strom für<br>60s<br>(150 % | <b>Typischer</b><br>Eingangs-<br>strom bei<br>Volllast* | Max.<br>Dauerein-<br>gangs-<br>strom <sup>*</sup> | <b>Nennwert</b><br>der<br>Eingangs-<br>sicherung<br>(Europa)<br>IEC gG | Nennwert<br>der<br>Eingangs-<br>sicheruna<br>(USA)<br><b>Ferraz HSJ</b> | Hochlei-<br>stungssi-<br>cherung<br>IEC-Klasse gG<br>UL-Klasse J | Halbleiter-<br>sicherung<br><b>IEC-Klasse</b><br>aR | Brems-<br>wider-<br>stands-<br>wert | Momentan-<br>leistungs-<br>wert |
|        | kW                               | <b>PS</b> | A                                | kW                            | PS  | А                                | А                                       | А                                                       | А                                                 | А                                                                      | A                                                                       | А                                                                | Α                                                   | Ω                                   | kW                              |
| SK6401 | 110                              | 150       | 205                              | 90                            | 150 | 180                              | 231                                     | 206                                                     | 215                                               | 250                                                                    | 250                                                                     | 250                                                              | 315                                                 |                                     | 121.7                           |
| SK6402 | 132                              | 200       | 236                              | 110                           | 150 | 210                              | 270                                     | 247                                                     | 258                                               | 315                                                                    | 300                                                                     | 300                                                              | 350                                                 |                                     |                                 |

**Tabelle 2-16 Commander SK6-Umrichter, 575 V, 3-phasig, 500 bis 575 V AC ±10%, 48 bis 65Hz**

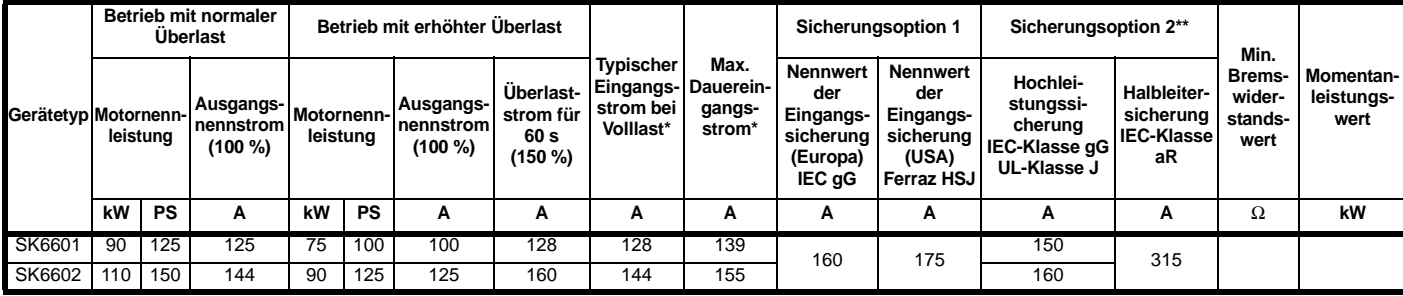

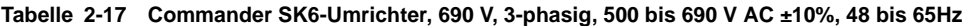

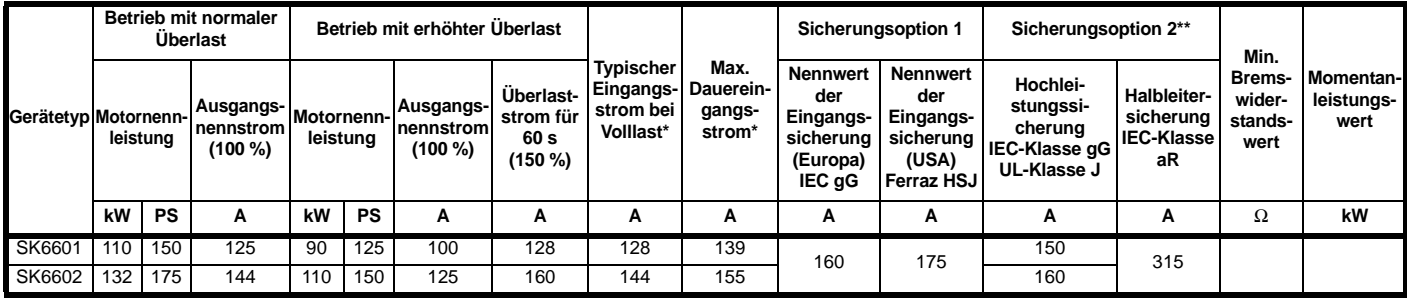

\* Hierbei handelt es sich um Werte für den Betrieb mit normaler Überlast.

\*\* Halbleitersicherung in Reihe mit Hochleistungssicherung oder Leistungsschalter.

#### <span id="page-14-0"></span>**2.4 Zubehör im Lieferumfang**

Das folgende Zubehör wird mit dem Umrichter im Zubehörsatz mitgeliefert:

#### <span id="page-14-1"></span>**Abbildung 2-2 Im Lieferumfang für Baugröße 2 enthaltenes Zubehör**

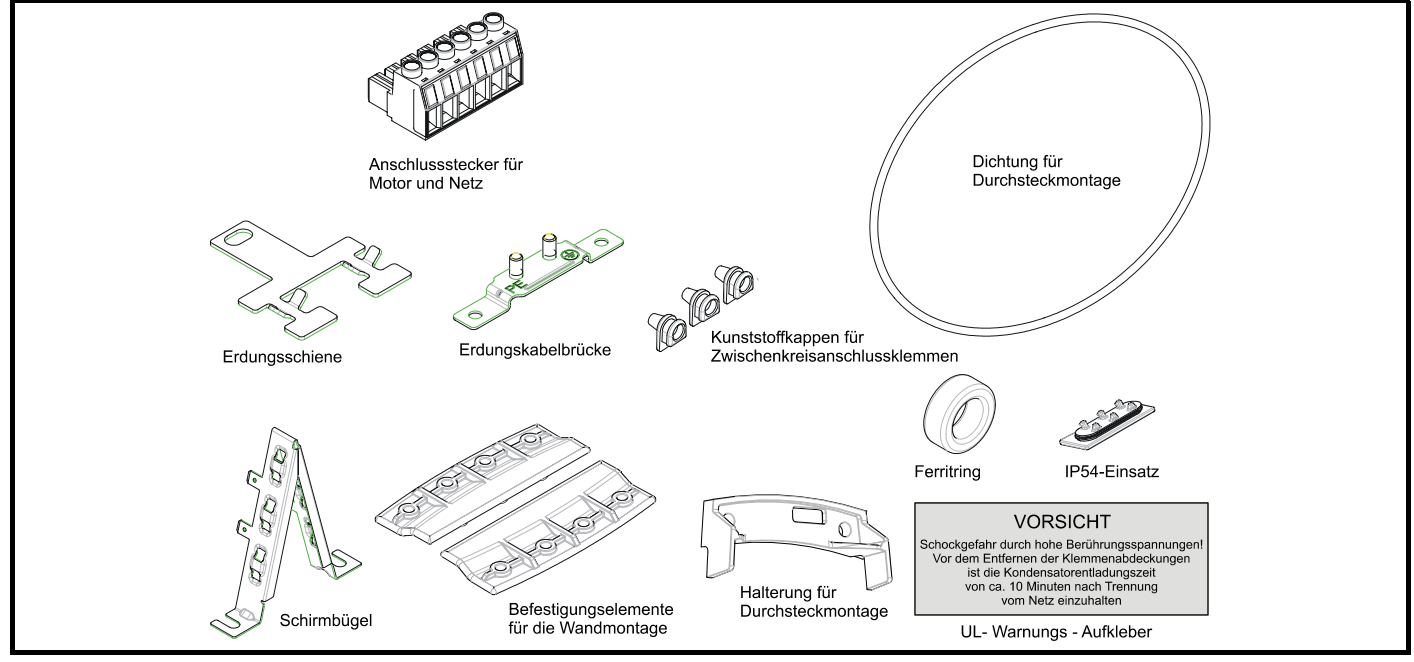

<span id="page-15-0"></span>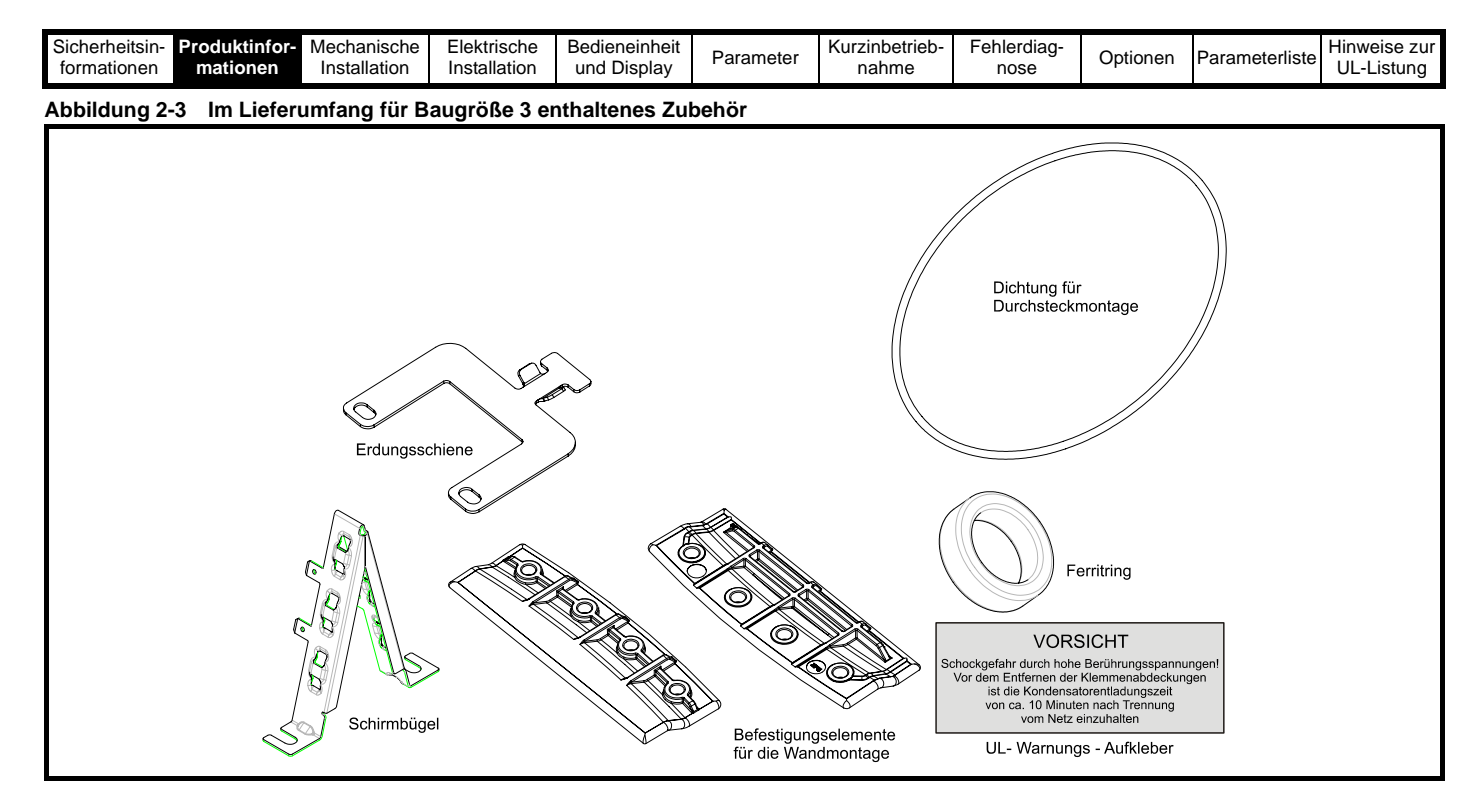

**Abbildung 2-4 Im Lieferumfang für Baugröße 4 enthaltenes Zubehör**

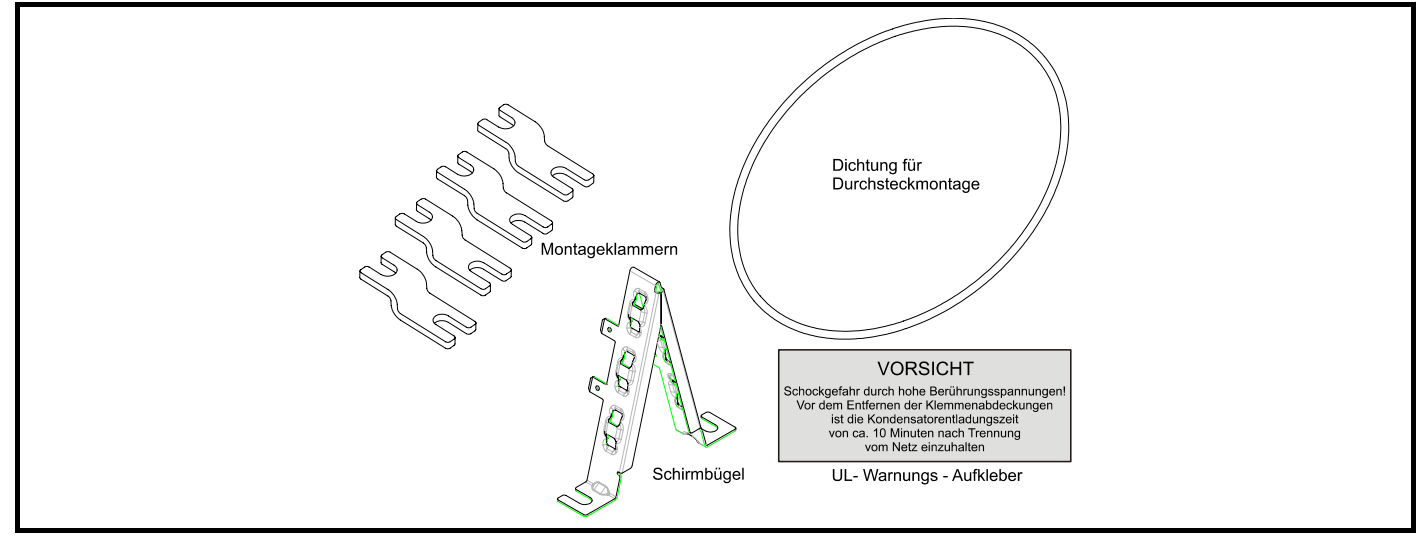

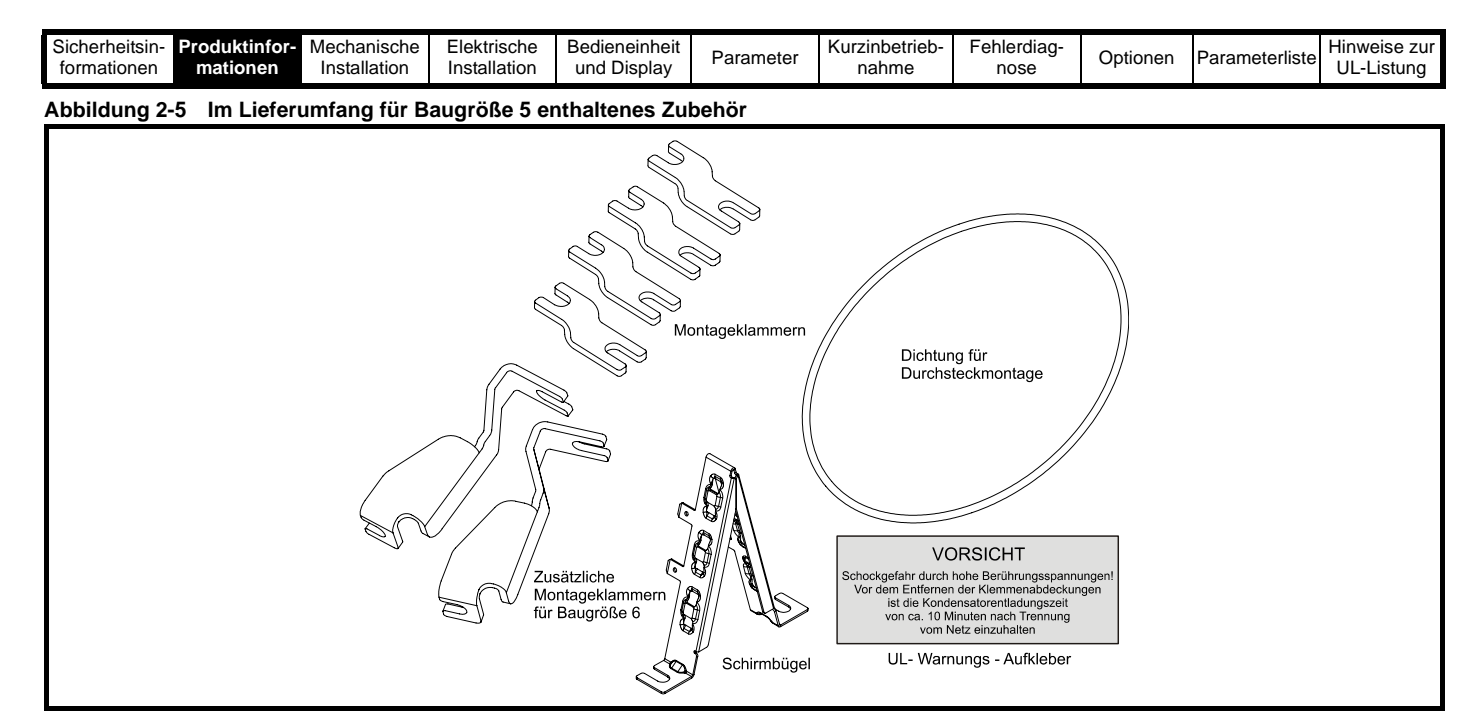

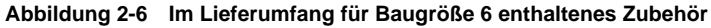

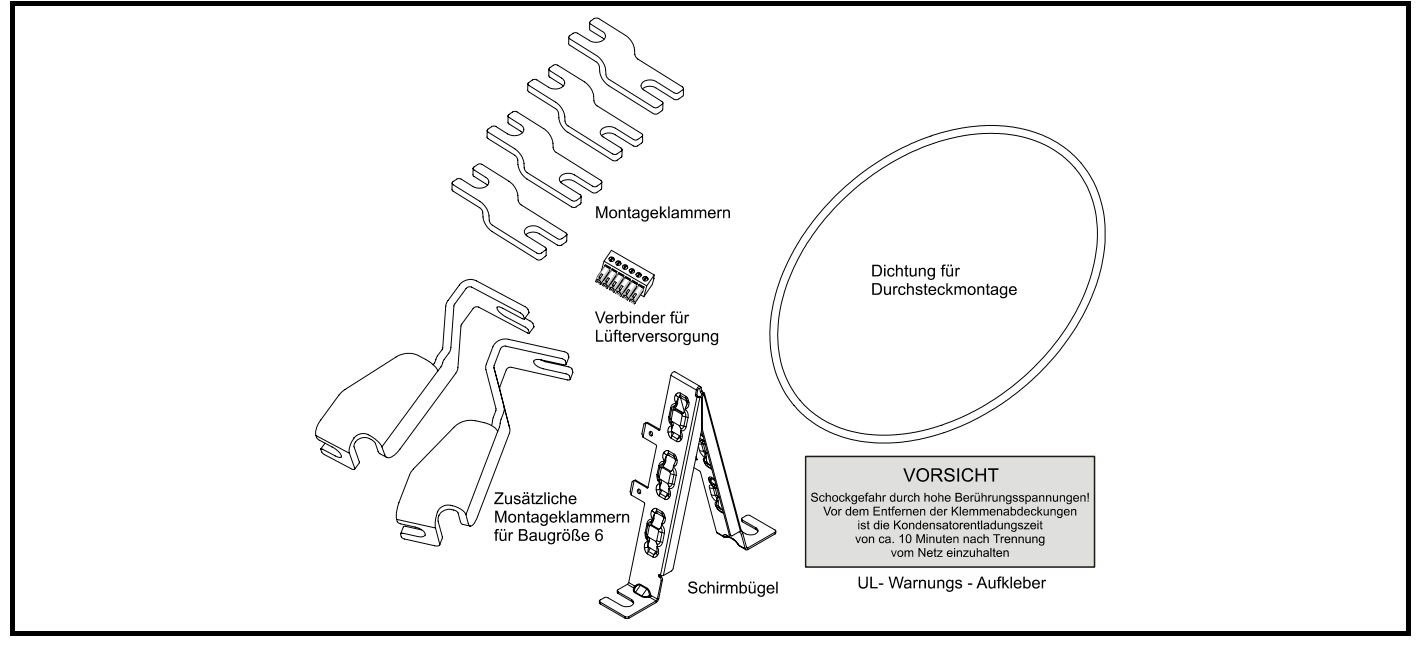

<span id="page-17-2"></span>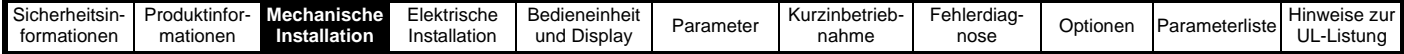

### <span id="page-17-0"></span>**3 Mechanische Installation**

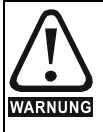

Der Umrichter ist für den Einbau in einen Schaltschrank bestimmt, zu dem nur geschultes und befugtes Personal Zugang hat und der das Eindringen von Schmutz verhindert. Er ist für Umgebungen ausgelegt, die auf Umweltverschmutzungsgrad 2 nach IEC 60664-1 eingestuft sind. Das bedeutet, dass nur trockener, nicht leitender Schmutz akzeptabel ist.

#### <span id="page-17-1"></span>**3.1 Entfernen der Abdeckungen von Anschlussklemmen**

Schrauben Sie zum Entfernen einer Abdeckung die Schraube ab und heben Sie die Abdeckung, wie in der Abbildung dargestellt, heraus. Beim Einsetzen der Abdeckungen dürfen die Schrauben der Steueranschlussklemmen nur mit einem maximalen Drehmoment von einem 0,8 Nm (0,6 lb ft) und die Schrauben der übrigen Abdeckungen mit 1 Nm (0,7 lb ft) festgezogen werden. **Abbildung 3-1 Entfernen der Abdeckung der Leistungsklemmen**

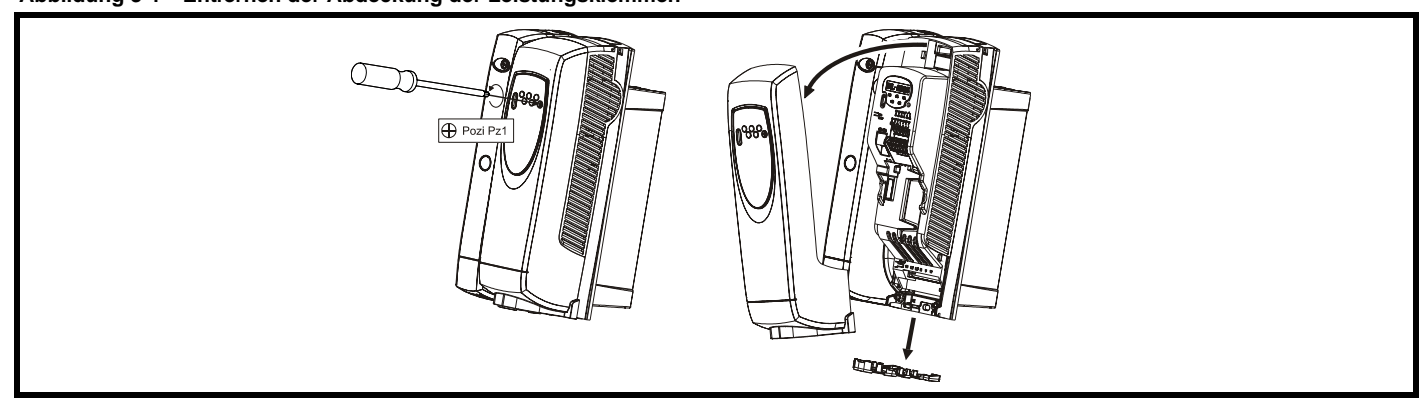

**Abbildung 3-2 Entfernen der Abdeckung der Leistungsklemmen bei Baugröße 2 Abbildung 3-3 Entfernen der Abdeckung der Leistungsklemmen bei Baugröße 3**

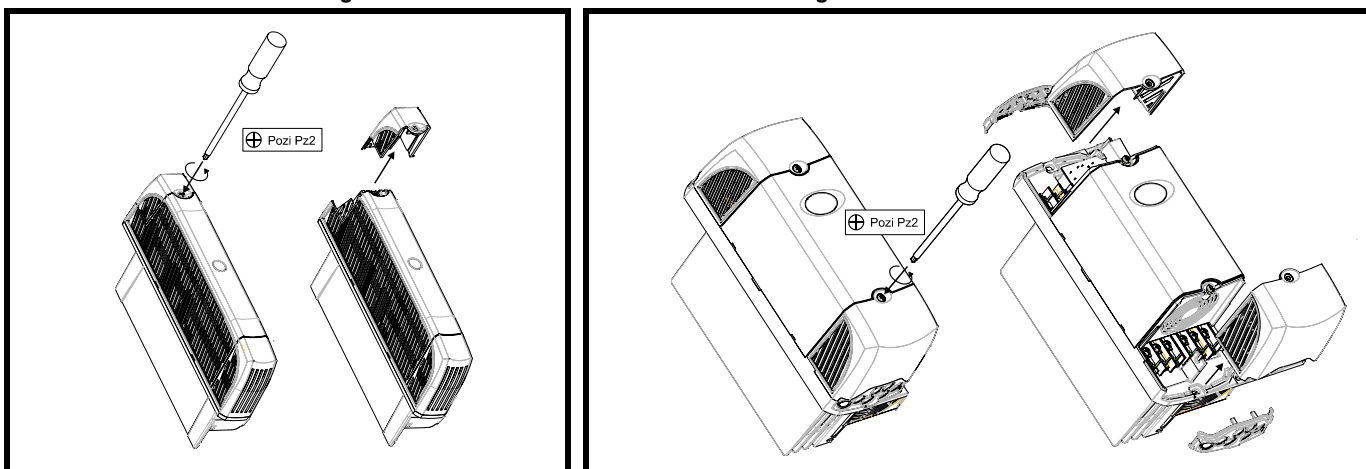

**Abbildung 3-4 Entfernen der Abdeckung der Leistungsklemmen bei Baugröße 4**

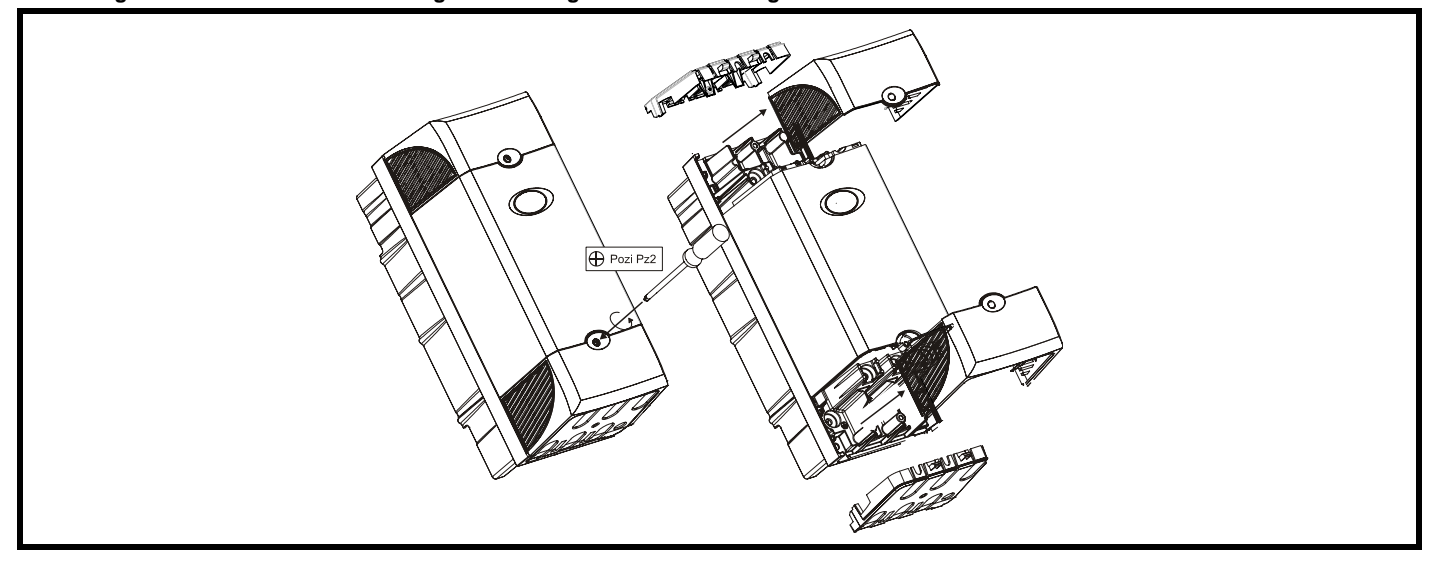

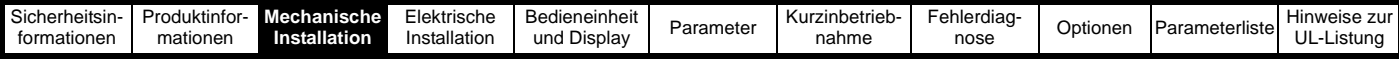

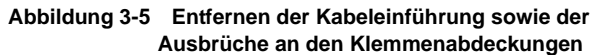

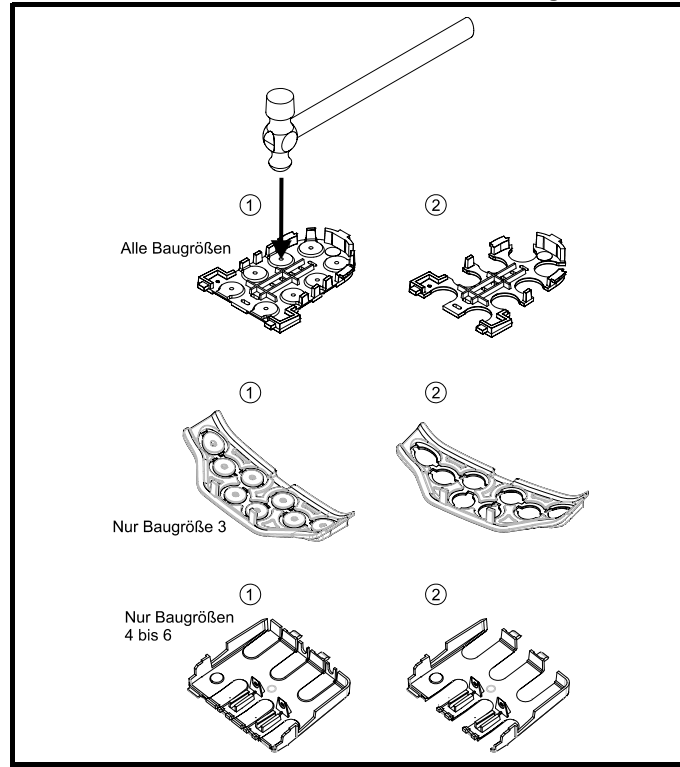

Legen Sie die Kabeleinführung auf eine flache feste Oberfläche. Schlagen Sie die erforderlichen Ausbrüche mit einem Hammer wie dargestellt (1) heraus. Wiederholen Sie dies, bis alle erforderlichen Ausbrüche entfernt worden sind (2). Entgraten Sie alle Ausbrüche.

**Abbildung 3-6 Entfernen der Ausbrüche an den Klemmenabdeckungen**

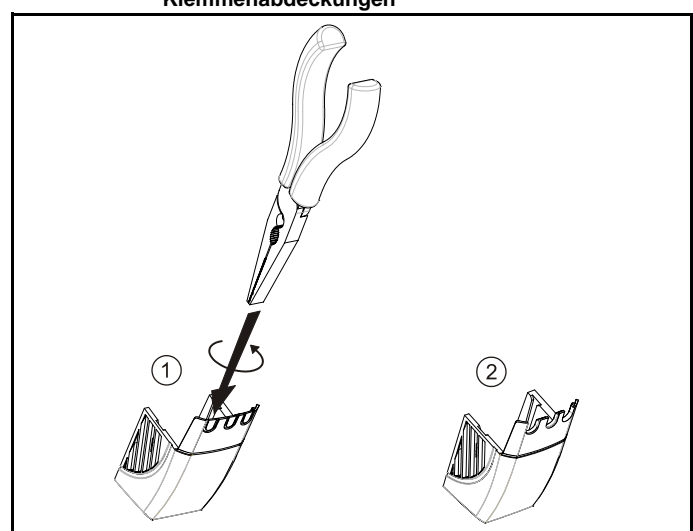

Fassen Sie die Ausbrüche an den Abdeckungen der Gleichspannungsanschlussklemmen wie in (1) dargestellt mit einer Zange. Zum Entfernen der Ausbrüche müssen Sie diese verdrehen. Wiederholen Sie dies, bis alle erforderlichen Ausbrüche entfernt worden sind. Entgraten Sie alle Ausbrüche. Verwenden Sie die im Zubehörsatz [\(Abbildung 2-2 auf Seite 13](#page-14-1) und [Abbildung 2-3 auf Seite 14\)](#page-15-0) gelieferten Kunststoffkappen für die Abdeckungen der GS-Versorgungsklemmen, um die Isolierung an der Umrichteroberseite zu gewährleisten.

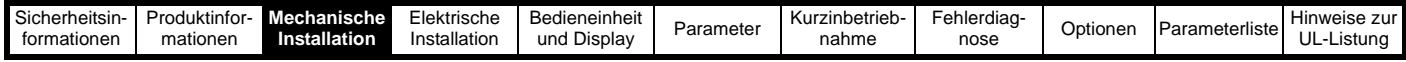

#### <span id="page-19-0"></span>**3.2 Einbaumethoden**

Der Commander SK kann mit Hilfe der jeweiligen Befestigungselemente entweder in Rückwand- oder Durchsteckmontage eingebaut werden. In den folgenden Abbildungen sind die Abmessungen des Umrichters, der Montagebohrungen und der notwendigen Ausschnitte (Durchsteckmontage) dargestellt.

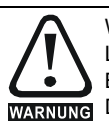

Wenn der Umrichter für eine gewisse Zeit mit einer hohen Last betrieben wurde, kann der am Kühlkörper montierte Bremswiderstand Temperaturen von über 70°C erreichen. WARNUNG Der Kühlkörper darf dann nicht berührt werden.

#### **3.2.1 Rückwandmontage**

#### **Abbildung 3-7 Rückwandmontage für Umrichter der Baugröße 2**

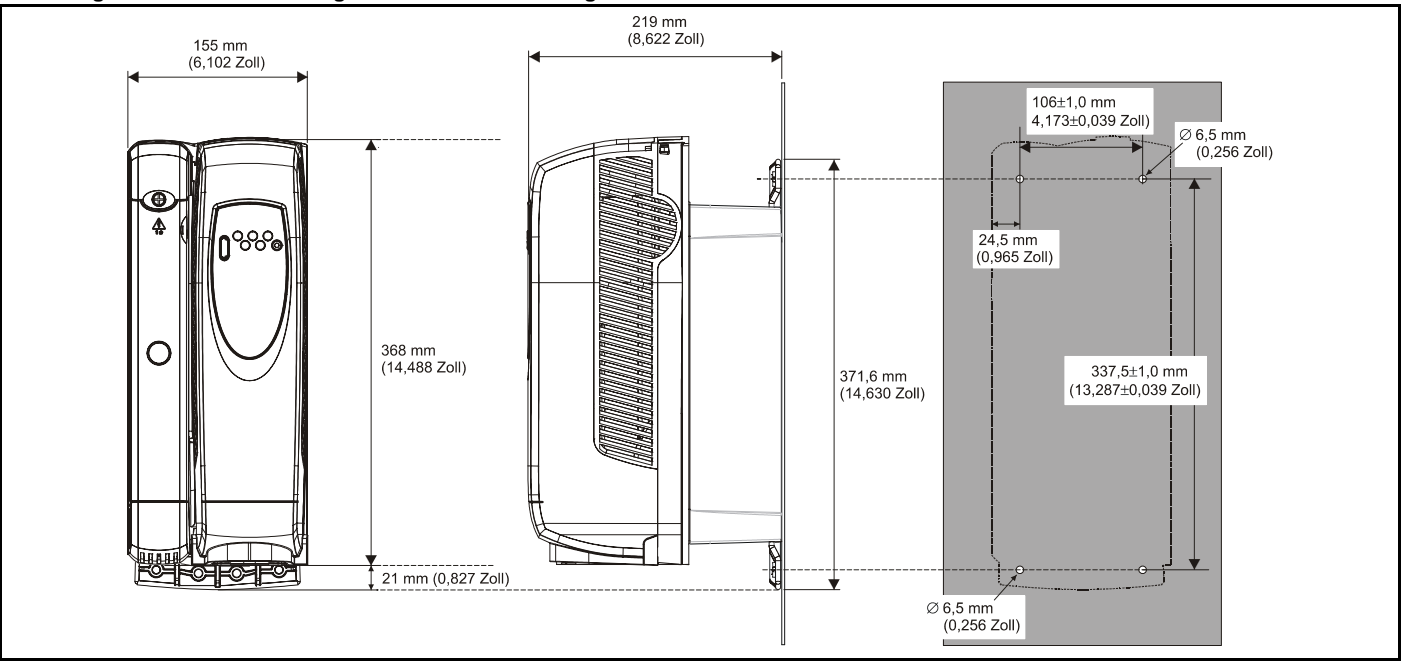

**Abbildung 3-8 Rückwandmontage für Umrichter der Baugröße 3**

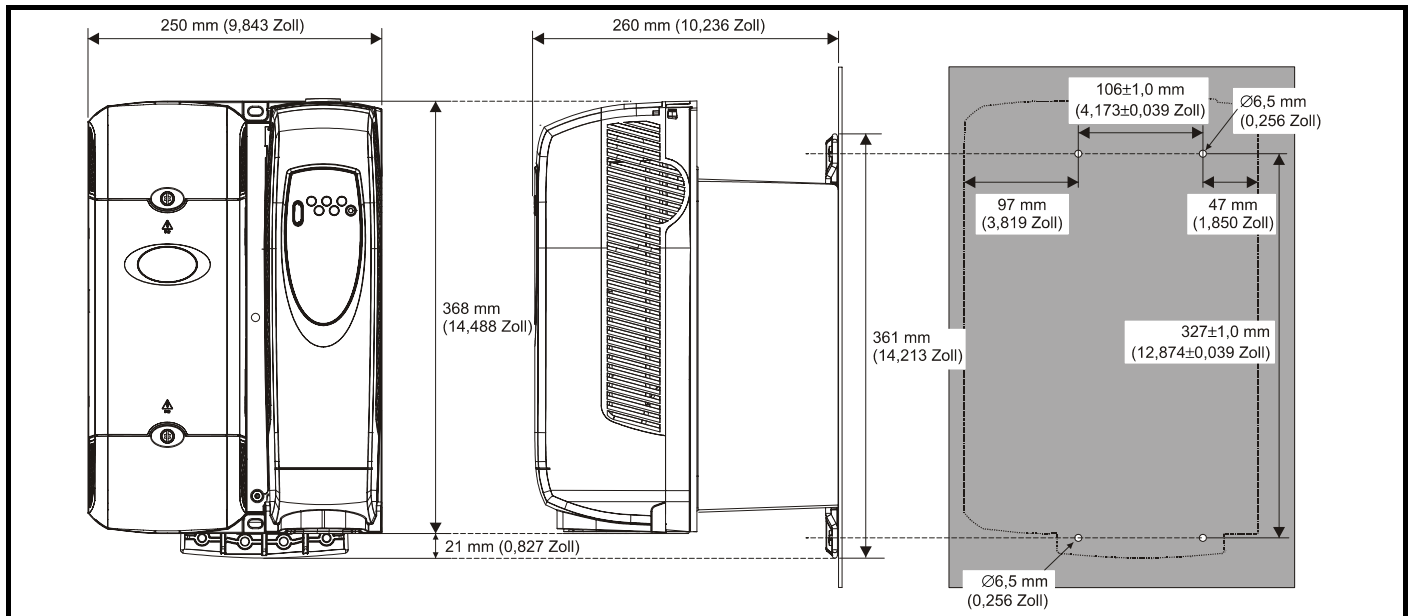

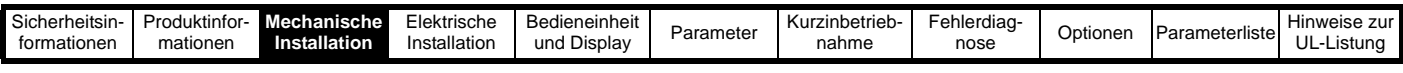

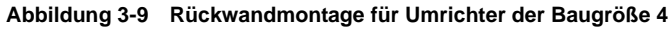

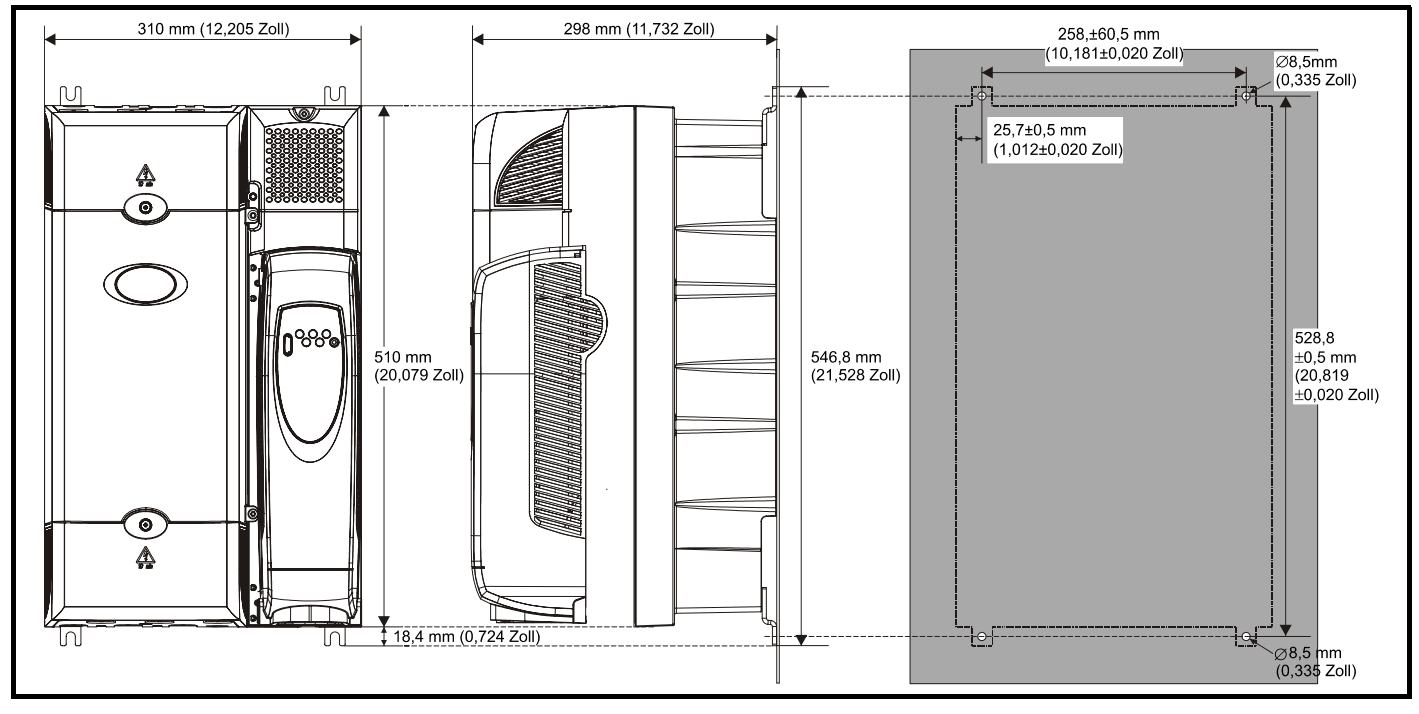

**Abbildung 3-10 Rückwandmontage für Umrichter der Baugröße 5**

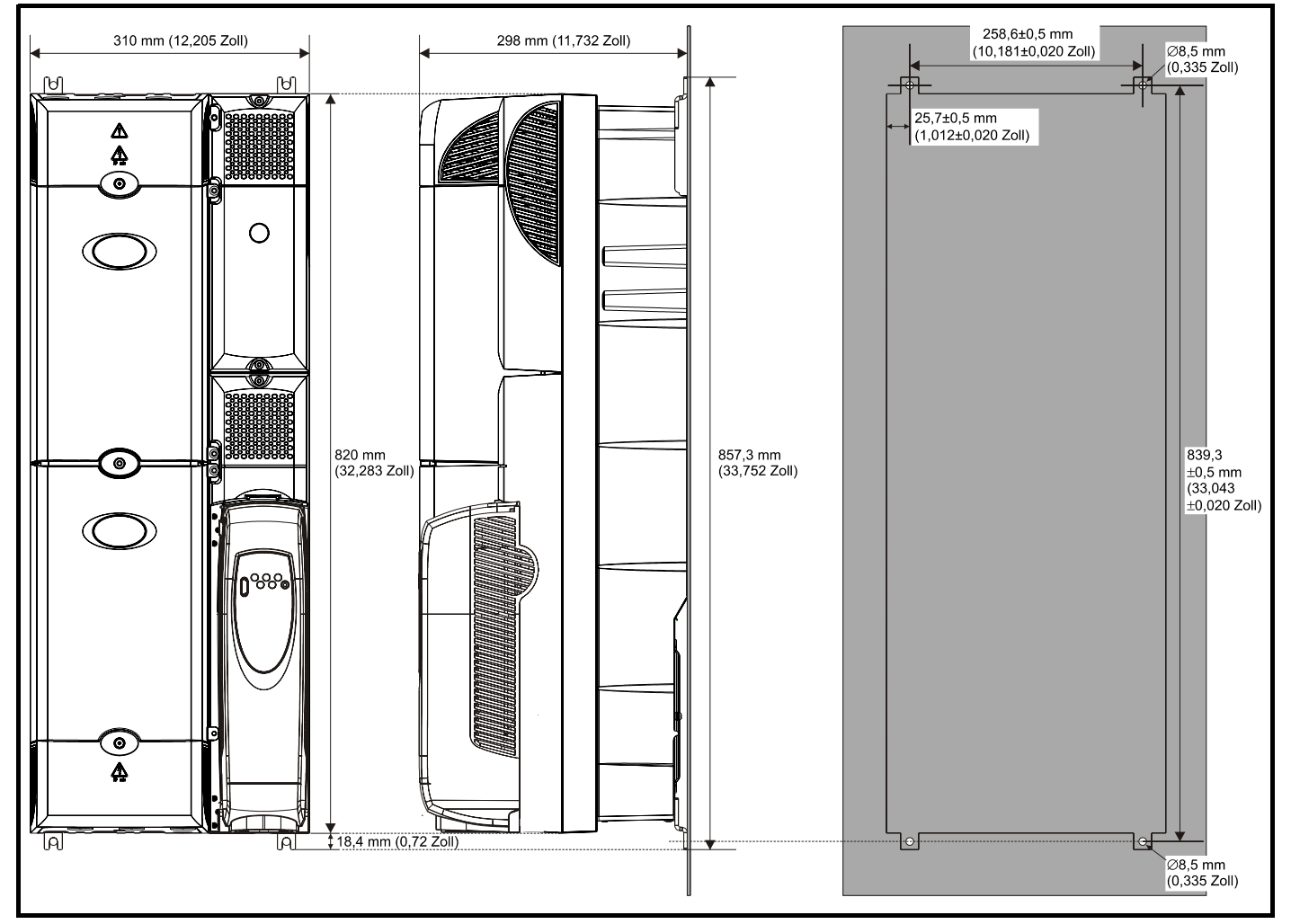

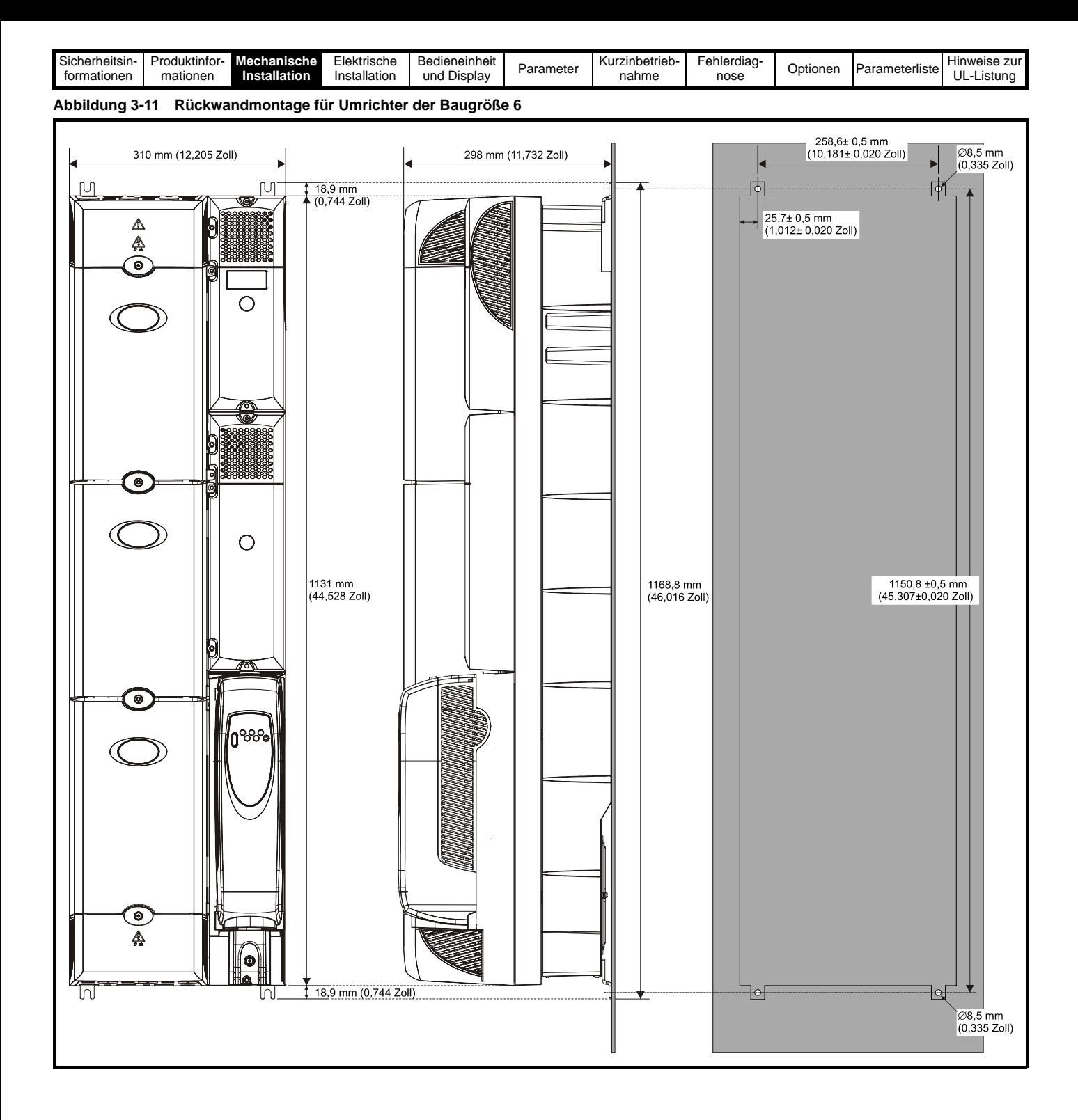

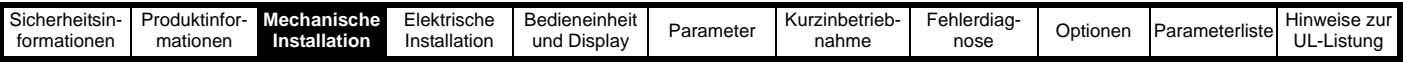

#### **3.2.2 Durchsteckmontage**

Bei Umrichtern in Durchsteckmontage müssen die Klemmenabdeckungen unten entfernt werden, damit der Zugang zu den Montagebohrungen möglich ist. Nach dem Einbau des Umrichters können die Anschlussklemmenabdeckungen wieder aufgesetzt werden.

#### **Abbildung 3-12 Durchsteckmontage für Umrichter der Baugröße 2**

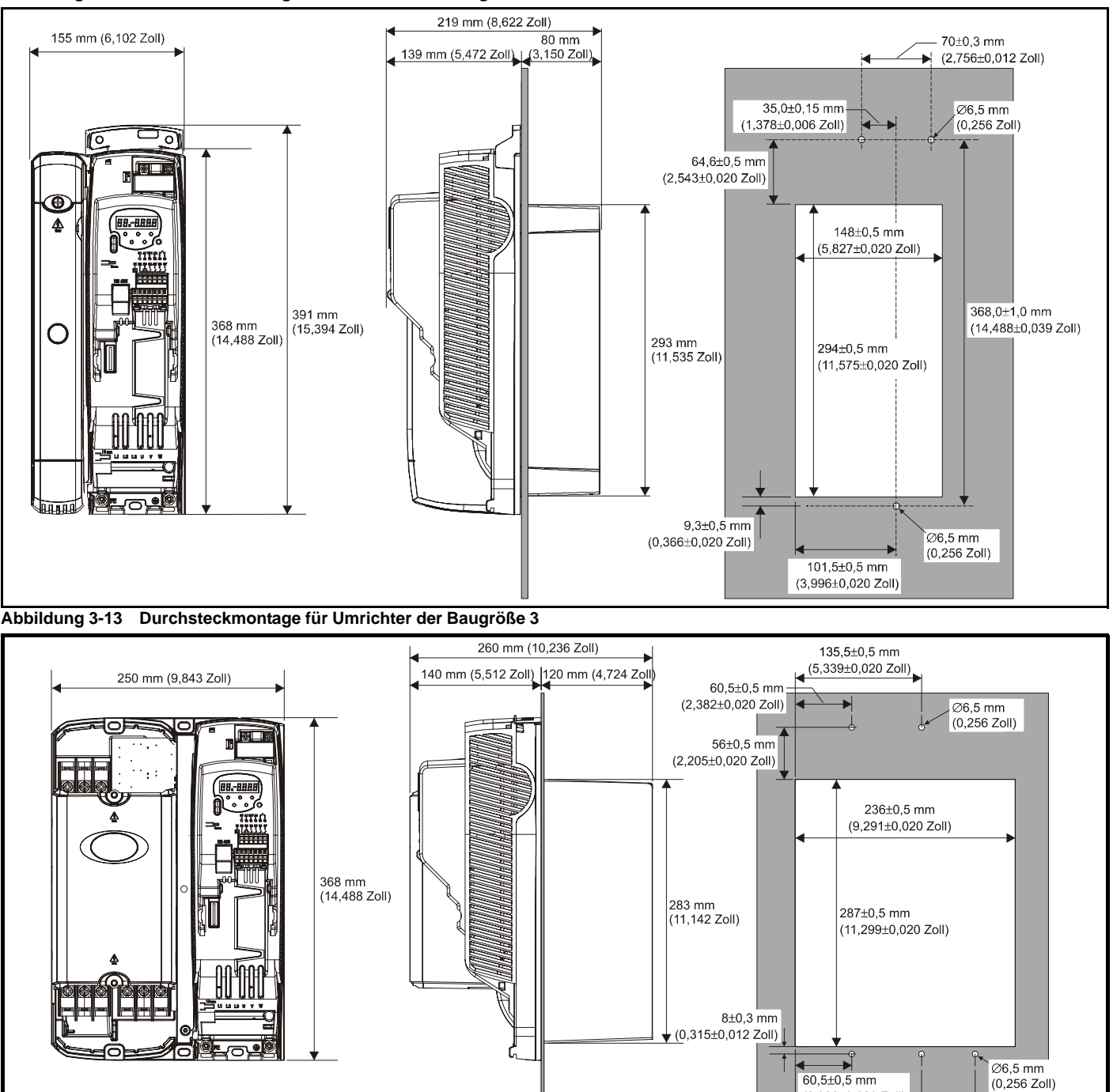

135,5±0,5 mm  $(5,339\pm0,020$  Zoll) 193±0,5 mm (7,598±0,020 Zoll)

#### **HINWEIS**

An den Commander SK-Umrichtern der Baugrößen 2 und 3 muss die Abdeckung der Steueranschlussklemmen entfernt werden, um Zugang zu den Montagebohrungen für die Durchsteckmontage zu erhalten.

 $(2,382\pm0,020$  Zoll)

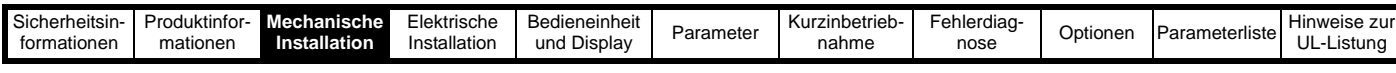

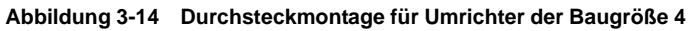

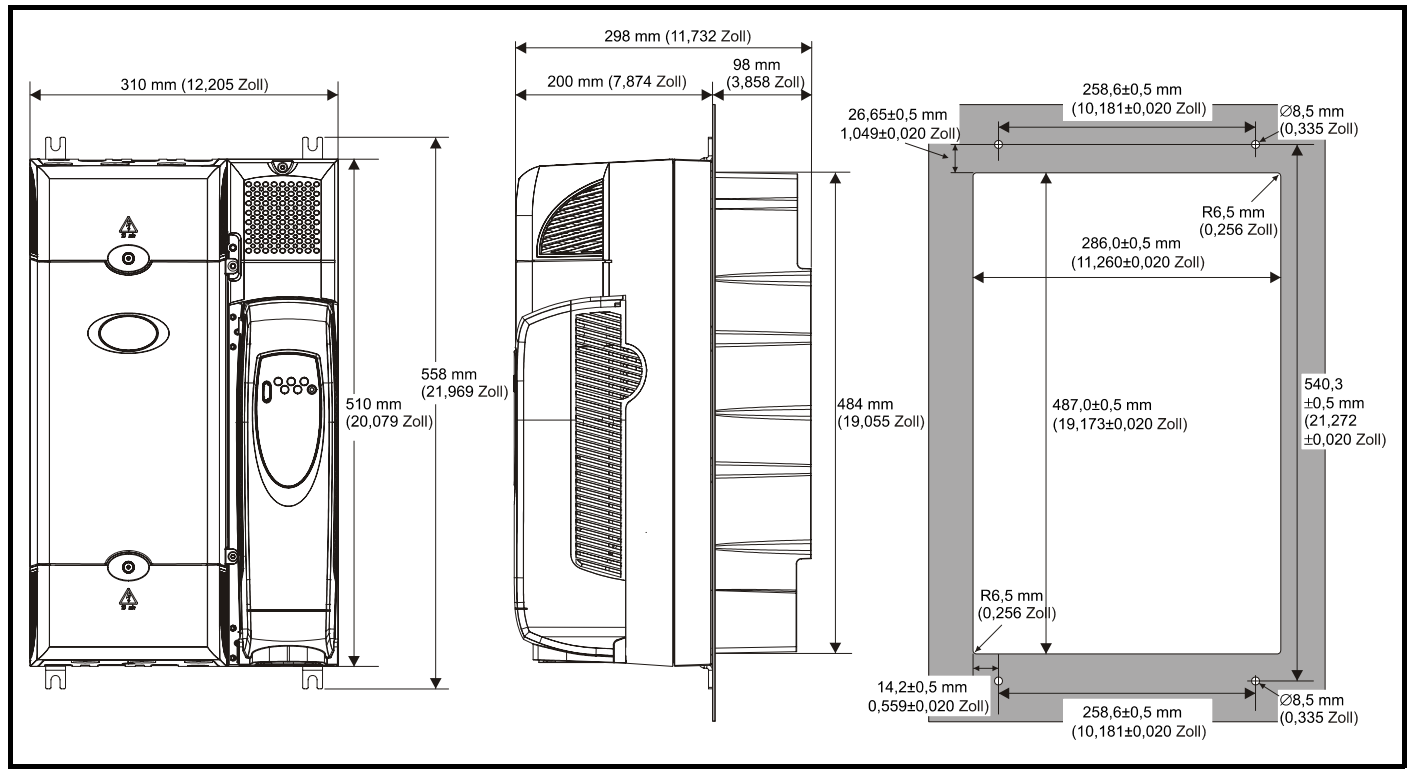

Wird ein Commander SK der Baugröße 4 oder 5 in Durchsteckmontage installiert, ist die Erdungsklammer nach oben zu biegen. Dies ist erforderlich, um einen Erdungspunkt für die Erdungsklammer bereit zu stellen. Ausführliche Informationen finden Sie in [Abschnitt 4.4.1](#page-33-2)  *[Erdungszubehör](#page-33-2)* auf Seite 32.

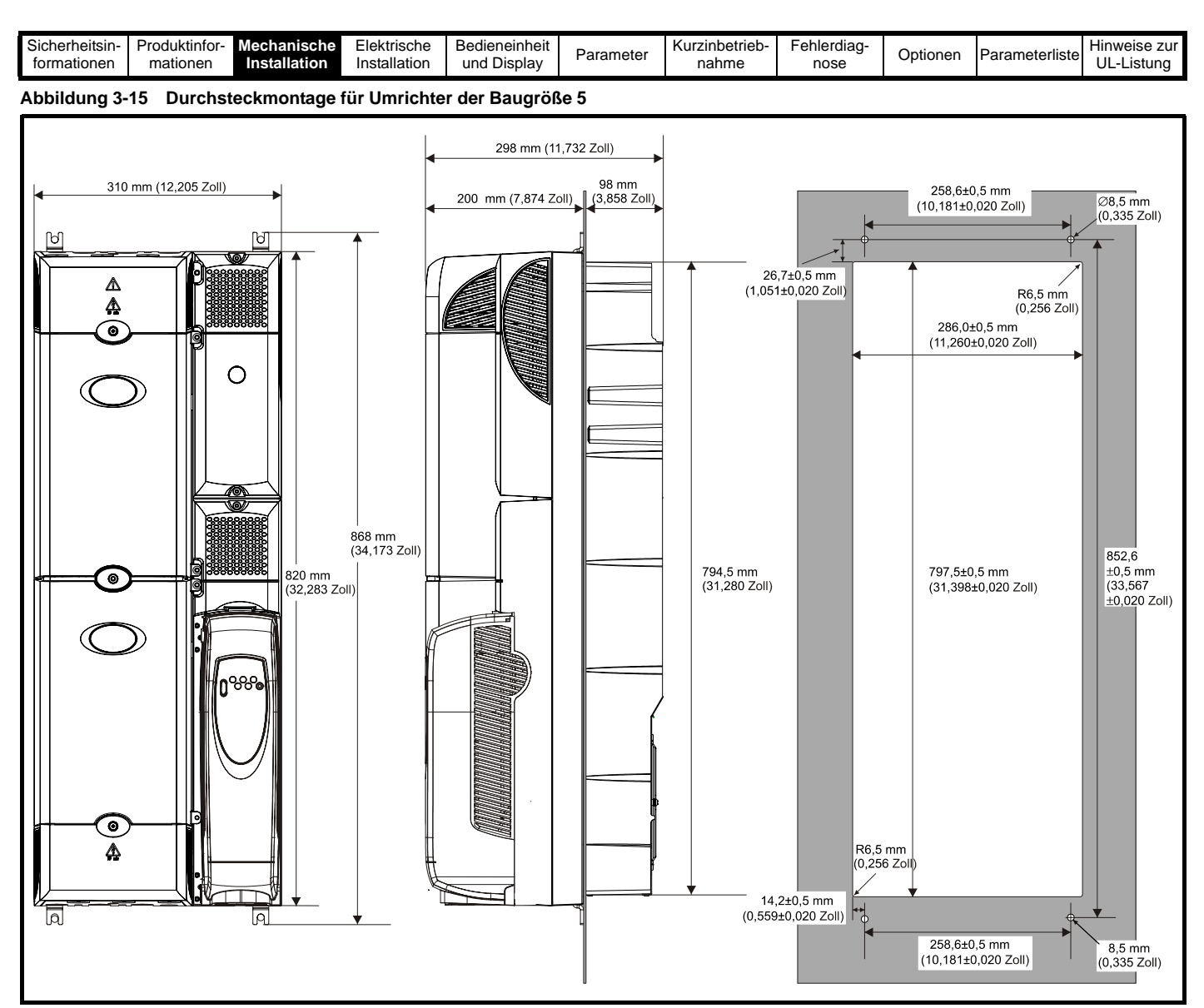

Wird ein Commander SK der Baugröße 4 oder 5 in Durchsteckmontage installiert, ist die Erdungsklammer nach oben zu biegen. Dies ist erforderlich, um einen Erdungspunkt für die Erdungsklammer bereit zu stellen. Ausführliche Informationen finden Sie in [Abschnitt 4.4.1](#page-33-2)  *[Erdungszubehör](#page-33-2)* auf Seite 32.

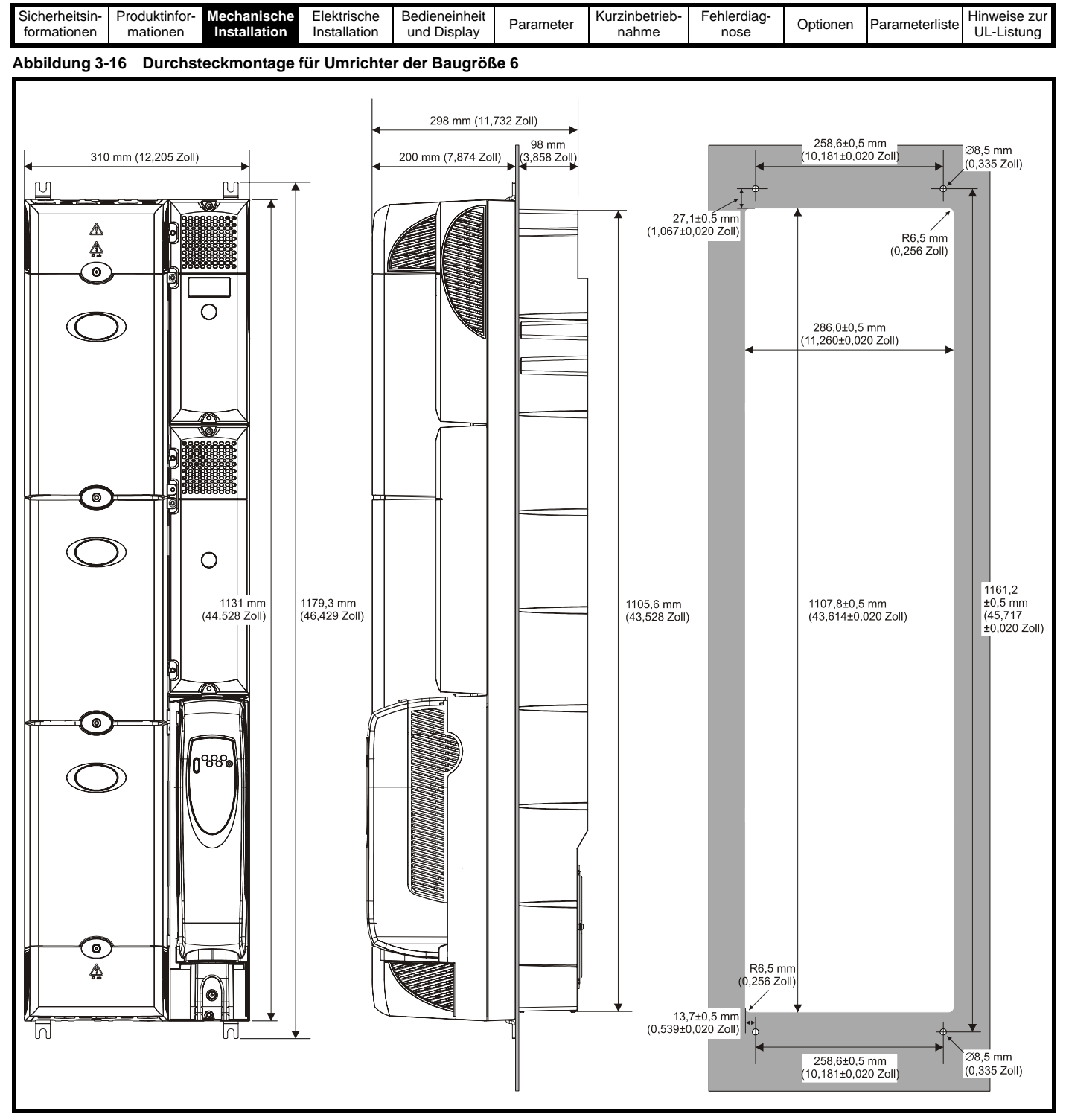

#### **HINWEIS**

Um bei Durchsteckmontage die IP54-Schutzart und/oder NEMA 12 zu gewährleisten, muss der Umrichter Baugröße 2 mit einem IP54-Einsatz ausgerüstet und der Kühlkörperlüfter der Baugrößen 2 - 4 muss durch einen Lüfter mit Schutzart IP54 ersetzt werden. Zusätzlich dazu muss zwischen Umrichter und Rückwand der mitgelieferte Dichtungsring angebracht werden, damit zwischen Kühlkörper und Montageplatte keine undichten Zwischenräume entstehen. Siehe [Abschnitt 3.4](#page-26-1)  *[Schutzart \(Schutz vor äußeren Einwirkungen\)](#page-26-1)* auf Seite 25

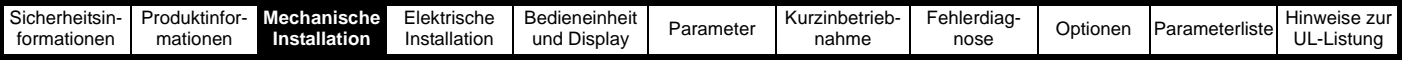

#### <span id="page-26-0"></span>**3.3 Montageklemmen**

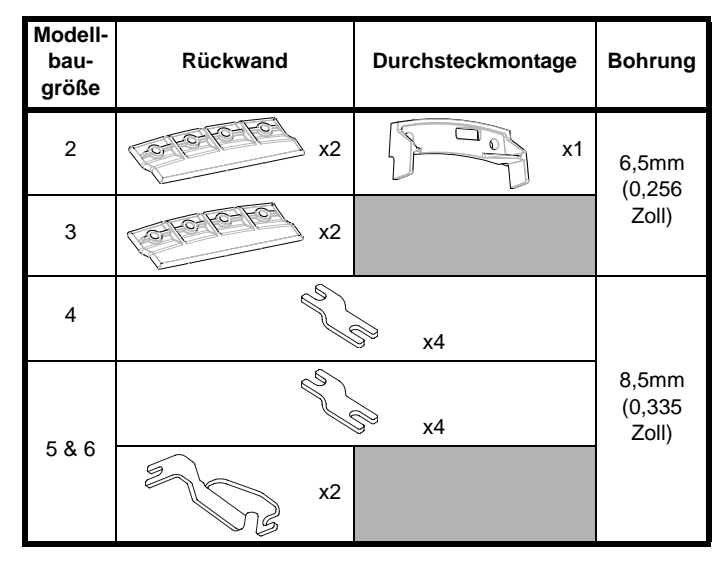

#### **3.3.1 Anbringen der Montageklammern beim Commander SK der Baugrößen 4, 5 und 6**

Bei Commander SK-Umrichtern der Baugrößen 4,5 und 6 werden dieselben Montageklammern sowohl für die Rückwand- als auch die Durchsteckmontage verwendet.

Die Montageklammer besteht aus einem langen und einem kurzen **Abschnitt** 

#### **Abbildung 3-17 Montageklammer für die Baugrößen 4, 5 und 6**

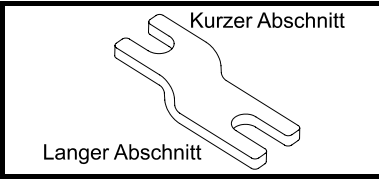

Die Montageklammer muss in der richtigen Richtung eingebaut werden, indem der längere Teil in den Umrichter eingesetzt oder daran befestigt wird und der kürzere Teil an der Rückwand montiert wird. [Abbildung 3-18](#page-26-2) zeigt die Ausrichtung der Montageklammer bei

Rückwand- und Durchsteckmontage.

#### <span id="page-26-2"></span>**Abbildung 3-18 Ausrichtung der Montageklammer für die Baugrößen 4, 5 und 6**

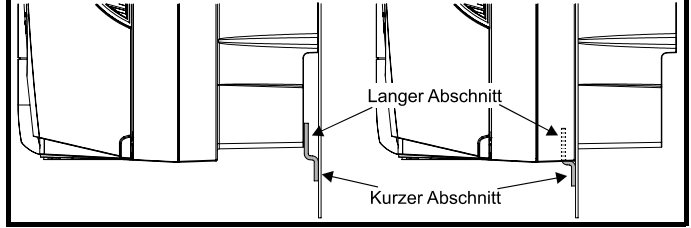

Die Commander SK-Umrichter der Baugrößen 5 und 6 benötigen außerdem bei Rückwandmontage zwei obere Montageklammern. Die beiden Montageklammern sind an der Oberseite des Umrichters zu montieren, wie in [Abbildung 3-19](#page-26-3) dargestellt.

<span id="page-26-3"></span>**Abbildung 3-19 Lage der oberen Montageklammern für Rückwandmontage, Baugrößen 5 und 6**

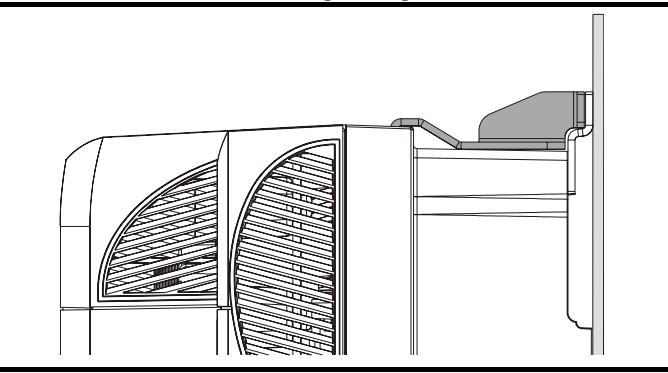

Das maximale Drehmoment für die Befestigung der Schrauben im Umrichtergestell beträgt 10 Nm (7.4 lb ft).

#### <span id="page-26-1"></span>**3.4 Schutzart (Schutz vor äußeren Einwirkungen)**

#### **3.4.1 Commander SK-Umrichter, Baugrößen 2, 3 und 4**

Der Commander SK (Baugrößen 2, 3 und 4) entspricht der Schutzart IP20, Verschmutzungsgrad 2 (Verunreinigung nur mit trockenen, nicht leitenden Substanzen) und/oder NEMA 1. Der Umrichter kann jedoch bei Durchsteckmontage an der Rückseite des Kühlkörpers so konfiguriert werden, dass die IP54-Schutzart und/oder NEMA 12 möglich ist. Dann ist jedoch (bei Baugröße 2) eine Leistungsreduzierung erforderlich.

Dadurch kann die Vorderseite des Umrichters zusammen mit verschiedenen Schaltmodulen in einem IP54- und/oder NEMA12-kompatiblen Gehäuse untergebracht werden, bei dem der Kühlkörper aus einer Gehäusewand in die Umgebung herausragt. Damit wird der größte Teil der durch den Umrichter erzeugten Wärme außerhalb des Gehäuses abgegeben und die Temperatur im Gehäuse verringert. Diese Wärmeabgabe wird auch durch eine gute Isolierung zwischen dem Kühlkörper und der Rückwand mit Hilfe des mitgelieferten Dichtungsringes gefördert, der gleichzeitig die notwendige Abdichtung gewährleistet.

**Abbildung 3-20 Beispiel eines Schaltschrankes in IP54- und/oder NEMA12-Ausführung**

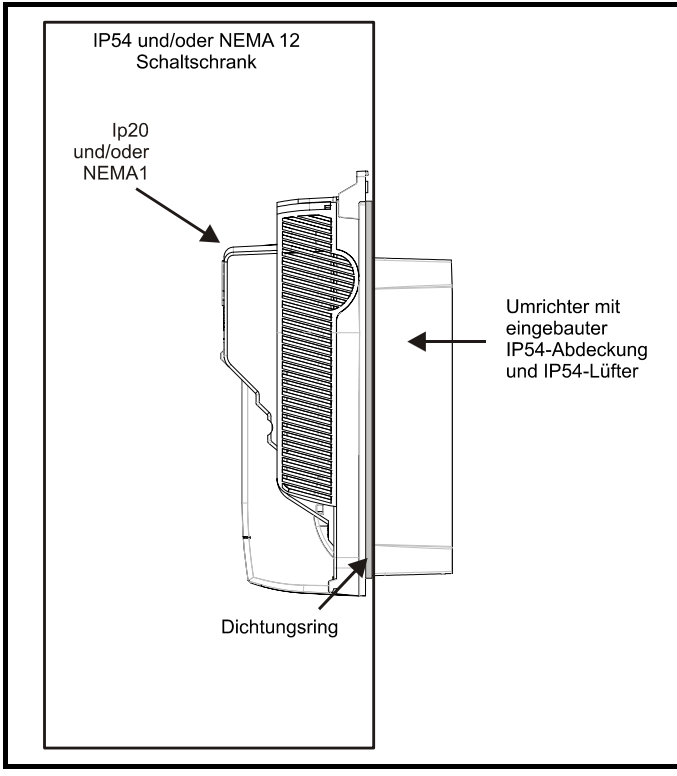

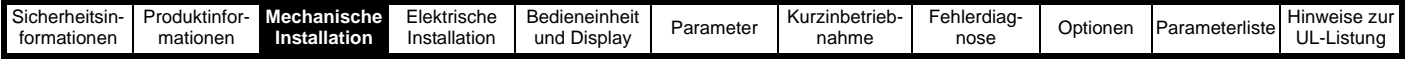

Um mit Commander SK-Umrichtern der Baugröße 2 die Schutzart IP54 erreichen zu können, ist die Rückseite des Kühlkörpers durch Montage des IP54-Einsatzes (wie in [Abbildung 3-21 auf Seite 26](#page-27-0) dargestellt) zu versiegeln.

Um in schmutzigen Umgebungen eine längere Lüfterlebensdauer zu erzielen, muss der Kühlkörperlüfter durch einen IP54- oder IP55-Lüfter ersetzt werden.

#### **Tabelle 3-1 Lüfter-Artikelnummern**

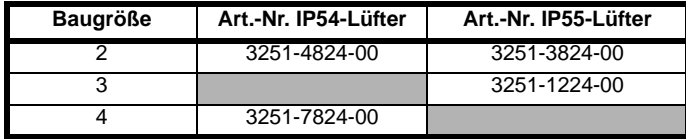

Der Einsatz des Standardlüfters in verschmutzten Umgebungen hat eine geringere Lüfterlebensdauer zur Folge. In solchen Umgebungen sollten Lüfter und Kühlkörper regelmäßig gereinigt werden.

#### **3.4.2 Commander SK Baugrößen 5 und 6**

Bei Durchsteckmontage besitzen die Commander SK-Umrichter der Baugrößen 5 und 6 standardmäßig die Schutzart IP54 und/oder NEMA 12.

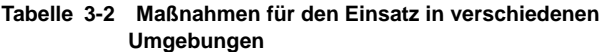

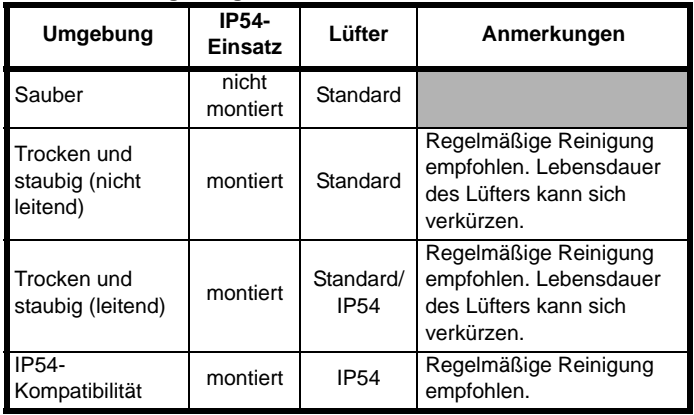

#### **3.4.3 Leistungsverluste bei Durchsteckmontage**

Bei der Auslegung eines IP54- und/oder NEMA 12-Schaltschranks muss die Wärmeabgabe an der Vorderseite des Umrichters berücksichtigt werden.

#### **Tabelle 3-3 Leistungsverluste bei Durchsteckmontage**

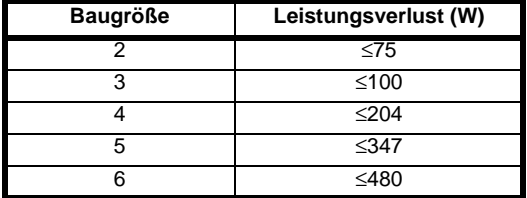

<span id="page-27-0"></span>**Abbildung 3-21 Einbau des IP54-Einsatzes in Commander SK-Umrichter der Baugröße 2**

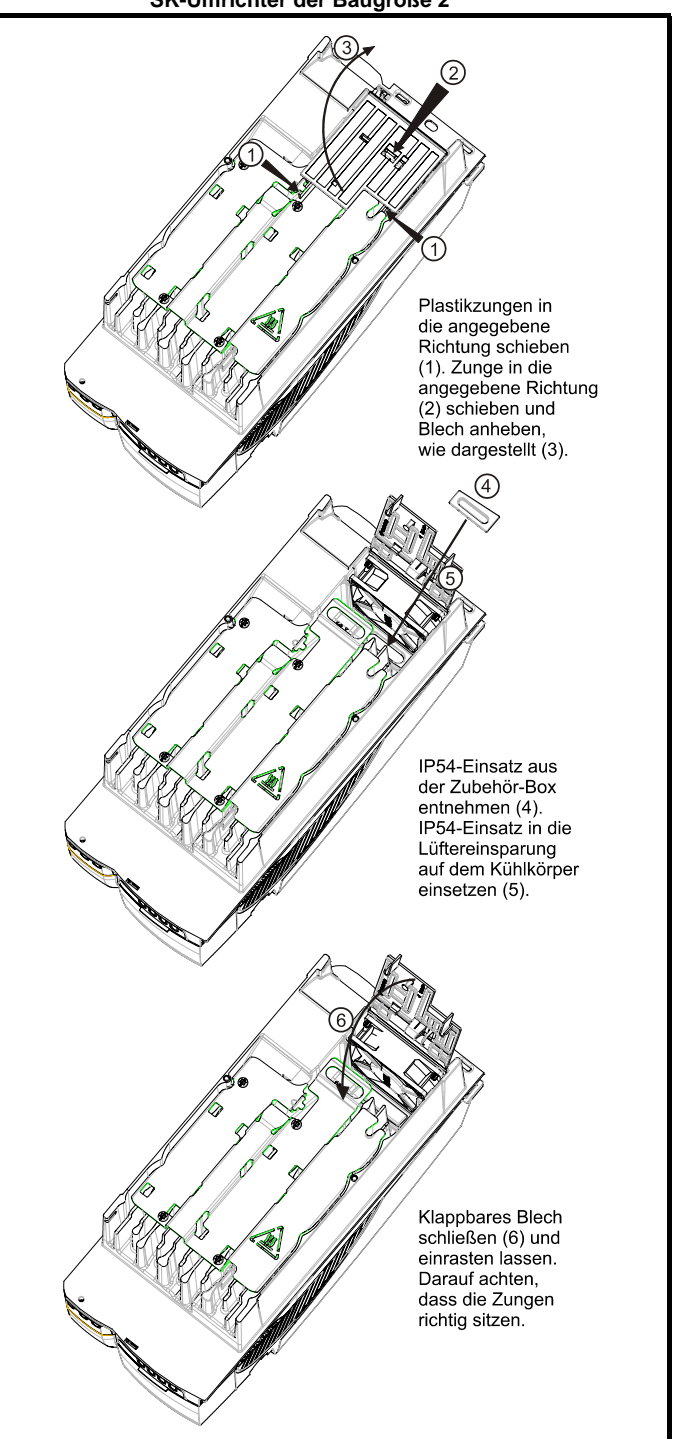

Zum Entfernen der IP54-Abdeckung müssen Sie die Schritte (1), (2) und (3) wiederholen, die Schritte (5) und (4) in umgekehrter Reihenfolge ausführen und Schritt (6) wiederholen.

Der IP54/55-Lüfter kann gleichzeitig mit dem IP54-Einsatz montiert werden. Der Stecker am vorhandenen Lüfter sollte allerdings aus der Netzversorgungsplatine herausgezogen werden. Danach lässt sich der bestehende Lüfter aus dem schwarzen Gehäuse lösen und kann entfernt werden. Sobald die neue Baugruppe komplett ist, kann das Spannungsversorgungskabel des neuen IP5X-Lüfters durch den Kühlkörper nach hinten geschoben und die Abdeckung in die Aussparung platziert werden, um die korrekte Isolierung sicherzustellen. Anschließend wird der Lüfter in das Gehäuse eingesteckt. Dabei ist darauf zu achten, dass die Schaufeln frei beweglich sind, denn das bedeutet, dass der Lüfter in der korrekten Ausrichtung montiert wurde.

<span id="page-28-1"></span><span id="page-28-0"></span>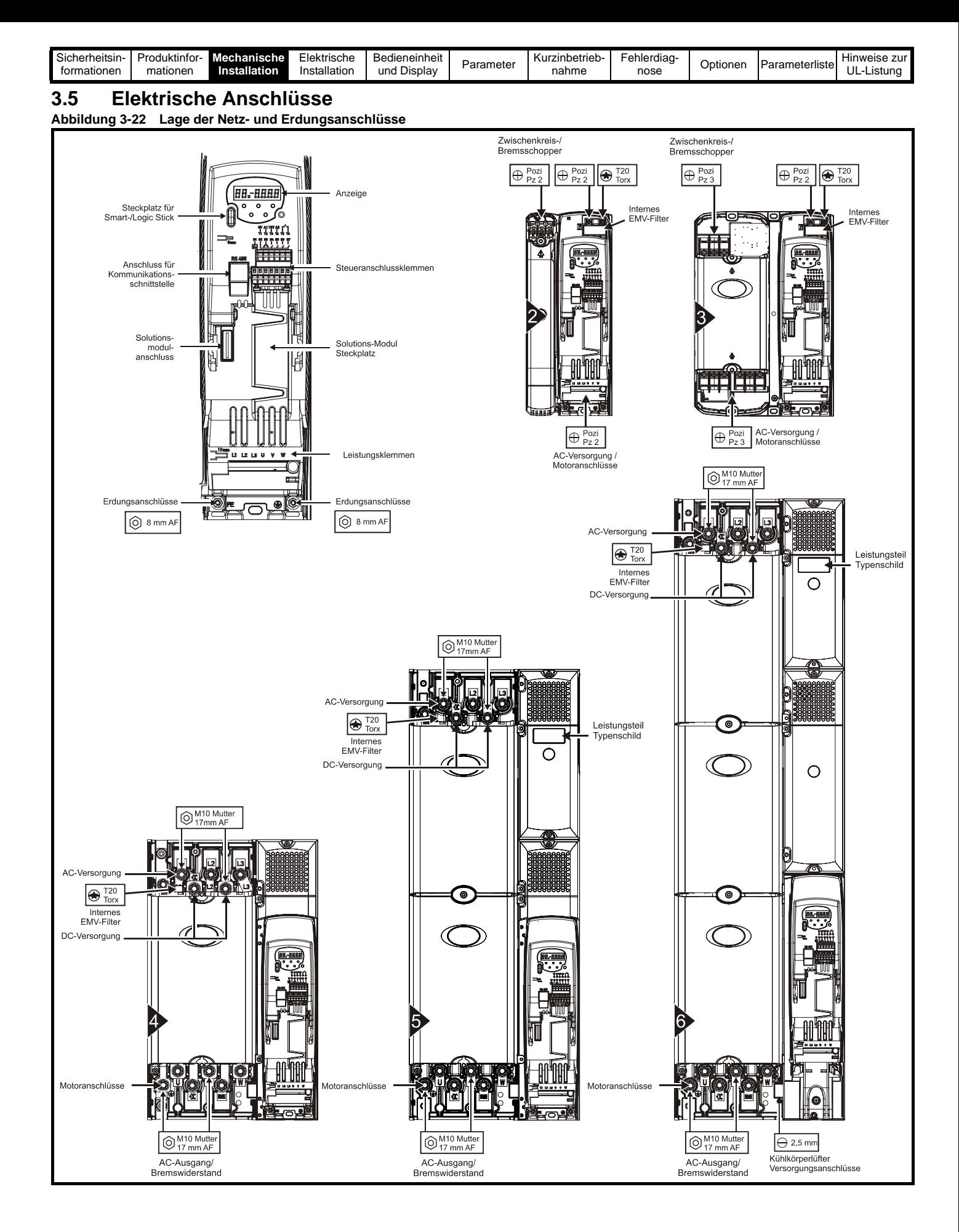

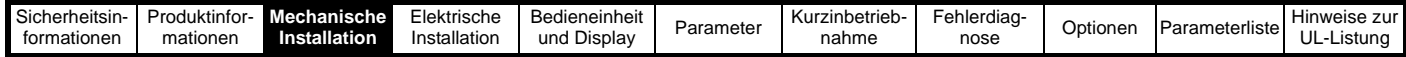

#### **3.5.1 Anschlussgrößen und Anzugsdrehmomente**

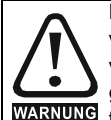

Halten Sie die für die Netz- und Erdungsanschlüsse vorgesehenen Drehmomente ein, um Brandgefahr zu vermeiden und die Einhaltung der UL-Bestimmungen zu gewährleisten. Diese Drehmomente finden Sie in den WARNUNG folgenden Tabellen.

#### **Tabelle 3-4 Anschlussdaten für Steuersystem und Relais**

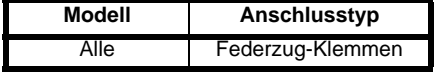

#### **Tabelle 3-5 Daten für Umrichter-Netzanschlüsse**

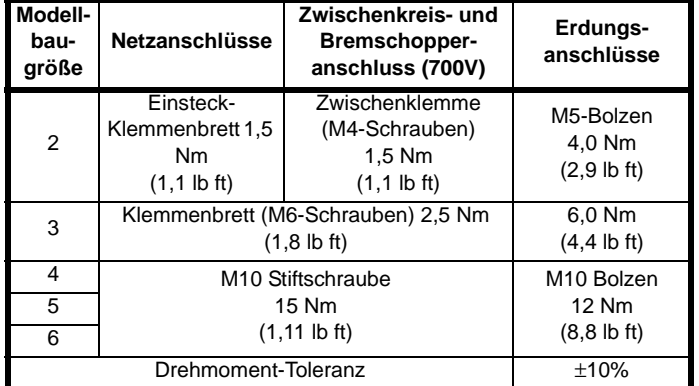

<span id="page-30-2"></span><span id="page-30-1"></span><span id="page-30-0"></span>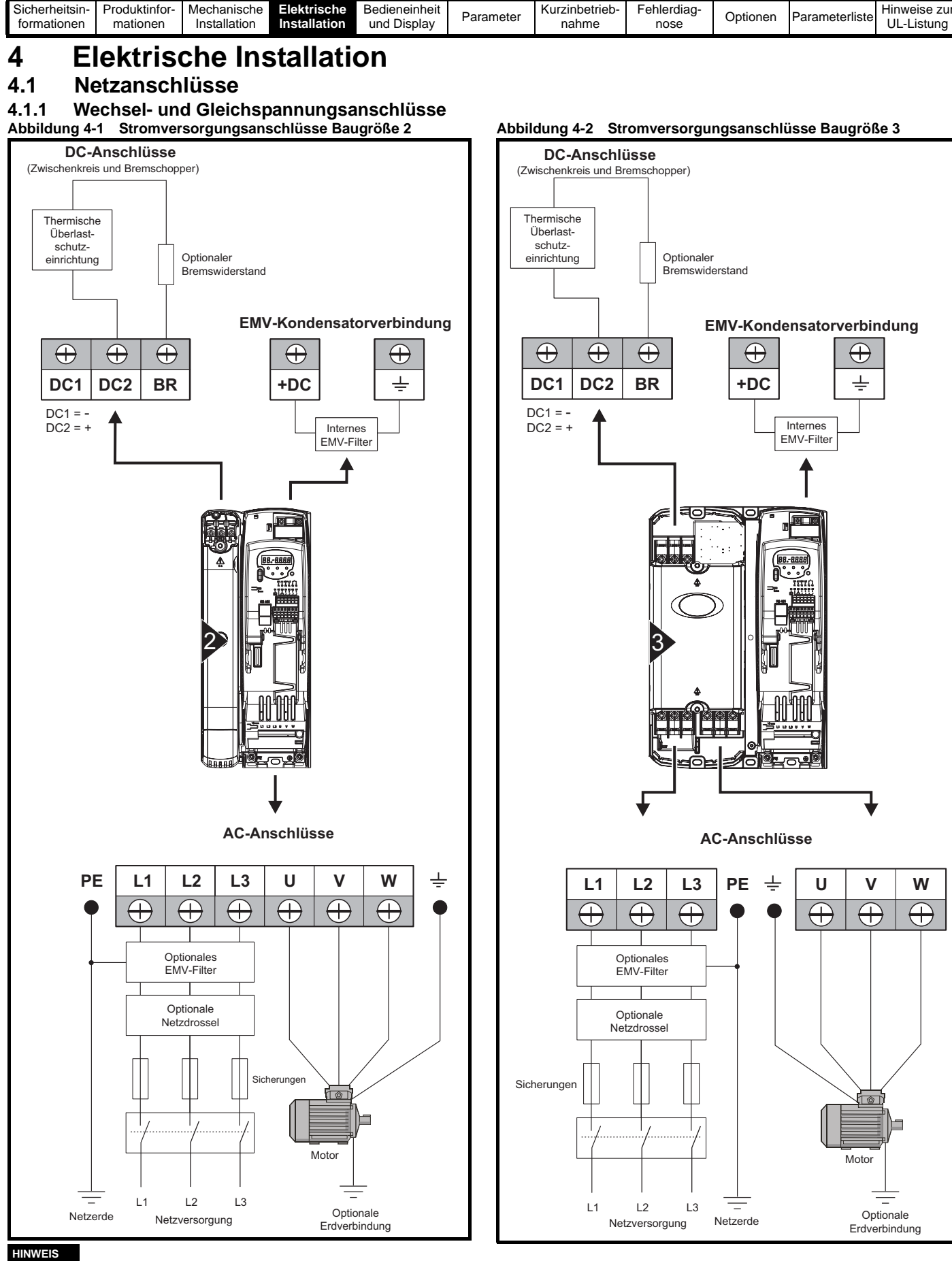

Für Commander SK Baugröße 2 ist ein optionaler Bremswiderstand erhältlich. Nähere Informationen dazu finden Sie im Handbuch *Commander SK Technical Data Guide*.

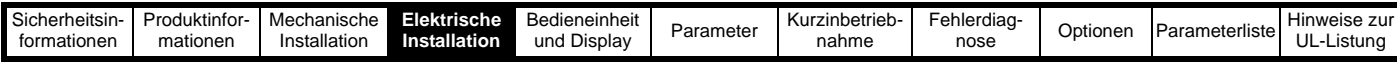

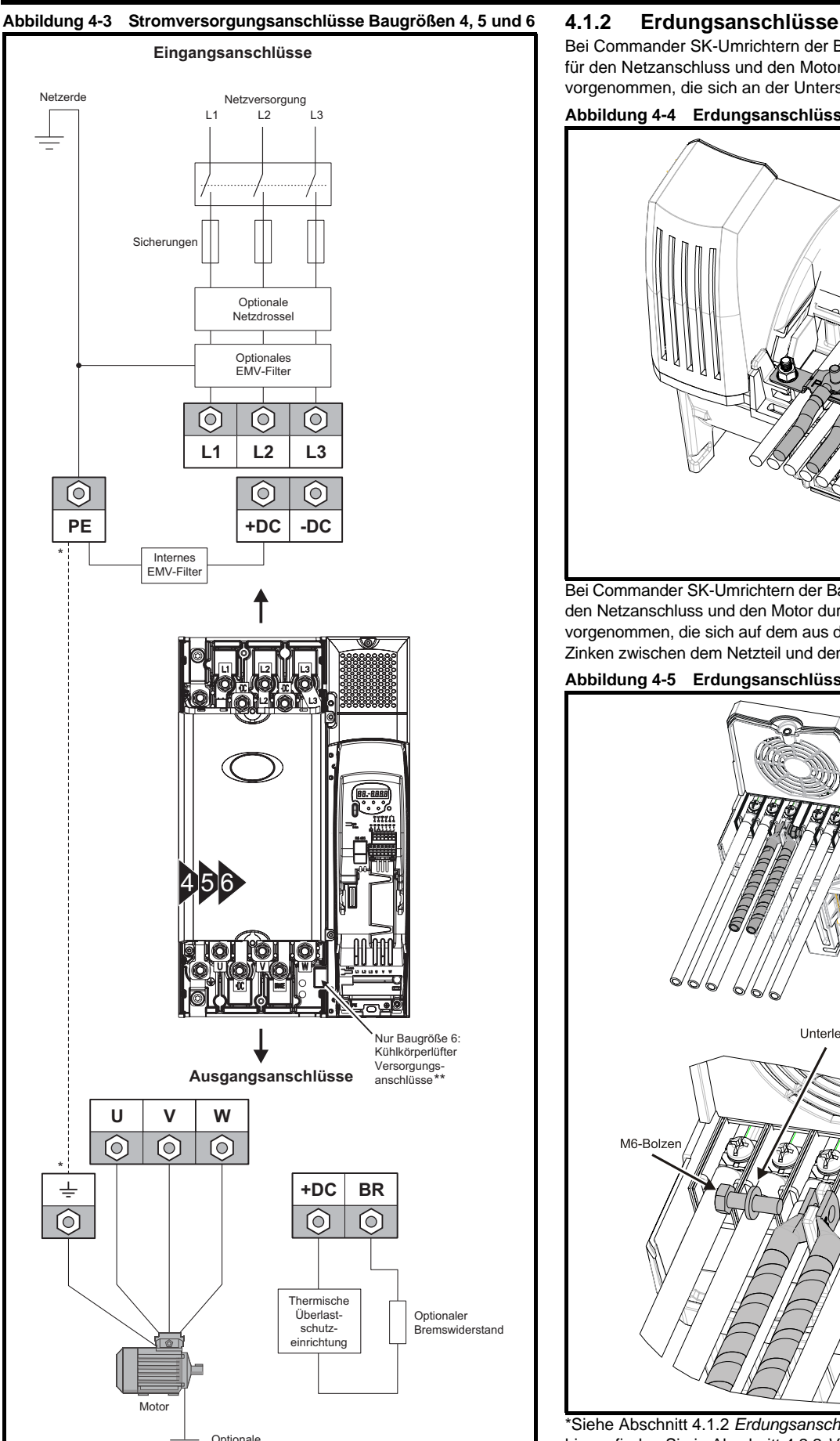

Erdverbindung

<span id="page-31-0"></span>Bei Commander SK-Umrichtern der Baugröße 2 werden die Erdungen für den Netzanschluss und den Motor durch die Erdungsbrücke vorgenommen, die sich an der Unterseite des Umrichters befindet.

#### **Abbildung 4-4 Erdungsanschlüsse Baugröße 2**

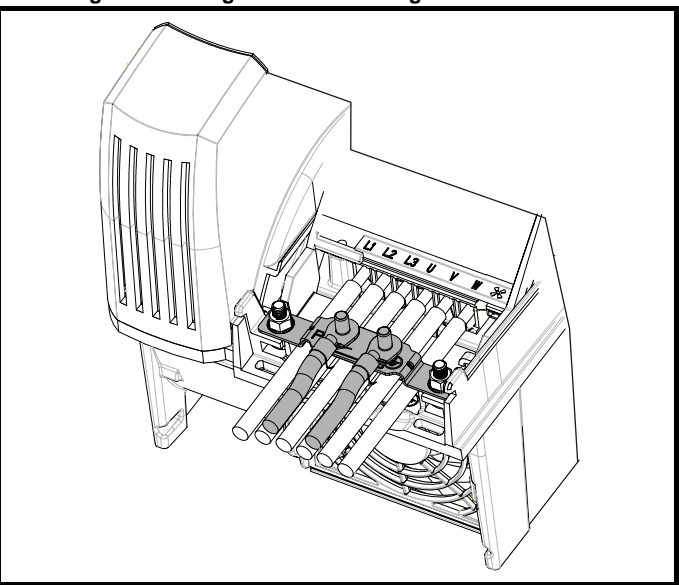

Bei Commander SK-Umrichtern der Baugröße 3 werden die Erdungen für den Netzanschluss und den Motor durch eine M6-Mutter mit Bolzen vorgenommen, die sich auf dem aus dem Kühlkörper heraus ragenden Zinken zwischen dem Netzteil und den Motorausgangsklemmen befindet.

#### **Abbildung 4-5 Erdungsanschlüsse Baugröße 3**

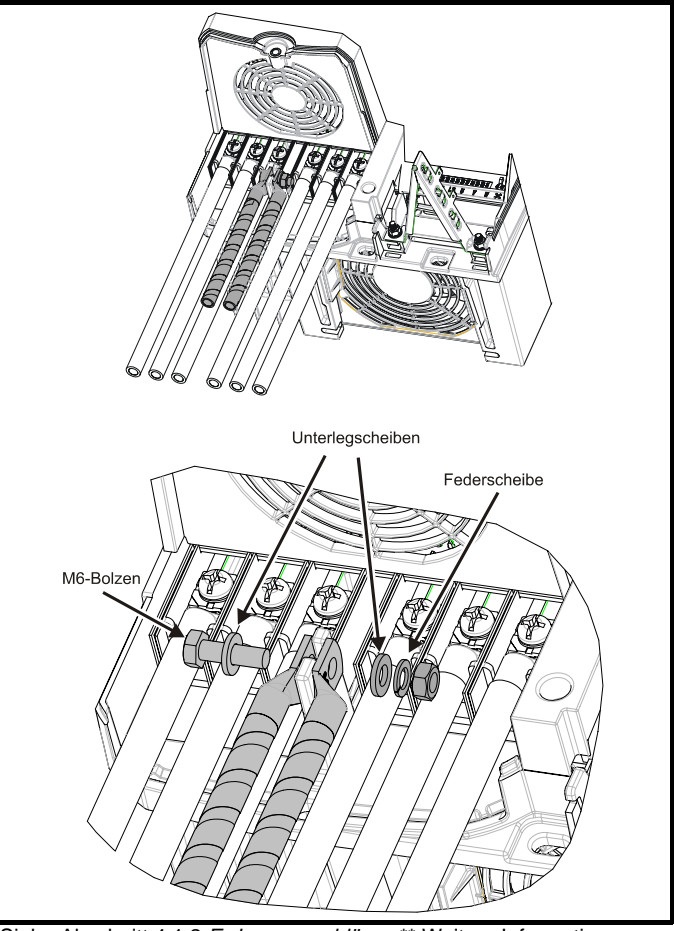

\*Siehe Abschnitt 4.1.2 *[Erdungsanschlüsse](#page-31-0)* \*\* Weitere Informationen hierzu finden Sie in Abschnitt 4.2.2 *[Versorgung des Kühlkörperlüfters](#page-32-1)*  [auf Seite 31](#page-32-1).

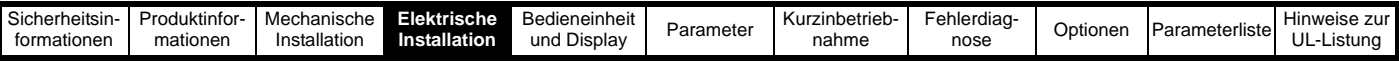

Bei Commander SK-Umrichtern der Baugrößen 4, 5 und 6 erfolgen die Erdungen für den Netzanschluss und den Motor über einen M10-Bolzen, der sich an der Oberseite (Netzversorgung) und an der Unterseite (Motor) des Umrichters befindet.

#### **Abbildung 4-6 Erdungsanschlüsse Baugrößen 4, 5 und 6**

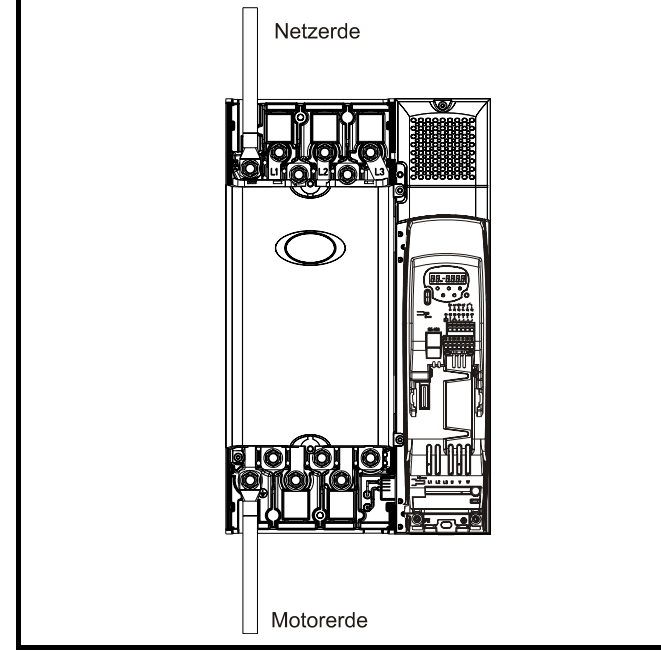

Die Erdungsanschlüsse für die Netzversorgung und den Motor sind intern durch einen Kupferleiter miteinander verbunden, der folgende Kabelquerschnitte besitzt:

Baugröße 4: 19,2 mm<sup>2</sup> (0,03 in<sup>2</sup>, oder etwas größer als 6 AWG) Baugröße 5: 60 mm<sup>2</sup> (0,09 in<sup>2</sup>, oder etwas größer als 1 AWG) Baugröße 6: 75 mm<sup>2</sup> (0,12 in<sup>2</sup>, oder etwas größer als  $2/0$  AWG)

Dieser Anschluss reicht aus, um eine Erdung (äquipotenziales Erdverbindungskabel) für den Motorstromkreis unter folgenden Bedingungen zu gewährleisten:

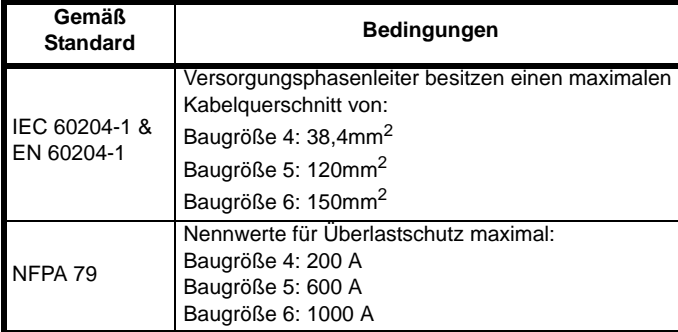

Wenn die erforderlichen Bedingungen nicht erfüllt sind, muss ein zusätzlicher Erdungsanschluss vorgesehen werden, um die Erdung des Motorstromkreises mit der Erdung der Netzversorgung zu verbinden.

#### <span id="page-32-3"></span><span id="page-32-0"></span>**4.2 Kühlkörperlüfter**

#### **4.2.1 Betrieb des Kühlkörperlüfters**

Der Commander SK wird durch einen internen Kühlkörperlüfter gekühlt. Das Lüftergehäuse ist als Luftleitblech ausgeführt und leitet die Luft durch die Kühlkörperkammer. Unabhängig von der Einbaumethode (Rückwandmontage oder Durchsteckmontage) ist somit das Anbringen zusätzlicher Luftleitbleche nicht erforderlich.

Vergewissern Sie sich, dass die jeweiligen Mindestabstände um den Umrichter herum eingehalten werden, damit die Luft frei zirkulieren kann.

Der Kühlkörperlüfter beim Commander SK Baugröße 2 kann mit zwei Drehzahlen betrieben werden. Die Umrichtergrößen 3 bis 6 besitzen

Der Kühlkörperlüfter beim Commander SK der Baugrößen 2 bis 5 wird intern vom Umrichter mit Spannung versorgt. Der Kühlkörperlüfter bei Baugröße 6 benötigt eine externe +24V-Gleichspannungsversorgung.

#### <span id="page-32-1"></span>**4.2.2 Versorgung des Kühlkörperlüfters**

Der Kühlkörperlüfter bei Baugröße 6 benötigt eine externe +24V-Gleichspannungsversorgung. Die Anschlüsse für den Kühlkörperlüfter müssen an den oberen Klemmenblock neben dem W-Phasenausgang am Umrichter erfolgen. Die Lage der Anschlüsse für den Kühlkörperlüfter ist in [Abbildung 4-7](#page-32-2) dargestellt.

<span id="page-32-2"></span>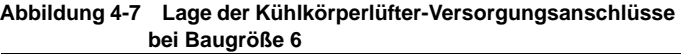

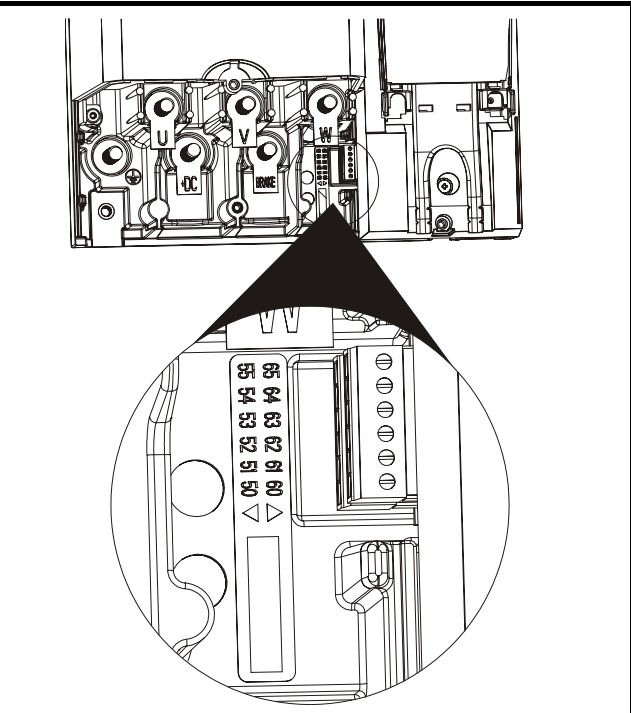

**Abbildung 4-8 Kühlkörperlüfter-Versorgungsanschlüsse bei Baugröße 6**

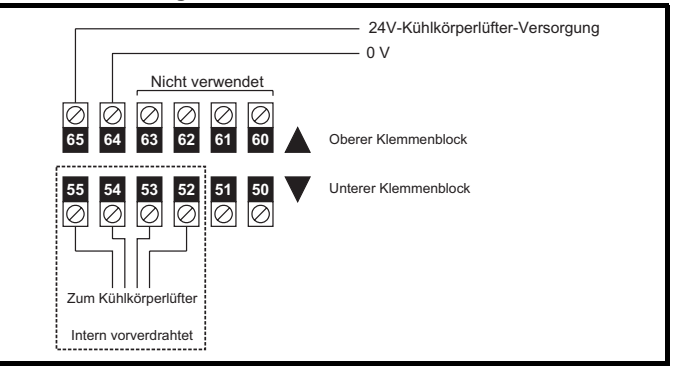

Die Anforderungen an den Versorgungsanschluss für den Kühlkörperlüfter sind wie folgt:

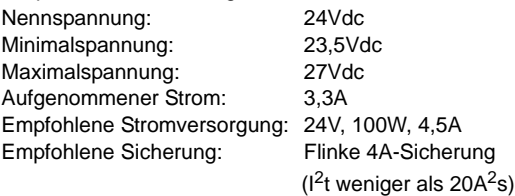

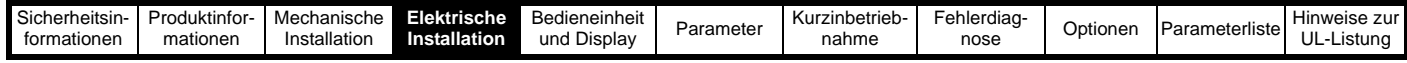

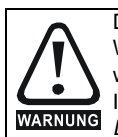

Die Netzversorgung des Umrichters muss auf angemessene Weise vor Überlastung und Kurzschlüssen geschützt werden. Bei Nichtbeachtung besteht Brandgefahr. Informationen zu Sicherungen finden Sie in [Abschnitt 2.3](#page-11-2)  *[Leistungsdaten](#page-11-2)* auf Seite 10.

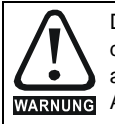

Der Umrichter muss mit einem Leiter geerdet werden, der für den im Falle eines Fehlers zu erwartenden Fehlerstrom ausreichend dimensioniert ist. Siehe auch die Warnung in [Abschnitt 4.3](#page-33-0) *Erdschluss* im Hinblick auf den Ableitstrom.

#### <span id="page-33-0"></span>**4.3 Erdschluss**

Der Ableitstrom gegen Erde hängt von dem internen EMV-Netzfilter ab. Der Umrichter wird mit einem internen EMV-Filter geliefert. Hinweise zum Entfernen des internen EMV-Netzfilters sind in [Abschnitt 4.4.2](#page-34-1)  *[Internes EMV-Filter](#page-34-1)* auf Seite 33 zu finden

#### **Mit integriertem internen EMV-Netzfilter**

10µA GS (10 MΩ interner Ableitungswiderstand, zur Messung von Kriech-Gleichstrom relevant)

28mA Wechselstrom bei 400V, 50Hz (proportional zu Netzspannung und Frequenz).

#### **HINWEIS**

Die oben genannten Ableitströme sind nur die Kriechströme des Umrichters mit angeschlossenem internem EMV-Netzfilter. Ableitströme von Motor oder Motorkabel werden dabei nicht berücksichtigt.

#### **Ohne internes EMV-Netzfilter**  $< 1mA$

#### **HINWEIS**

In beiden Fällen ist ein interner geerdeter Überspannungsableiter vorhanden. In diesem Modul fließt unter Normalbedingungen ein vernachlässigbar kleiner Strom.

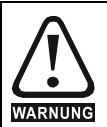

Wenn das interne EMV-Netzfilter integriert ist, fließt ein hoher Ableitstrom. Für diesen Fall muss eine permanente feste Erdverbindung vorhanden sein, oder es müssen für den Fall, dass die Erdung unterbrochen wird, andere Maßnahmen zum Verhindern von Gefährdungen vorgesehen werden.

#### <span id="page-33-1"></span>**4.4 EMV (Elektromagnetische Verträglichkeit)**

#### <span id="page-33-2"></span>**4.4.1 Erdungszubehör**

Die Commander SK-Umrichter der Baugrößen 2 und 3 werden mit einer Erdungsklammer und einer Erdungsklemme geliefert. Sie können als Klammer/Klemme für Zugentlastung verwendet werden oder um die EMV-Konformität zu erleichtern. Mit diesem Zubehör können Kabelschirmungen auf einfache Weise geerdet werden, ohne die "Pig-Tail"-Methode verwenden zu müssen. Kabelschirmungen können zusammengefasst und mit Hilfe von Metallklemmen\* (nicht mitgeliefert) oder Kabelbindern an der Erdungsklammer befestigt werden. Bitte beachten Sie, dass in Übereinstimmung mit den für das jeweilige Signal geltenden Anschlussparametern die Schirmung in allen Fällen durch die Kabelklemme bis zum entsprechenden Anschluss am Umrichter weitergeführt werden muss.

\*Für Kabel mit einem maximalen Außendurchmesser von 14mm ist die auf einer DIN-Schiene montierbare Kabelklammer SK14 (PHOENIX) eine geeignete Erdungsklemme.

<span id="page-33-3"></span>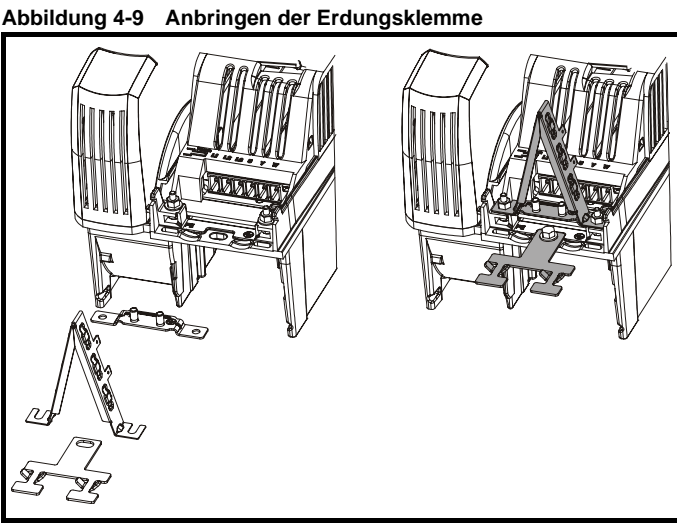

An der Erdungsklammer ist ein Flachstecker angebracht, der zur Erdung des 0V-Kreises des Umrichters gedacht ist, falls dies notwendig sein sollte.

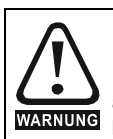

Bei Commander SK-Umrichtern der Baugröße 2 wird die Erdungsklammer mit Hilfe des Erdungsanschlusses des Umrichters befestigt. Vergewissern Sie sich, dass die Erdung auch nach Einbau/Ausbau der Erdungsklammer noch besteht. Bei Nichtbeachtung ist der Umrichter nicht geerdet.

Wird ein Commander SK der Baugröße 4 oder 5 in Durchsteckmontage installiert, ist die Erdungsklammer nach oben zu biegen. Um die Klammer zu befestigen, kann eine Schraube verwendet werden, oder sie kann unter der Montageklammer untergebracht werden, um sicherzustellen, dass eine gute Erdungsverbindung vorhanden ist. Dies ist erforderlich, um einen Erdungspunkt für die Erdungsklammer bereit zu stellen, wie in [Abbildung 4-9](#page-33-3) dargestellt.

#### **Abbildung 4-10 Erdungsklammer bei Rückwandmontage (Auslieferungszustand)**

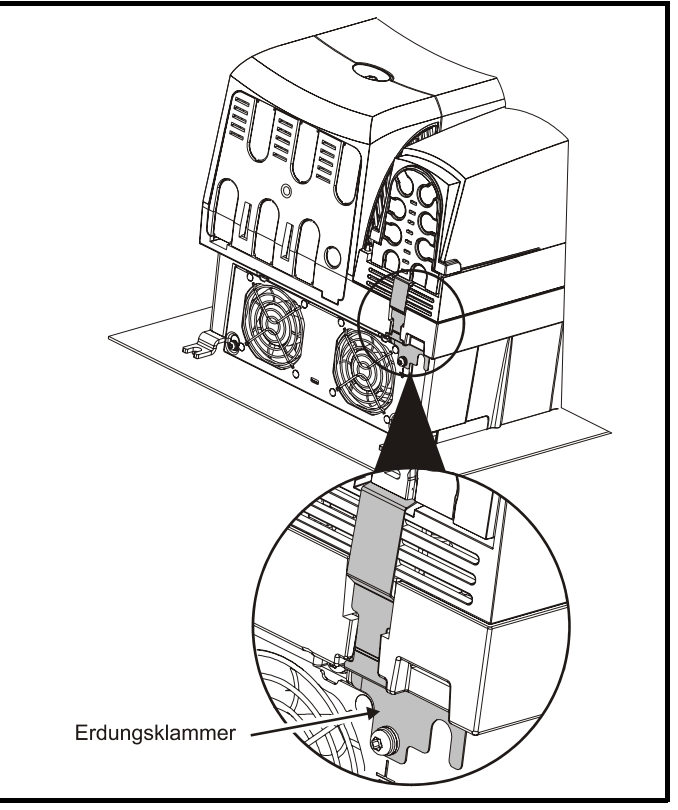

|  | $\overline{\phantom{0}}$<br>sicherheitsin-<br>formationen | <b>Produktinfor</b><br>mationen | Mechanisch<br>Installation | <br>Elektrische<br>illation<br>ınsta | -<br>Bedieneinheit<br>und<br>. Displav | Paramete | Kurzinbetrieb<br>nahme | — Fehlerdie‴<br>nose<br>. | $1m+1$<br>oner<br>ບມ | Parameterliste<br>$\sim$ | Hinweise zur<br>UL<br>Listuno |
|--|-----------------------------------------------------------|---------------------------------|----------------------------|--------------------------------------|----------------------------------------|----------|------------------------|---------------------------|----------------------|--------------------------|-------------------------------|
|--|-----------------------------------------------------------|---------------------------------|----------------------------|--------------------------------------|----------------------------------------|----------|------------------------|---------------------------|----------------------|--------------------------|-------------------------------|

**Abbildung 4-11 Erdungsklammer (nach oben gebogen) bei Durchsteckmontage**

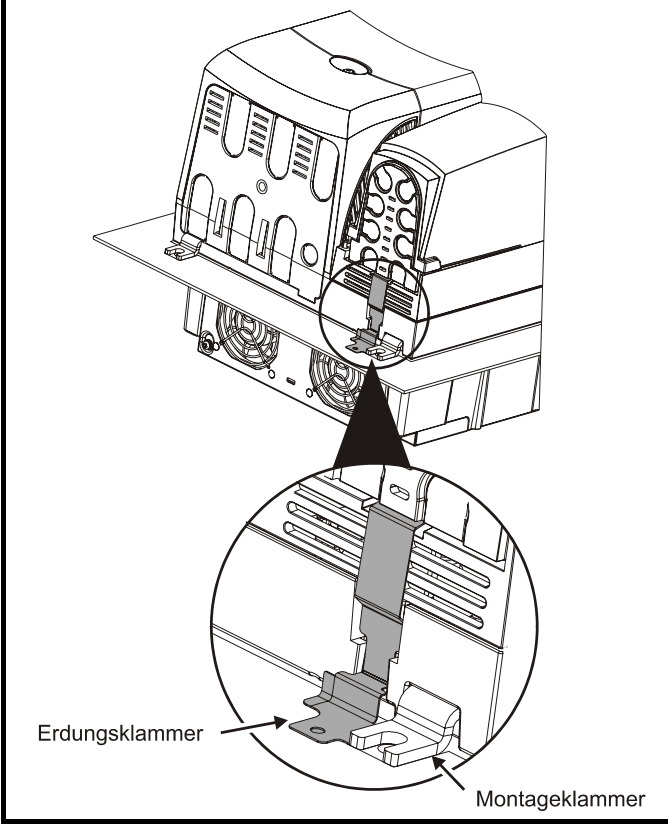

#### <span id="page-34-1"></span><span id="page-34-0"></span>**4.4.2 Internes EMV-Filter**

Es wird empfohlen, dass das interne EMV-Filter stets eingebaut bleibt, es sei denn, es existieren spezifische Gründe, die für einen Ausbau des Filters sprechen.

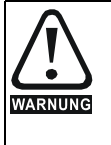

Wird der Commander SK-Umrichter, Baugröße 3, 4, 5 und 6 mit nicht geerdeten IT-Netzen betrieben, muss das interne EMV-Filter ausgebaut werden, es sei denn, es ist ein zusätzlicher, separater Motor-Erdschlussschutz eingebaut. Nur bei Baugröße 3 wird das externe EMV-Filter ebenfalls verwendet.

Anweisungen zum Ausbau finden Sie in [Abbildung 4-12](#page-34-2).

<span id="page-34-2"></span>**Abbildung 4-12 Ausbau des internen EMV-Filters (Baugrößen 2 und 3)**

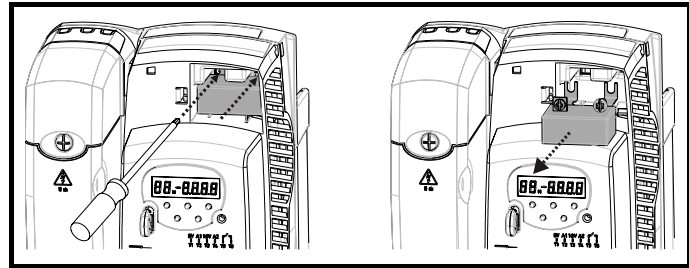

Lösen und entfernen Sie die Schrauben wie in (1) und (2) dargestellt.

Entfernen Sie das Filter (3). Stellen Sie sicher, dass alle Schrauben wieder eingeschraubt und festgezogen werden (4).

**Abbildung 4-13 Ausbau des internen EMV-Filters (Baugrößen 4, 5 und 6)**

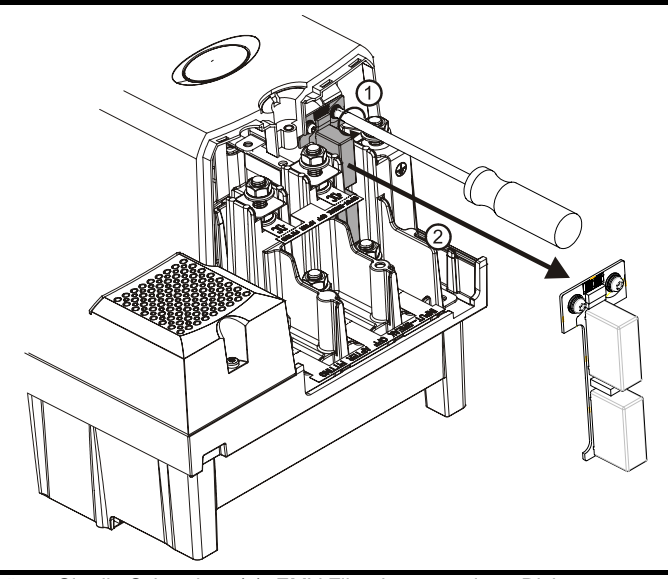

Lösen Sie die Schrauben (1). EMV-Filter in angezeigter Richtung herausziehen (2).

Mit dem internen EMV-Netzfilter werden die leitungsgebundenen Störungen zum Netz hin verringert. Wenn das Motorkabel kurz ist, kann die Konformität zur EN61800-3 für die zweite Umgebung erfüllt werden. Bei längeren Motorkabeln reduziert das Filter die Emissionswerte noch immer beträchtlich. Wenn beliebige Längen geschirmter Motorkabel bis hin zur für den Umrichter maximal zulässigen Länge verwendet werden, ist eine Störung benachbarter Industrieanlagen unwahrscheinlich. Es wird empfohlen, dass das Filter in allen Anwendungsfällen eingesetzt wird, es sei denn, ein Erdableitstrom von 28mA ist nicht akzeptabel oder eine der oben aufgeführten Bedingungen trifft zu.

#### **4.4.3 Verwendung von Fehlerstromschutzschaltern (FI)**

Es gibt drei gebräuchliche FI-Typen:

- **Typ AC** erkennt Fehlerströme bei Wechselstrom
- **Typ A** erkennt Fehlerströme bei Wechselstrom und pulsierendem Gleichstrom (vorausgesetzt, der Gleichstrom erreicht mindestens einmal pro Halbwelle den Wert Null)

**Typ B** - erkennt Fehlerströme bei Wechselstrom, pulsierendem Gleichstrom und glattem Gleichstrom

- Typ AC sollte niemals bei Umrichtern verwendet werden
- Typ A kann nur bei einphasigen Umrichtern verwendet werden
- Typ B muss bei dreiphasigen Umrichtern verwendet werden

#### **4.4.4 Weitere EMV-Sicherheitsmaßnahmen**

Weitere EMV-Sicherheitsmaßnahmen sind erforderlich, wenn strengere Anforderungen in Bezug auf EMV-Störungen erfüllt werden müssen:

- Betrieb in der 1. Umgebung (Wohnbereich)
- Einhaltung der generischen Emissionsnormen
- Gegen elektrische Störungen empfindliche Geräte werden in der Nähe betrieben

In diesem Fall muss Folgendes verwendet werden:

Das optionale externe EMV-Netzfilter

Ein geschirmtes Motorkabel, wobei die Schirmung an die geerdete Metallplatte geklemmt wird

Ein geschirmtes Steuerkabel, wobei die Schirmung an die geerdete Metallplatte geklemmt wird

Vollständige Anweisungen finden Sie im *EMV-Handbuch zum Commander SK*

Eine vollständige Palette von externen EMV-Netzfiltern für den Commander SK ist ebenfalls erhältlich.

<span id="page-35-0"></span>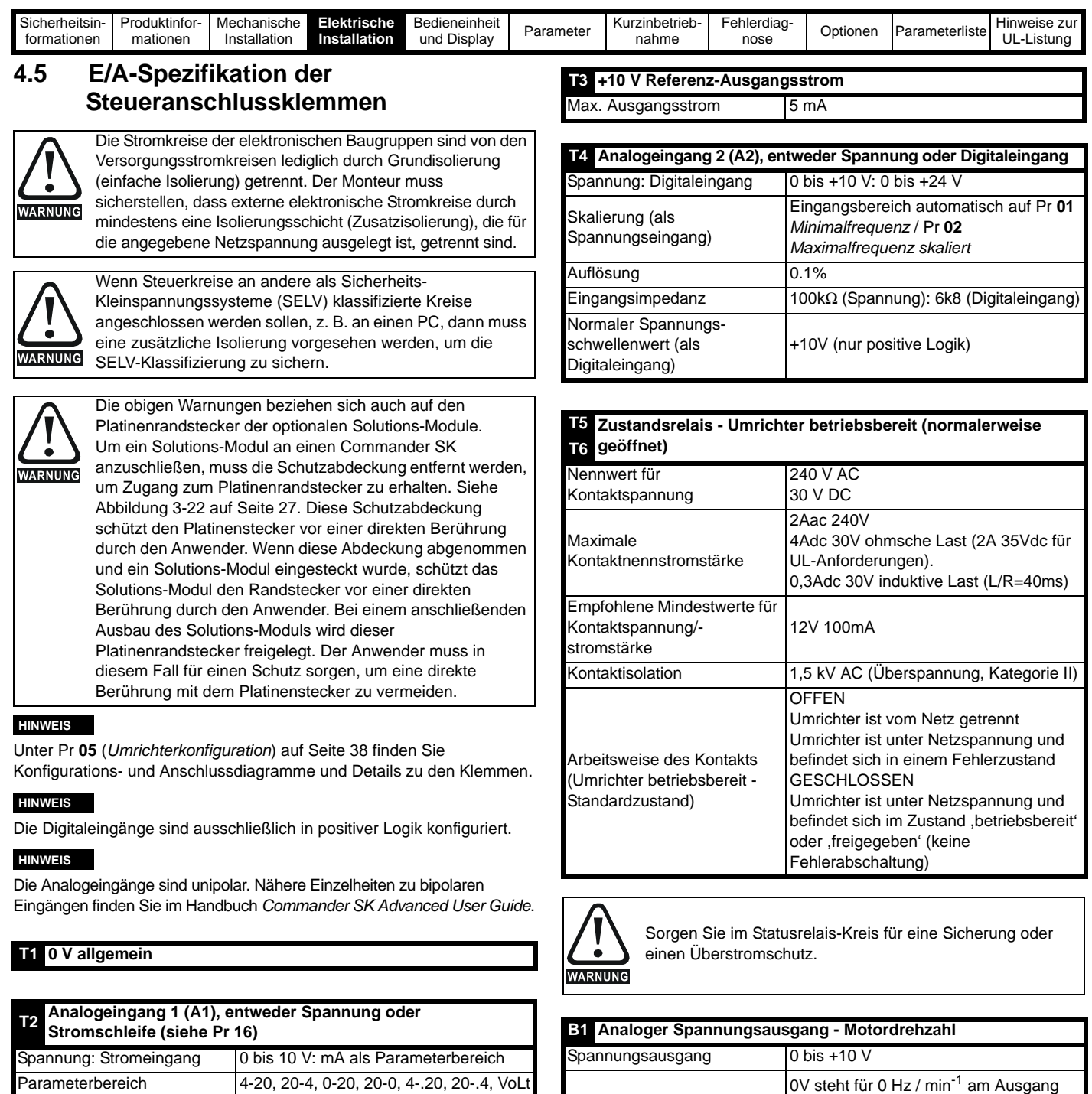

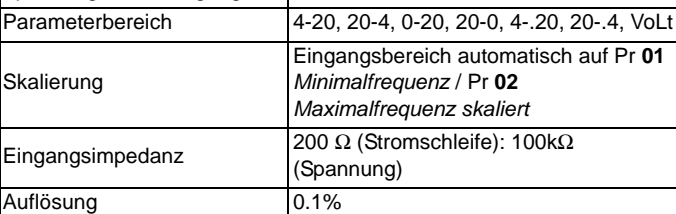

**0-20**: Stromschleifeneingang 0 bis 20 mA (Maximalwert 20 mA) **20-0**: Stromschleifeneingang 20 bis 0 mA (Maximalwert 0 mA) **4-20**: Stromschleifeneingang 4 bis 20 mA mit Fehlerabschaltung

bei Stromschleifenverlust (cL1) (Maximalwert 20 mA) **20-4**: Stromschleifeneingang 20 bis 4 mA mit Fehlerabschaltung bei Stromschleifenverlust (cL1) (Maximalwert 4 mA)

**4-.20**: Stromschleifeneingang 4 bis 20 mA ohne Fehlerabschaltung bei Stromschleifenverlust (cL1) (Maximalwert 20 mA)

**20-.4**: Stromschleifeneingang 20 bis 4 mA ohne Fehlerabschaltung bei Stromschleifenverlust (cL1) (Maximalwert 4 mA)

**VoLt**: 0 bis 10 V Eingang:

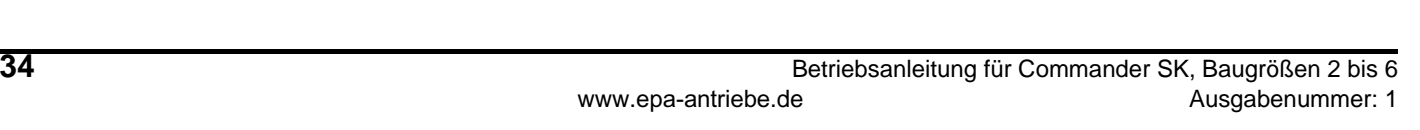

Der maximal verfügbare Summenstrom aus Digitalausgang und

Max. Ausgangsstrom 50 mA bei +24 V (Stromquelle)

+10V steht für den Wert in Pr **02**

*Maximalfrequenz*

+24 V-Ausgang beträgt 100 mA.

Max. Ausgangsstrom 5 mA Auflösung 0.1%

Max. Ausgangsstrom 100 mA

**B3 Digitalausgang - Drehzahl Null Meldung** Spannungsbereich 0 bis +24 V

Skalierung

**HINWEIS**

**B2 +24 V Ausgang**

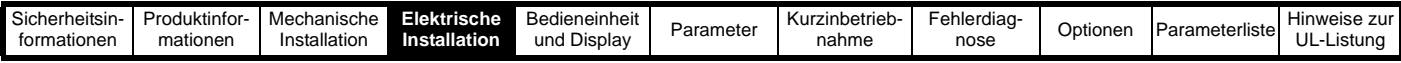

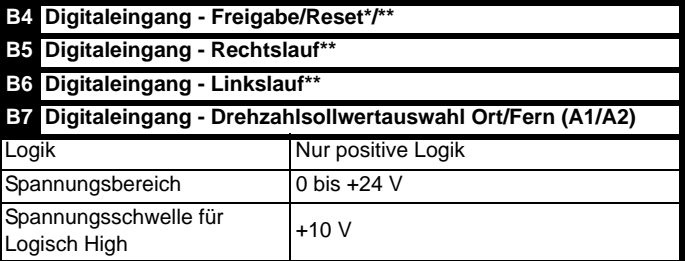

Durch Öffnen der Freigabeklemme wird der Umrichterausgang gesperrt, und der Motor trudelt aus. Bei unmittelbar erneutem Schließen der Freigabeklemme wird der Umrichter für 1,0 Sekunden nicht wieder freigegeben.

\*Nach einer Fehlerabschaltung des Umrichters wird dieser durch Öffnen und Schließen der Freigabeklemme rückgesetzt. Wenn die Anschlussklemme für den Rechts- oder Linkslauf geschlossen ist, läuft der Antrieb sofort an.

\*\*Nach einer Fehlerabschaltung des Umrichters und einem Reset über die STOP/RESET-Taste müssen die Anschlussklemmen für Freigabe, Rechtslauf oder Linkslauf geöffnet und wieder geschlossen werden, damit der Antrieb anlaufen kann. Dadurch wird gewährleistet, dass der Umrichter nicht läuft, wenn die STOP/RESET-Taste gedrückt wird.

Die Anschlussklemmen für Freigabe, Rechtslauf oder Linkslauf werden über Pegel angesteuert, außer bei einer Fehlerabschaltung. In diesem Fall sind sie flankengetriggert. Siehe \* und \*\* oben.

Wenn die Anschlussklemmen für Freigabe, Rechts- und Linkslauf beim Zuschalten der Netzspannung am Umrichter geschlossen sind, läuft der Umrichter direkt bis zum eingestellten Drehzahlsollwert hoch.

Wenn die Anschlussklemmen für Rechts- und Linkslauf beide geschlossen sind, wird der Umrichter angehalten. Gesteuert wird dies durch die Rampe und die in Pr **30** und Pr **31** eingestellten Stopmodi.

<span id="page-37-4"></span>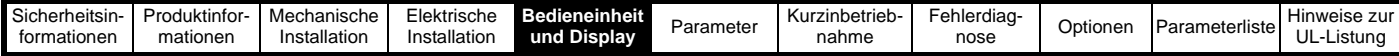

### <span id="page-37-0"></span>**5 Bedieneinheit und Display**

Bedieneinheit und Display werden für Folgendes verwendet:

Anzeigen des Umrichter-Betriebsstatus Anzeigen eines Fehler- oder Fehlerabschaltungscodes Ablesen und Ändern der Softwareparameterwerte Stoppen, Starten und Zurücksetzen des Umrichters **Abbildung 5-1 Bedieneinheit und Display**

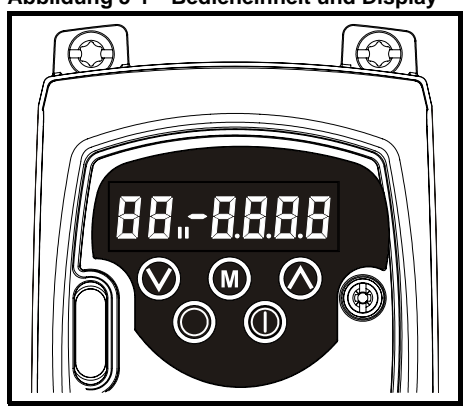

### <span id="page-37-1"></span>**5.1 Programmiertasten**

Die **MODUS** Taste wird verwendet, um den Modus der Bedieneinheit zu ändern.

Mit den Tasten **AUF** und **AB** werden Parameter ausgewählt und deren Werte bearbeitet. Im Modus "Sollwert über die Bedieneinheit" werden sie zum Erhöhen und Reduzieren der Motordrehzahl verwendet.

#### <span id="page-37-2"></span>**5.2 Bedientasten**

Die **START**-Taste wird im Modus "Sollwert über die Bedieneinheit" zum Starten des Umrichters verwendet.

Die **STOP/RESET-Taste wird im Modus "Sollwert über die** Bedieneinheit" zum Stoppen und Zurücksetzen des Umrichters verwendet. Sie kann auch zum Zurücksetzen des Umrichters im Modus für Klemmenansteuerung verwendet werden.

#### **HINWEIS**

Parameterwerte können schneller geändert werden. Ausführliche Informationen finden Sie in Kapitel 4 Bedieneinheit und Display im *Commander SK Advanced User Guide*

#### <span id="page-37-3"></span>**5.3 Auswahl und Ändern von Parametern HINWEIS**

Dieses Verfahren wird ab dem ersten Einschalten des Umrichters beschrieben. Es wird davon ausgegangen, dass keine Anschlussklemmen angeschlossen und keine Parameter geändert wurden sowie kein Sicherheitscode eingestellt wurde.

#### **Abbildung 5-2**

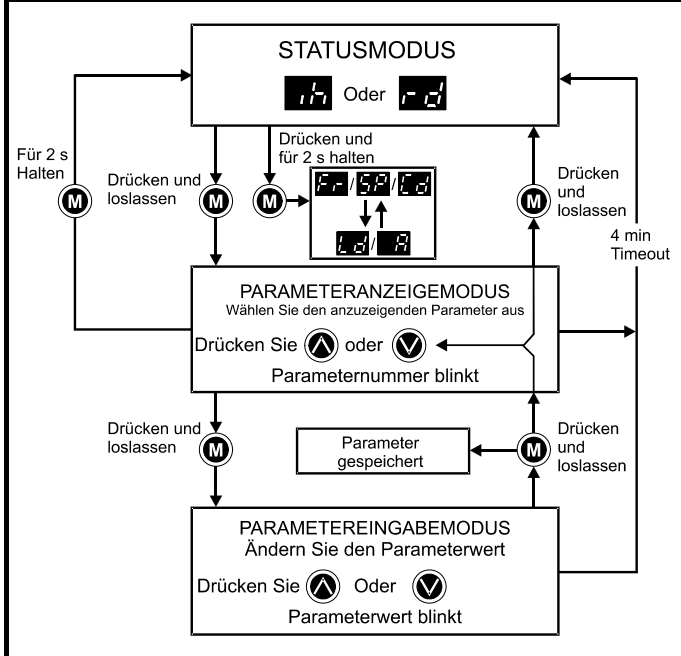

Im Statusmodus wird das Display von der Drehzahlanzeige in die

Lastanzeige und umgekehrt geändert, wenn Sie die (C) MODUS-Taste drücken und für 2 Sekunden gedrückt halten.

Durch Drücken und Loslassen der (C) MODUS-Taste können Sie das Display vom Statusmodus in den Parameteranzeigemodus umschalten. Im Parameteranzeigemodus blinkt auf dem linken Display die Parameternummer, und auf dem rechten Display wird der Wert dieses Parameters angezeigt.

Durch Drücken und Loslassen der (D) MODUS-Taste können Sie das Display vom Parameteranzeigemodus in den Parametereingabemodus umschalten. Im Parametereingabemodus blinkt auf dem rechten Display der Wert aus dem Parameter, der auf dem linken Display angezeigt wird.

Durch Drücken der (C) MODUS-Taste im Parametereingabemodus kehrt der Umrichter wieder in den Parameteranzeigemodus zurück. Wenn die **m** MODUS-Taste erneut gedrückt wird, kehrt der Umrichter in den Statusmodus zurück. Falls iedoch die Taste  $\bigcirc$  nach oben" oder (,mach unten" gedrückt wird, um den Parameter zu ändern, der vor dem Drücken der (a) MODUS-Taste angezeigt wurde, wechselt

das Display beim Drücken der (D) MODUS-Taste wieder in den Parametereingabemodus. Dadurch kann der Anwender während der Inbetriebnahme des Umrichters sehr einfach zwischen den Modi für Parameteranzeige und -eingabe wechseln.

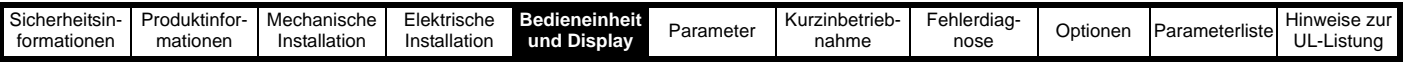

**Betriebszustände**

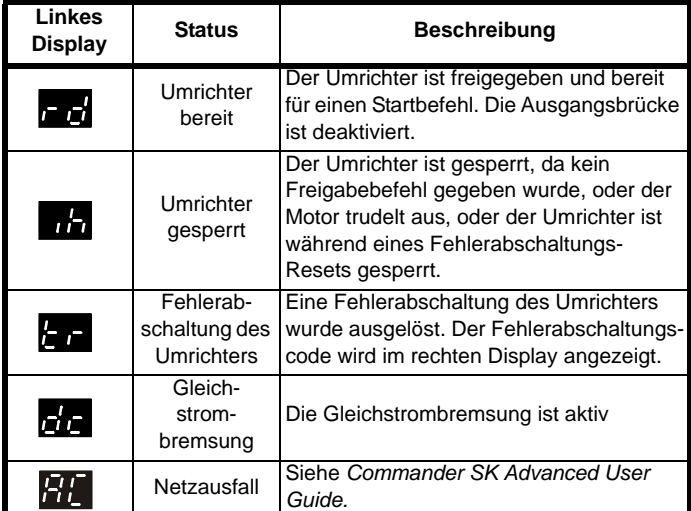

#### **Drehzahlanzeigen**

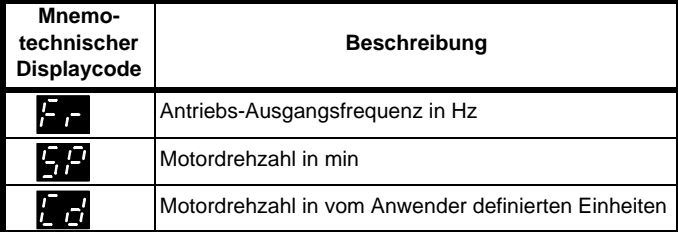

#### **Lastanzeigen**

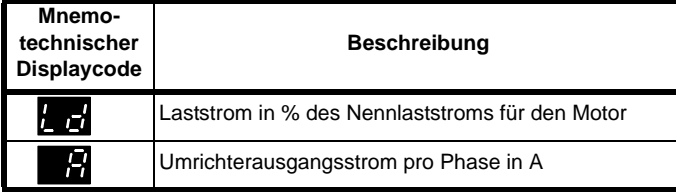

#### <span id="page-38-0"></span>**5.4 Speichern von Parametern**

Parameter werden automatisch gespeichert, wenn beim Wechseln vom

Parametereingabemodus in den Parameteranzeigemodus die  $\circledR$ MODUS-Taste gedrückt wird.

#### <span id="page-38-1"></span>**5.5 Parameterzugang**

Es sind 3 Parameterzugangsebenen vorhanden, die von Pr **10** gesteuert werden. Dadurch wird bestimmt, welche Parameter zugänglich sind. Siehe [Tabelle 5-1](#page-38-4).

Durch die Einstellung der Anwender-Sicherheitscodes (Pr **25**) wird bestimmt, ob Parameter schreibgeschützt sind (RO) oder sowohl beschrieben als auch gelesen werden können (RW).

#### <span id="page-38-4"></span>**Tabelle 5-1**

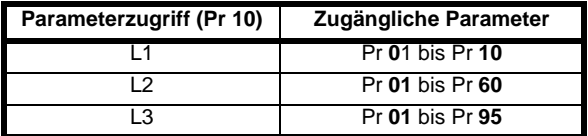

#### <span id="page-38-5"></span><span id="page-38-2"></span>**5.6 Sicherheitscodes**

Durch das Einstellen eines Sicherheitscodes können alle Parameter noch gelesen, aber nicht mehr verändert werden.

Der Sicherheitscode verriegelt den Umrichter, wenn Pr **25** auf einen Wert ungleich 0 gesetzt und anschließend **LoC** in Pr **10** ausgewählt

wird. Beim Drücken der **MODUS-Taste wird Pr 10** automatisch von **LoC** auf **L1** geändert, und Pr **25** wird automatisch auf 0 gesetzt, um den Sicherheitscode nicht offen zu legen.

Pr **10** kann in L2 oder L3 geändert werden, um einen schreibgeschützten Zugang zu Parametern zuzulassen.

#### **5.6.1 Einstellen von Sicherheitscodes**

- Stellen Sie Pr **10** auf L2 ein.
- Stellen Sie Pr **25** auf den gewünschten Sicherheitscode ein, z. B. 5
- Stellen Sie Pr **10** auf LoC ein.
- Taste (C) MODUS drücken
	- Pr **10** wird nun auf L1 zurückgesetzt und Pr **25** auf 0.
- Der Sicherheitscode verriegelt jetzt den Umrichter.
- Die Sicherheitsfunktion bleibt auch beim Ausschalten des Umrichters erhalten, nachdem in Pr **25** ein Sicherheitscode eingestellt wurde.

#### **5.6.2 Entriegelung von Sicherheitscodes**

Wählen Sie den zu bearbeitenden Parameter aus.

Drücken Sie die (C) MODUS-Taste. Auf dem rechten Display blinkt das Wort CodE.

Drücken Sie die AUF-Taste, um mit der Eingabe des eingestellten Sicherheitscodes zu beginnen. Auf dem linken Display wird die Abkürzung CO angezeigt.

Geben Sie den richtigen Sicherheitscode ein.

#### Taste **m** MODUS drücken.

Wenn der richtige Sicherheitscode eingegeben wurde, blinkt das rechte Display, das jetzt eingestellt werden kann.

Wenn der Sicherheitscode falsch eingegeben wurde, blinkt auf dem linken Display die Parameternummer. Das oben erläuterte Verfahren sollte erneut durchgeführt werden.

#### **5.6.3 Verriegeln von Sicherheitscodes**

Wenn ein Sicherheitscode entriegelt wurde und die erforderlichen Parameteränderungen vorgenommen wurden, wird derselbe Sicherheitscode folgendermaßen wieder verriegelt:

- Stellen Sie Pr **10** auf LoC ein.
- Taste (C) MODUS drücken.

#### **5.6.4 Sicherheitscode auf 0 (Null) zurücksetzen kein Sicherheitscode mehr**

- Stellen Sie Pr **10** auf L2 ein.
- Wechseln Sie zu Pr **25.**
- Entriegeln Sie die Sicherheit wie oben beschrieben.
- Setzen Sie Pr **25** auf 0.
- Taste **m** MODUS drücken.

#### **HINWEIS**

Wenn ein Sicherheitscode verloren gegangen ist oder vergessen wurde, wenden Sie sich bitte an Ihr lokales Drive Center oder an Ihren lokalen Distributor.

#### <span id="page-38-3"></span>**5.7 Zurücksetzen des Umrichters in den Auslieferungszustand**

- Stellen Sie Pr **10** auf L2 ein.
- Stellen Sie Pr 29 auf EUR ein und drücken Sie die **(D)** MODUS-Taste. Dadurch werden die 50 Hz-Standardparameter geladen.

#### Oder

Stellen Sie Pr 29 auf USA ein und drücken Sie die (CD) MODUS-Taste. Dadurch werden die 60 Hz-Standardparameter geladen.

<span id="page-39-2"></span>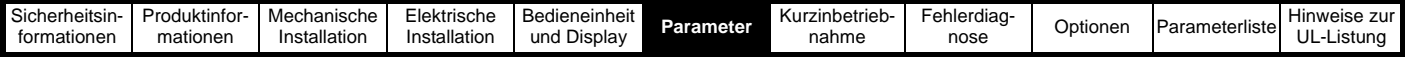

### <span id="page-39-0"></span>**6 Parameter**

Die Parameter sind folgendermaßen in entsprechende Untergruppen eingeteilt:

#### **Ebene 1**

Pr **01** bis Pr **10**: Automatische Grundkonfiguration des Umrichters

#### **Ebene 2**

- Pr **11** bis Pr **12**: Betriebskonfiguration des Umrichters
- Pr **15** bis Pr **21**: Referenzparameter
- Pr **22** bis Pr **29**: Konfiguration von Display / Bedieneinheit
- Pr **30** bis Pr **33**: Systemkonfiguration
- Pr **34** bis Pr **36**: Anwender-E/A-Konfiguration des Umrichters
- Pr **37** bis Pr **42**: Motorkonfiguration (falls Standardeinstellung nicht ausreichend)
- Pr **43** bis Pr **44**: Konfiguration der seriellen Kommunikation
- Pr **45**: Version der Umrichter-Software
- Pr **46** bis Pr **51**: Konfiguration der mechanischen Bremse
- Pr **52** bis Pr **54**: Feldbuskonfiguration
- Pr **55** bis Pr **58**: Fehlerspeicherprotokoll des Umrichters
- Pr **59** bis Pr **60**: Konfiguration der SPS-Funktion über SyptLite-Programmierung
- Pr **61** bis Pr **70**: Anwenderdefinierter Parameterbereich

#### **Ebene 3**

- Pr **71** bis Pr **80**: Anwenderdefinierte Parameterkonfiguration
- Pr **81** bis Pr **95**: Paramter zur Umrichter-Fehlediagnose

Mit Hilfe dieser Parameters kann die Konfiguration des Umrichters für die jeweilige Anwendung optimiert werden.

#### <span id="page-39-1"></span>**6.1 Parameterbeschreibungen - Ebene 1**

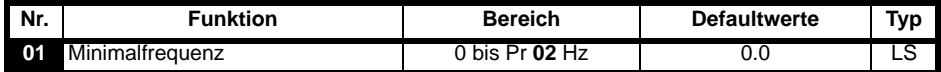

Dient zum Einstellen der minimalen Drehzahl, bei der der Motor in beiden Drehrichtungen läuft. (0V -Sollwert oder minimaler Stromschleifenwert stellen den Wert in Pr **01** dar).

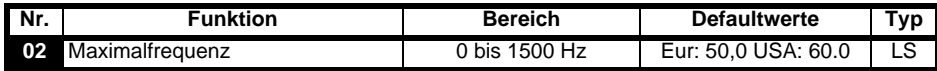

Dient zum Einstellen der maximalen Drehzahl, bei der der Motor in beiden Drehrichtungen läuft.

Wenn die Einstellung für Pr **02** unter der für Pr **01** liegt, wird Pr **01** automatisch auf den Wert von Pr **02** gesetzt. (+10V-Sollwert oder maximaler Stromschleifenwert stellen den Wert in Pr **02** dar).

#### **HINWEIS**

Die Ausgangsfrequenz des Umrichters kann den in Pr **02** eingestellten Wert aufgrund von Schlupfkompensation und Stromgrenzen überschreiten.

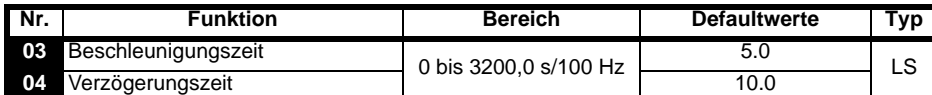

Die Beschleunigungs- und Verzögerungszeit des Motors in beide Drehrichtungen wird in Sekunden/100 Hz eingestellt.

#### **HINWEIS**

Wenn einer der Bremsrampenmodi ausgewählt wurde (siehe Pr **30** [auf Seite 45](#page-46-0)), könnte die Verzögerungszeit vom Umrichter automatisch verlängert werden, um Fehlerabschaltungen wegen Überspannung zu verhindern, wenn die Lastträgheit für die programmierte Verzögerungszeit zu hoch ist.

<span id="page-39-3"></span>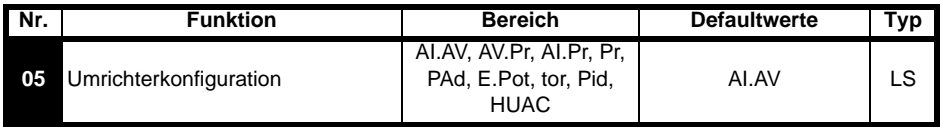

Mit dem Einstellen von Pr **05** wird der Umrichter automatisch konfiguriert.

#### **HINWEIS**

Um eine Änderung in Pr **05** wirksam zu machen, drücken Sie die MODUS-Taste, um den Parametereingabemodus zu verlassen. Der Umrichter muss gesperrt, im Stillstand oder im Fehlerzustand sein, damit eine Änderung wirksam werden kann. Wenn Pr **05** geändert wird, während der

Umrichter freigegeben ist, wird nach Drücken der MODUS-Taste beim Verlassen des Parametereingabemodus Pr **05** auf den vorherigen Wert zurückgesetzt.

#### **HINWEIS**

Wenn die Einstellung von Pr **05** geändert wird, werden die entsprechenden Umrichterkonfigurationsparameter auf ihre Standardwerte zurückgesetzt.

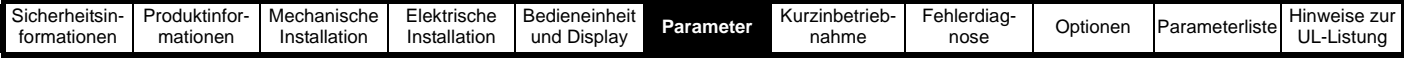

Bei allen unten aufgeführten Einstellungen ist das Zustandsrelais für den Zustand "Umrichter betriebsbereit" konfiguriert:

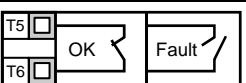

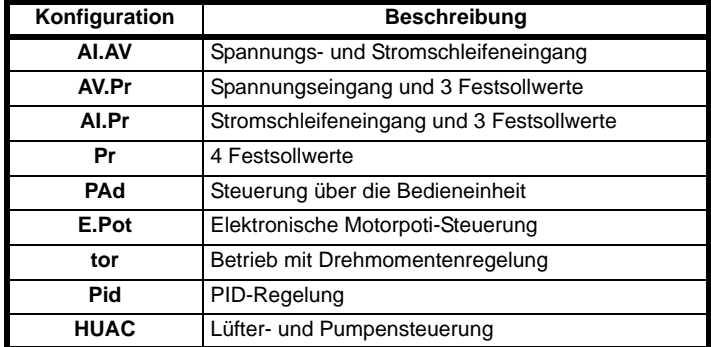

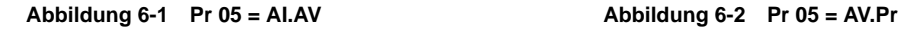

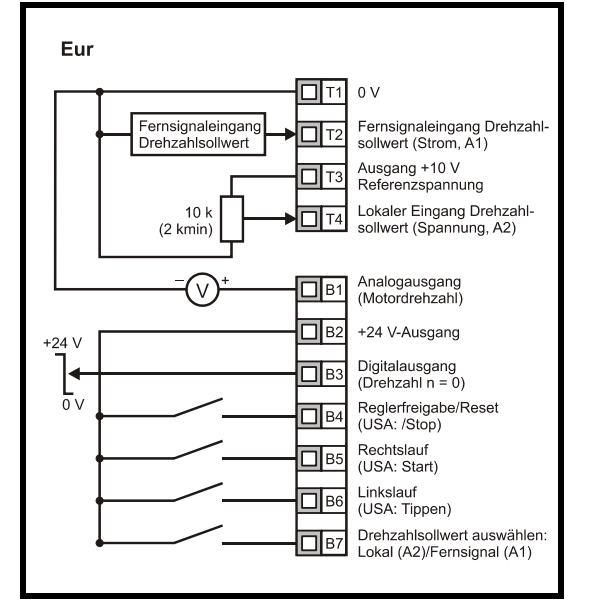

Anschlussklemme B7 geöffnet: Lokaler Drehzahlsollwert (Spannung, A2) ausgewählt Anschlussklemme B7 geschlossen: Fernsignal-Drehzahlsollwert (Strom, A1) ausgewählt

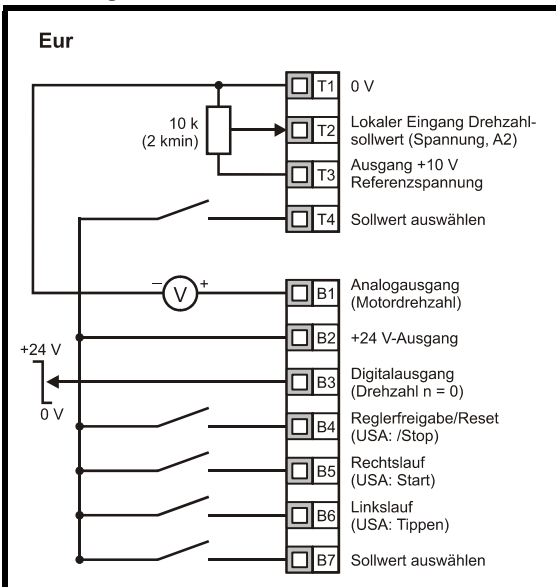

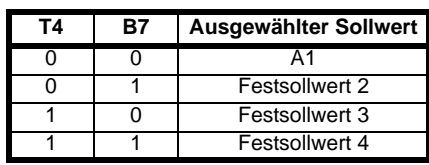

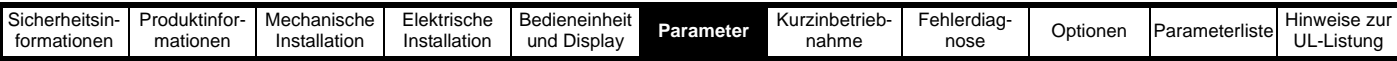

 $\Box$ T1  $0V$ 

 $\Box$ T2

⊡|⊤

 $\Box$  T4

 $\Box$ B

 $\Box$ в:

 $\Box$ B

 $\Box$ B

Nicht verwendet

Ausgang +10 V<br>Referenzspannung

Sollwert auswählen

Analogausgang

(Motordrehzahl)

+24 V-Ausgang

Digitalausgang<br>(Drehzahl n = 0)

(USA: /Stop)

Reglerfreigabe/Reset

Eur

 $+24V$ 

 $\overline{0}$ 

#### Abbildung 6-3 Pr 05 = AI.Pr **Abbildung 6-4 Pr 05 = Pr**

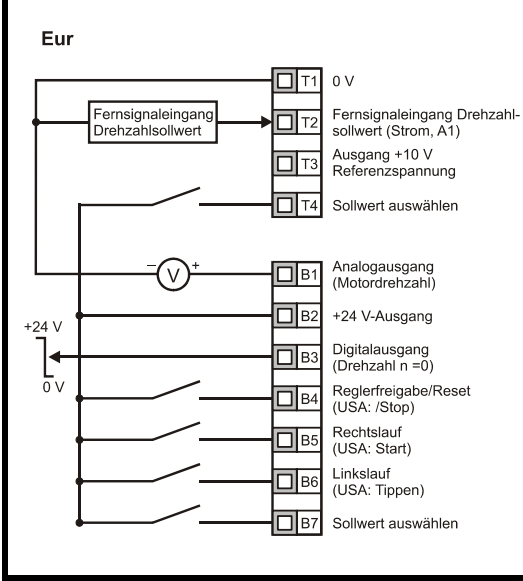

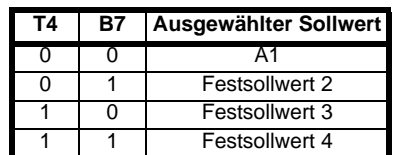

Eur

 $+24V$ 

 $\overline{0}$  v

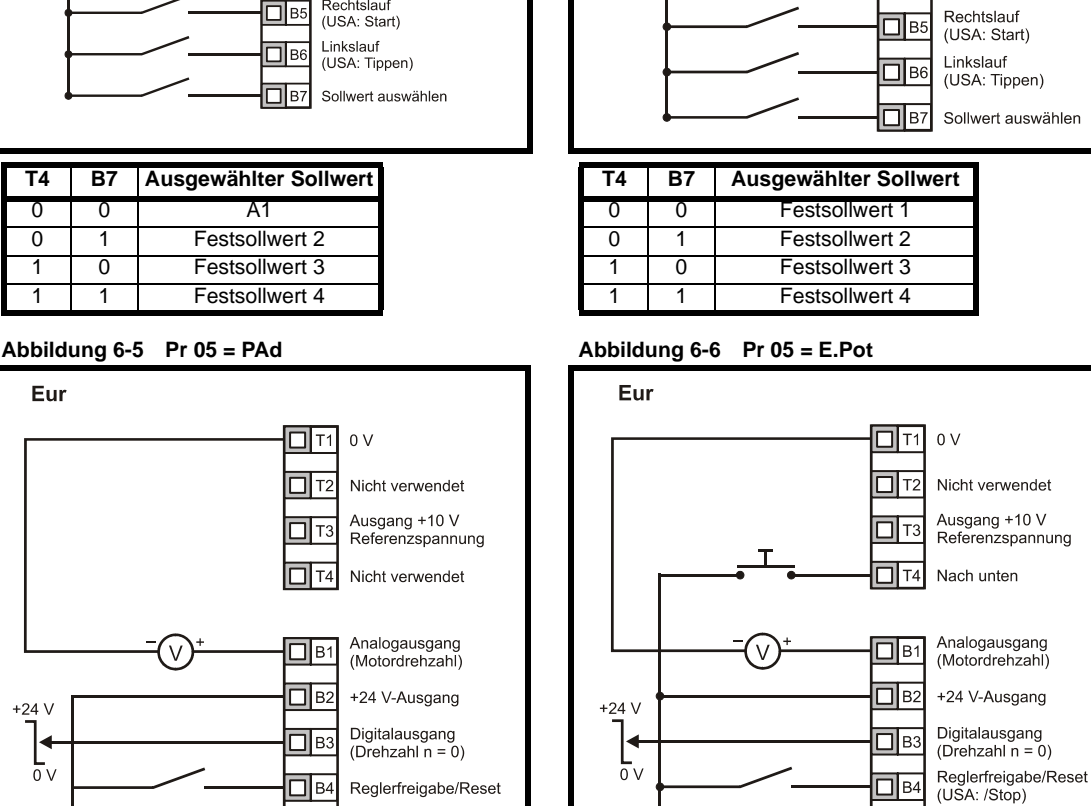

Wenn Pr **05** auf PAd eingestellt ist und ein Rechtslauf/Linkslauf-Schalter zu implementieren ist, beachten Sie die Informationen im *Commander SK Advanced User Guide*.

Wenn Pr 05 auf E.Pot eingestellt ist, werden die folgenden Parameter zur Einstellung zugänglich gemacht:

- Pr **61**: Motorpoti: Änderungsrate (s/100 %)
- Pr **62**: Motorpoti: Auswahl bipolar (0 = unipolar, 1 = bipolar)

 $\Box$ B

⊡|в

 $\Box$ B7

Rechtslauf/Linkslauf

Nicht verwendet

Nicht verwendet

• Pr **63**: Motorpoti-Modus: 0 = Null beim Einschalten, 1 = letzter Wert beim Einschalten, 2 = Null beim Einschalten und Änderung erst bei freigegebenem Umrichter, 3 = letzter Wert beim Einschalten und Änderung erst bei freigegebenem Umrichter.

Rechtslauf

(USA: Start) Linkslauf

(USA: Tippen)

Nach oben

 $\Box$ B5

 $\Box$ вє

דءا⊏

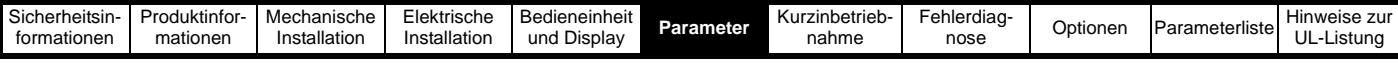

#### **Abbildung 6-7 Pr 05 = tor Abbildung 6-8 Pr 05 = Pid**

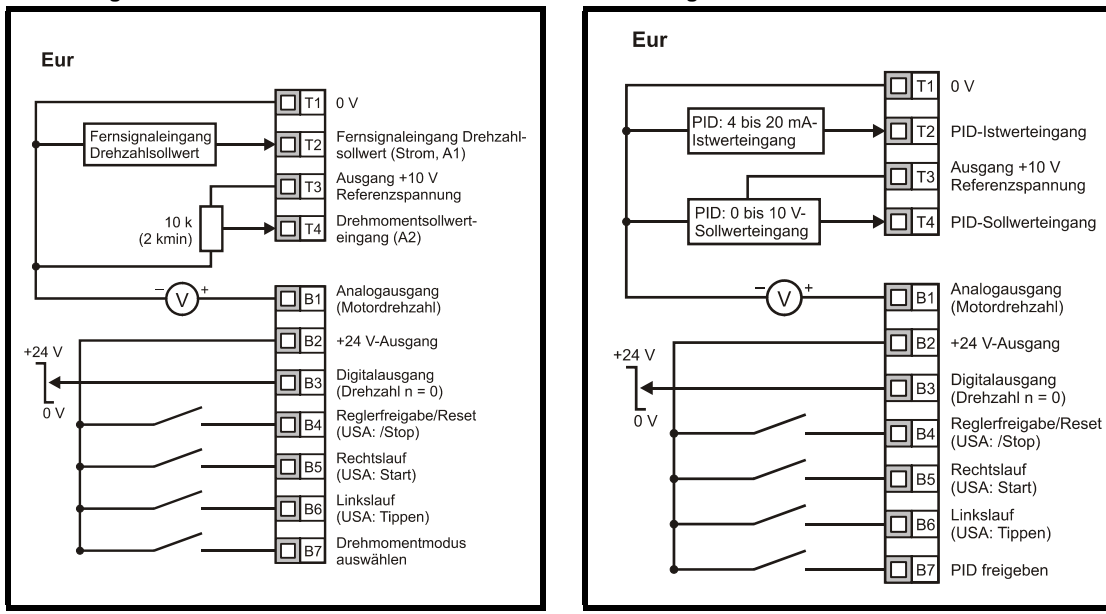

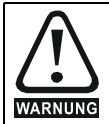

Wenn der Modus Momentenregelung ausgewählt wurde und der Umrichter an einem unbelasteten Motor betrieben wird, steigt die Motordrehzahl möglicherweise schnell auf die maximale Drehzahl an (Pr **02** + 20 %).

Wenn Pr **05** auf Pid eingestellt ist, werden die folgenden Parameter zur Einstellung zugänglich gemacht:

- Pr **61**: PID-P-Verstärkung
- Pr **62**: PID-I-Verstärkung
- Pr **63**: PID-Istwert invertieren
- Pr **64**: PID-Obergrenze (%)
- Pr **65**: PID-Untergrenze (%)
- Pr **66**: PID-Ausgang (%)

#### **Abbildung 6-9 PID-Logikdiagramm**

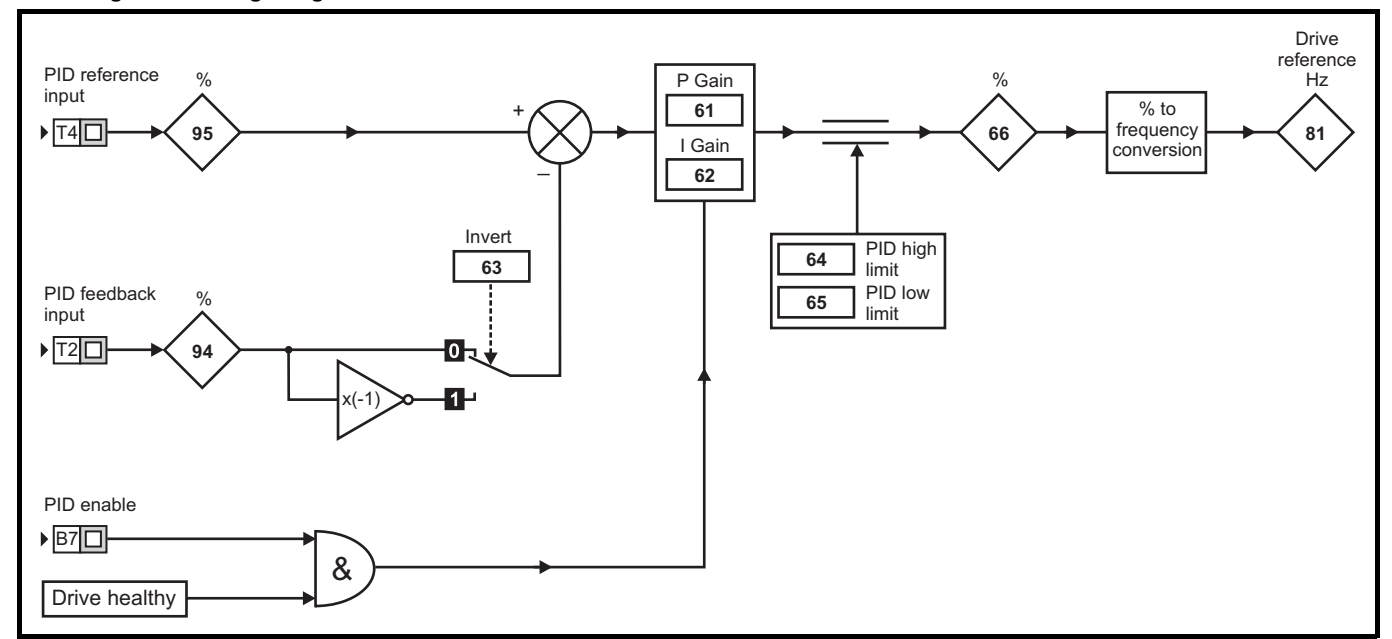

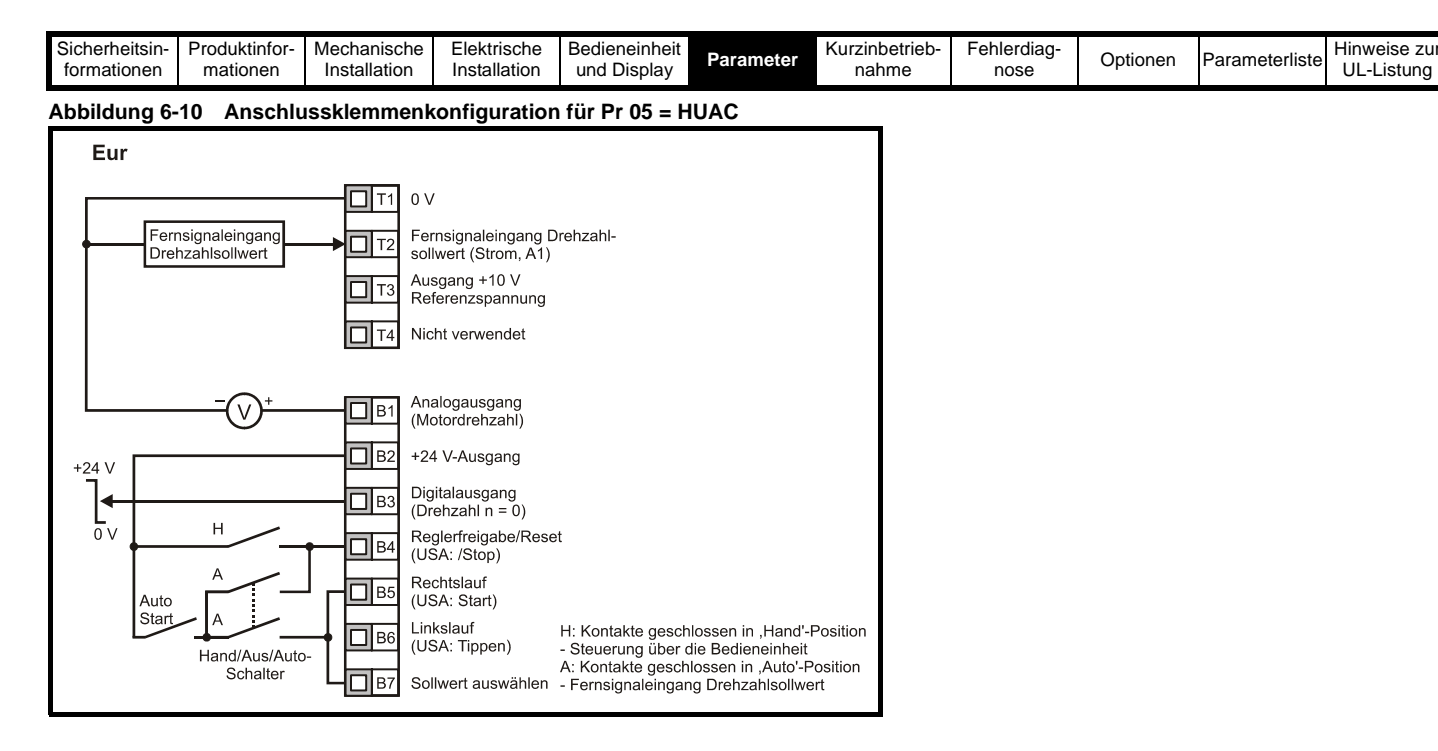

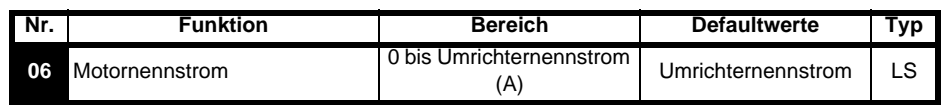

Geben Sie den Nenndauerstrom des Motors ein (siehe Motor-Typenschild).

Der Umrichternennstrom entspricht dem Wert "Ausgangsnennstrom (100 %)" des Umrichters. Dieser Wert kann niedriger eingestellt werden als der Umrichternennstrom, jedoch nicht höher.

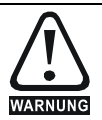

Pr **06** *Motornennstrom* muss richtig eingestellt sein, um im Fall einer Motorüberlastung eine potenzielle Brandgefahr zu vermeiden.

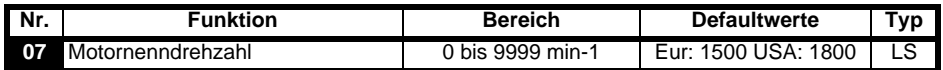

Geben Sie die Nenndrehzahl des Motors ein (siehe Motor-Typenschild).

Die Motornenndrehzahl wird verwendet, um die richtige Schlupfdrehzahl für den Motor zu berechnen.

#### **HINWEIS**

Ein Wert von Null in Pr **07** bedeutet, dass die Schlupfkompensation deaktiviert ist.

#### **HINWEIS**

Wenn die Nenndrehzahl des Motors größer als 9999 min-1 ist, geben Sie den Wert 0 in Pr **07** ein. Damit wird die Schlupfkompensation deaktiviert, da hier Werte größer als 9999 nicht eingegeben werden können.

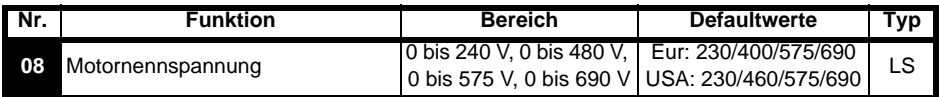

Geben Sie die Motornennspannung ein (siehe Motor-Typenschild).

Dies ist die Spannung, die bei Nennfrequenz am Motor anliegt.

#### **HINWEIS**

Wenn es sich nicht um einen standardmäßigen 50 oder 60 Hz Motor handelt, nehmen Sie die Einstellung gemäß Pr **39** [auf Seite 47](#page-48-0) vor.

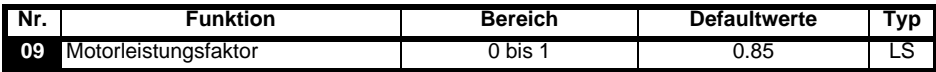

Geben Sie den Motorleistungsfaktor cos φ ein (siehe Motor-Typenschild).

#### **HINWEIS**

Der Wert des Leistungsfaktors könnte nach einem dynamischen Autotune automatisch geändert werden. Siehe Pr **38** [auf Seite 47.](#page-48-1)

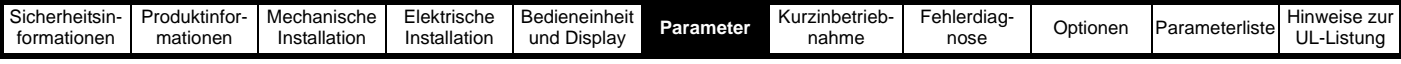

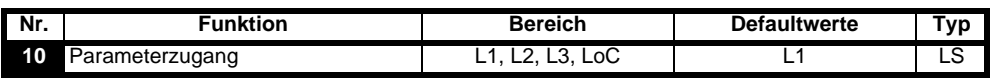

**L1**: Zugang Ebene 1 (nur die ersten 10 Parameter sind zugänglich)

**L2**: Zugang Ebene 2 (alle Parameter von 01 bis 60 sind zugänglich)

**L3**: Zugang Ebene 3 (alle Parameter von 01 bis 95 sind zugänglich)

**LoC**: Wird zum Verriegeln eines Sicherheitscodes im Umrichter verwendet. Weitere Einzelheiten finden Sie in Abschnitt 5.6 *[Sicherheitscodes](#page-38-5)* auf [Seite 37.](#page-38-5)

#### <span id="page-44-0"></span>**6.2 Parameterbeschreibungen - Ebene 2**

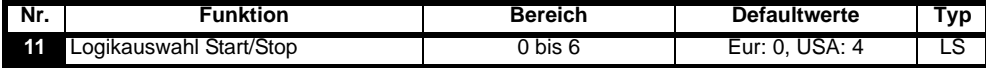

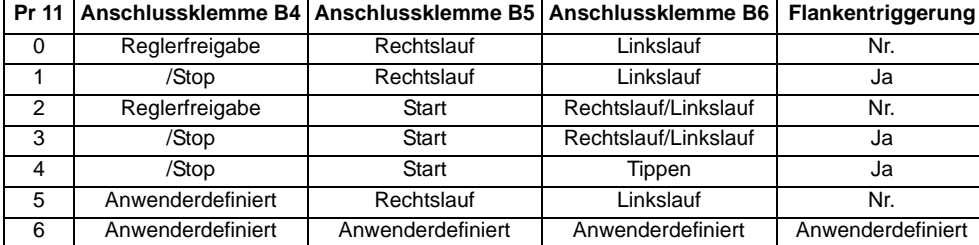

#### **HINWEIS**

Um eine Änderung in Pr 11 wirksam zu machen, drücken Sie die C MODUS-Taste, um den Parametereingabemodus zu verlassen. Der Umrichter muss gesperrt, im Stillstand oder im Fehlerzustand sein, damit eine Änderung wirksam werden kann. Wenn Pr **11** geändert wird, während der

Umrichter freigegeben ist, wird nach Drücken der COMODUS-Taste beim Verlassen des Parametereingabemodus Pr 11 auf den vorherigen Wert zurückgesetzt.

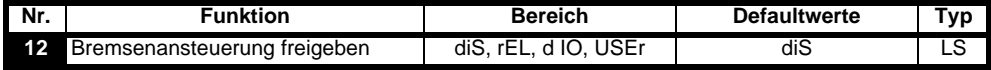

**diS**: Software für die mechanische Bremse deaktiviert

**rEL**: Software für die mechanische Bremse freigegeben. Bremsenansteuerung über Relais T5 und T6. Der Digitalausgang an Anschlussklemme B3 wird automatisch als Ausgang für das Signal "Umrichter betriebsbereit" programmiert

**d IO**: Software für die mechanische Bremse freigegeben. Bremsenansteuerung über Digitalausgang Klemme B3. Die Relaisausgänge an den Anschlussklemmen T5 und T6 werden automatisch als Zustandsrelais für das Signal "Umrichter betriebsbereit" programmiert.

**USEr**: Software für die mechanische Bremse freigegeben. Bremsenansteuerung vom Anwender zu programmieren. Relais und Digitalausgang werden nicht programmiert. Der Anwender sollte die Bremsenansteuerung so programmieren, dass entweder der Digitalausgang oder das Relais verwendet wird. Der Ausgang, der nicht für die Bremssteuerung programmiert wurde, kann als Anzeige für das benötigte Signal programmiert werden. (Siehe *Commander SK Advanced User Guide*.)

#### **HINWEIS**

Um eine Änderung in Pr 12 wirksam zu machen, drücken Sie die @MODUS-Taste, um den Parametereingabemodus zu verlassen. Der Umrichter muss gesperrt, im Stillstand oder im Fehlerzustand sein, damit eine Änderung wirksam werden kann. Wenn Pr **12** geändert wird, während der

Umrichter freigegeben ist, wird nach Drücken der (C) MODUS-Taste beim Verlassen des Parametereingabemodus Pr 12 auf den vorherigen Wert zurückgesetzt.

Siehe Pr **[46](#page-49-0)** bis Pr **51** [auf Seite 48.](#page-49-1)

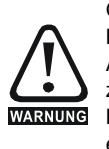

Große Vorsicht ist geboten, wenn eine Konfiguration zur Bremsenansteuerung implementiert wird, da dies je nach Anwendung zu einem Sicherheitsproblem führen kann, z. B. bei einem Kran. Kontaktieren Sie im Zweifelsfall den Lieferanten Ihres Umrichters, um weitere Informationen zu erhalten.

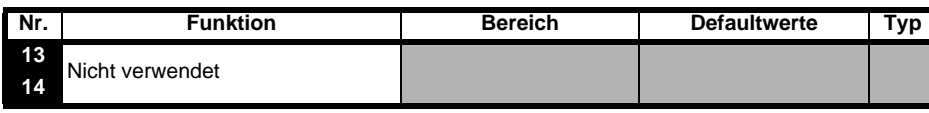

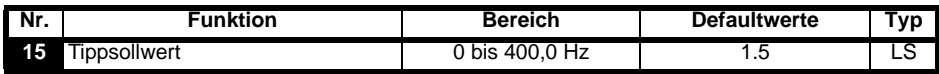

In diesem Parameter wird der Sollwert für den Tippbetrieb eingetragen

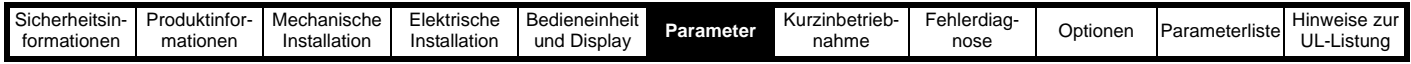

<span id="page-45-0"></span>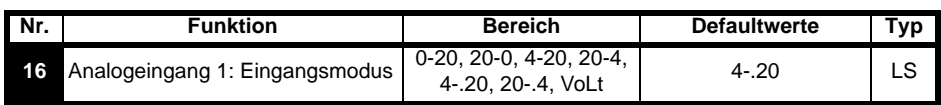

In diesem Parameter wird der Modus für Anschlussklemme T2 eingestellt

**0-20**: Stromschleifeneingang 0 bis 20 mA (Maximalwert 20 mA)

**20-0**: Stromschleifeneingang 20 bis 0 mA (Maximalwert 0 mA)

**4-20**: Stromschleifeneingang 4 bis 20 mA mit Fehlerabschaltung bei Stromschleifenverlust (cL1) (Maximalwert 20 mA)

**20-4**: Stromschleifeneingang 20 bis 4 mA mit Fehlerabschaltung bei Stromschleifenverlust (cL1) (Maximalwert 4 mA)

**4-.20**: Stromschleifeneingang 4 bis 20 mA ohne Fehlerabschaltung bei Stromschleifenverlust (cL1) (Maximalwert 20 mA)

**20-.4**: Stromschleifeneingang 20 bis 4 mA ohne Fehlerabschaltung bei Stromschleifenverlust (cL1) (Maximalwert 4 mA)

**VoLt**: 0 bis 10 V Eingang

#### **HINWEIS**

Im Modus 4-20 mA oder 20-4 mA (Fehlerabschaltung bei Stromschleifenverlust) wird eine Fehlerabschaltung des Umrichters (cL1) ausgelöst, wenn der Eingangssollwert unter 3 mA liegt. Außerdem kann bei einer Fehlerabschaltung des Umrichters (cL1) der Analogeingang für die Spannung nicht ausgewählt werden.

#### **HINWEIS**

Wenn beide Analogeingänge (A1 und A2) als Spannungseingänge konfiguriert werden sollen und die Potentiometer über den 10 V Referenzausgang des Umrichters (Anschlussklemme T3) versorgt werden, muss der Widerstand >4kΩ sein.

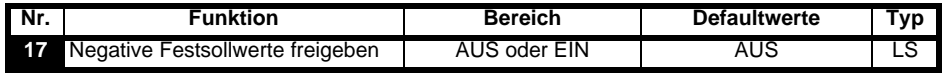

**AUS**: Die Drehrichtung wird durch die Anschlussklemmen für Rechts- und Linkslauf gesteuert.

**Ein**: Die Drehrichtung wird durch Festsollwerte gesteuert. (Verwenden Sie die Rechtslauf-Anschlussklemme.)

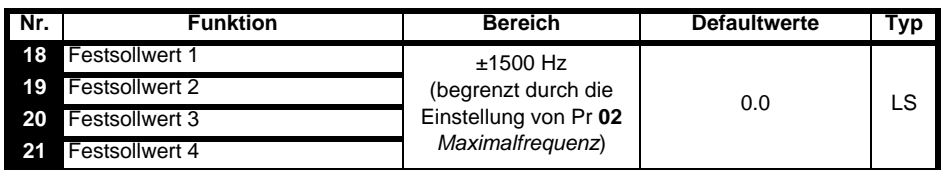

Mit diesen Parametern werden die Festsollwerte 1 bis 4 definiert.

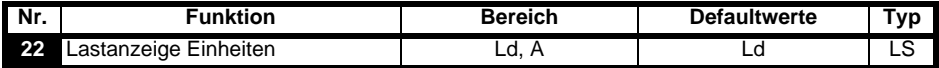

**Ld**: Wirkstrom in % des Nennwirkstroms für den Motor

**A**: Umrichterausgangsstrom in A

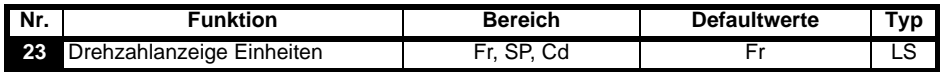

**Fr**: Antriebs-Ausgangsfrequenz in Hz

**SP**: Motordrehzahl in min-1

**Cd**: Motordrehzahl in vom Anwender definierten Einheiten (siehe Pr **[24](#page-45-1)**).

<span id="page-45-1"></span>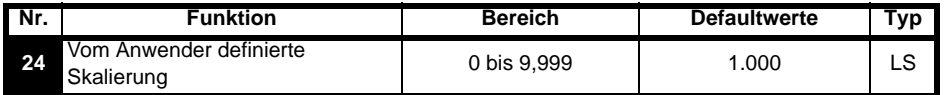

Multiplikationsfaktor für die Umrechnung der Motordrehzahl (min-1) in die vom Anwender definierten Einheiten.

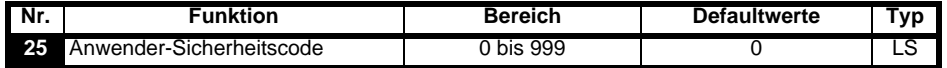

Dient zur Einstellung eines Anwender-Sicherheitscodes. Siehe Abschnitt 5.6 *[Sicherheitscodes](#page-38-5)* auf Seite 37.

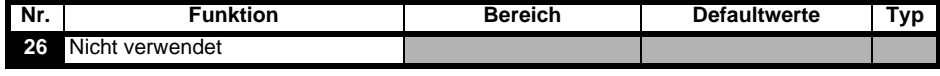

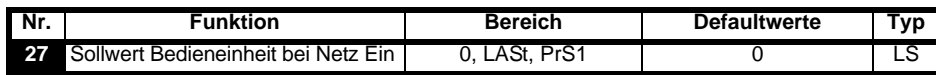

**0**: Sollwert für die Bedieneinheit ist Null

**LASt**: Der Sollwert über die Bedieneinheit ist der letzte vor dem Ausschalten des Umrichters ausgewählte Wert.

**PrS1**: Der Sollwert über die Bedieneinheit wird aus Festsollwert 1 kopiert.

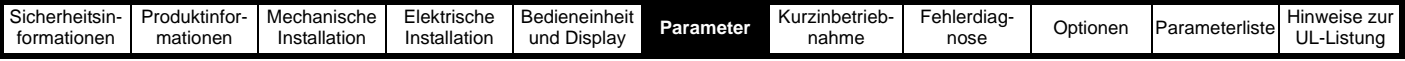

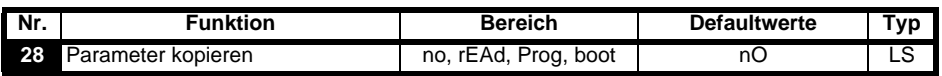

**no**: Keine Aktion

**rEAd**: Den Umrichter mit dem Inhalt des SmartSticks programmieren

**Prog**: Den SmartStick mit den aktuellen Umrichtereinstellungen programmieren

**boot**: Der SmartStick wird schreibgeschützt. Der Inhalt des SmartSticks wird bei jedem Einschalten des Umrichters in diesen kopiert.

#### **HINWEIS**

Vor dem Einstellen des Boot-Modus müssen die aktuellen Umrichtereinstellungen mit Hilfe des Programmiermodus im SmartStick gespeichert werden. Andernfalls wird beim Einschalten des Umrichters eine C.Acc-Fehlerabschaltung ausgelöst.

Das "Parameter kopieren" wird durch Drücken der **(@**) MODUS-Taste beim Verlassen des Parametereingabemodus ausgelöst, nachdem Pr 28 auf rEAd, Prog oder boot eingestellt wurde.

#### **HINWEIS**

Wenn das "Parameter kopieren" freigegeben, aber kein SmartStick am Umrichter angebracht ist, wird eine Fehlerabschaltung des Umrichters (C.Acc) ausgelöst.

#### **HINWEIS**

Der SmartStick kann verwendet werden, um Parameter zwischen Umrichtern mit unterschiedlichen Leistungsdaten zu kopieren. Bestimmte umrichterabhängige Parameter werden im SmartStick gespeichert, jedoch nicht in die Kopie des Umrichters übernommen.

Eine Fehlerabschaltung des Umrichters (C.rtg) wird ausgelöst, wenn dieser von einem kopierten Parametersatz mit anderen Leistungsdaten beschrieben wird.

Die umrichterabhängigen Parameter sind: Pr **06** (Motornennstrom), Pr **08** (Motornennspannung), Pr **09** (Motorleistungsfaktor) und Pr **37** (maximale Taktfrequenz).

#### **HINWEIS**

Bevor mit dem SmartStick/LogicStick der Prog-Befehl ausgeführt wird, muss der SmartStick/LogicStick vor dem Einschalten in den Umrichter eingesteckt werden, oder es muss nach dem Netz Ein ein Reset-Befehl ausgeführt werden, andernfalls erfolgt bei Ausführung des Prog-Befehls eine Fehlerabschaltung des Typs C.dAt.

#### **HINWEIS**

Um die Motorleistung zu optimieren, sollte nach einem Parameter-Kopiervorgang ein Autotune ausgeführt werden.

<span id="page-46-1"></span>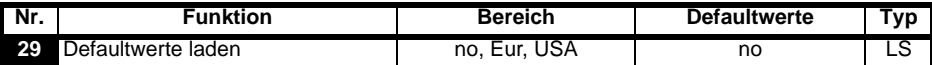

**no**: Defaultwerte werden nicht geladen

**Eur**: Die 50-Hz-Standardparameter werden geladen

**USA**: Die 60-Hz-Standardparameter werden geladen

Defaultwerte werden durch Drücken der MODUS-Taste beim Verlassen des Parametereingabemodus eingestellt, nachdem Pr **29** auf Eur oder USA eingestellt wurde.

Wenn die Defaultwerte eingestellt wurden, kehrt das Display zu Pr **01** zurück, und Pr **10** wird auf L1 zurückgesetzt.

#### **HINWEIS**

Der Umrichter muss gesperrt oder angehalten sein oder sich in einem Fehlerzustand befinden, damit Defaultwerte eingestellt werden können. Wenn Defaultwerte eingestellt werden, während der Umrichter freigegeben ist, blinkt auf dem Display einmal die Meldung FAIL auf, bevor wieder "no" angezeigt wird.

<span id="page-46-0"></span>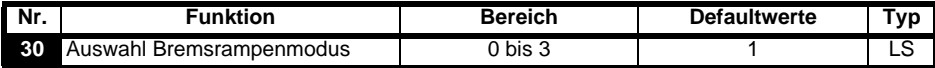

**0**: Unverzögerte Bremsrampe ausgewählt

**1**: Standardrampe mit normaler Motorspannung ausgewählt

**2**: Standardrampe mit erhöhter Motorspannung ausgewählt

**3**: Unverzögerte Bremsrampe mit erhöhter Motorspannung ausgewählt

Die unverzögerte Bremsrampe ist eine lineare Verzögerung innerhalb der programmierten Zeit und wird normalerweise verwendet, wenn ein Bremswiderstand zum Einsatz kommt.

Die Standardrampe ist eine geregelte Verzögerung, mit der eine Fehlerabschaltung des Zwischenkreises wegen Überspannung verhindert werden kann, und wird normalerweise verwendet, wenn kein Bremswiderstand zum Einsatz kommt.

Wenn erhöhte Motorspannung ausgewählt wird, können die Verzögerungszeiten bei gegebener Trägheit kürzer sein, jedoch sind dann die Verluste im Motor höher.

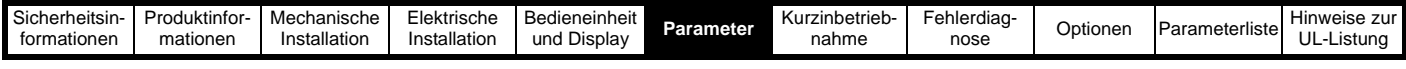

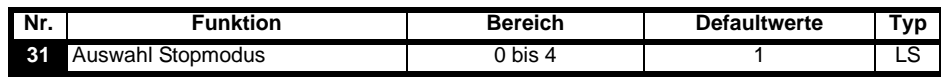

**0**: Stillsetzen durch Austrudeln ausgewählt

**1**: Rampen-Stop ausgewählt

- **2**: Rampen-Stop mit Gleichstrombremsung (1 Sekunde) ausgewählt
- **3**: Gleichstrombremsung mit Drehzahl Null Erkennung
- **4**: Gleichstrombremsung mit einstellbarer Bremszeit

Siehe *Commander SK Advanced User Guide*.

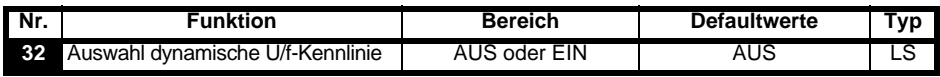

**AUS**: Festes lineares Spannungs-Frequenzverhältnis (konstantes Drehmoment, Standardlast)

**Ein**: Spannungs-Frequenzverhältnis abhängig vom Laststrom (dynamisches/variables Drehmoment). Dies führt zu einem besseren Wirkungsgrad des Motors.

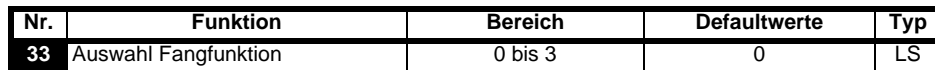

**0**: Deaktiviert

**1**: Erkennung von positiven und negativen Frequenzen

**2:** Nur positive Frequenzen detektieren<br>**3**: Nur negative Frequenzen detektieren

**3**: Nur negative Frequenzen detektieren

Wenn der Umrichter im Modus mit fester Spannungsanhebung (Boost) konfiguriert (Pr **41** auf Fd oder SrE eingestellt) und die Fangfunktion freigegeben ist, muss ein Autotune (siehe Pr **38** [auf Seite 47\)](#page-48-1) ausgeführt werden, um den Ständerwiderstand des Motors vorab zu messen. Wenn kein Ständerwiderstand gemessen wird, erfolgt bei dem Versuch, die Fangfunktion auszuführen, möglicherweise eine Fehlerabschaltung des Umrichters (OV und OI.AC).

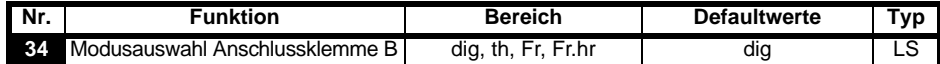

**dig**: Digitaleingang

**th**: Motorthermistoreingang. Es gelten die Anschlüsse wie in dem nachfolgenden Diagramm dargestellt.

**Fr**: Frequenzeingang. Siehe *Commander SK Advanced User Guide*.

**Fr.hr**: Hochauflösender Frequenzeingang. Siehe *Commander SK Advanced User Guide*.

#### **Abbildung 6-11**

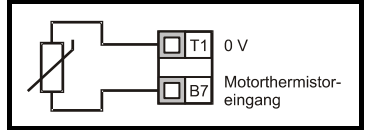

Widerstandswert für die Fehlerauslösung: 3kΩ

#### Reset-Widerstand: 1k8

#### **HINWEIS**

Wenn Pr **34** so eingestellt ist, dass Anschlussklemme B7 als Motorthermistor dient, wird die mit Pr **05** (Umrichterkonfiguration) konfigurierte Funktionalität von Anschlussklemme B7 deaktiviert.

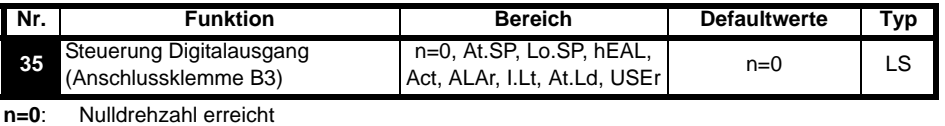

**At.SP**: Drehzahl erreicht

**Lo.SP**: Minimaldrehzahl erreicht

- **hEAL**: Umrichter betriebsbereit
- **Act**: Umrichter aktiv

**ALAr**: Allgemeiner Umrichteralarm

**I.Lt**: Stromgrenze aktiv

- **At.Ld**: Volllast erreicht
- **USEr**: Anwenderdefiniert

#### **HINWEIS**

Dieser Parameter wird automatisch geändert durch die Einstellung von Pr **12.** Wenn Pr **12** die Einstellung dieses Parameters automatisch steuert, kann dieser Parameter nicht geändert werden.

#### **HINWEIS**

Um eine Änderung in Pr **35** wirksam zu machen, drücken Sie die MODUS-Taste, um den Parametereingabemodus zu verlassen.

Siehe *Commander SK Advanced User Guide*.

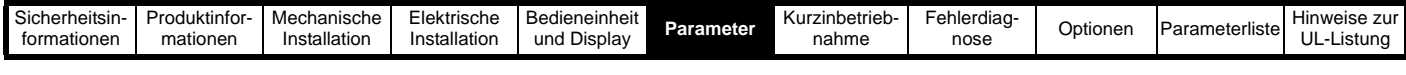

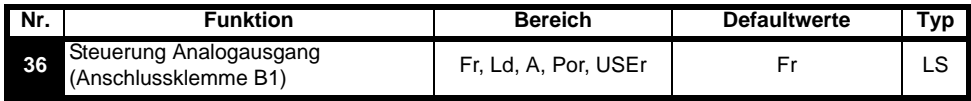

**Fr**: Spannung proportional zur Motordrehzahl

**Ld**: Spannung proportional zur Motorlast

**A**: Spannung proportional zum Ausgangsstrom

**Por**: Spannung proportional zur Leistung

**USEr**: Anwenderdefiniert

#### **HINWEIS**

Um eine Änderung in Pr 36 wirksam zu machen, drücken Sie die C MODUS-Taste, um den Parametereingabemodus zu verlassen. Siehe *Commander SK Advanced User Guide*.

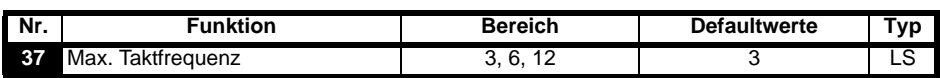

**3**: 3 kHz

**6**: 6 kHz

**12**: 12 kHz

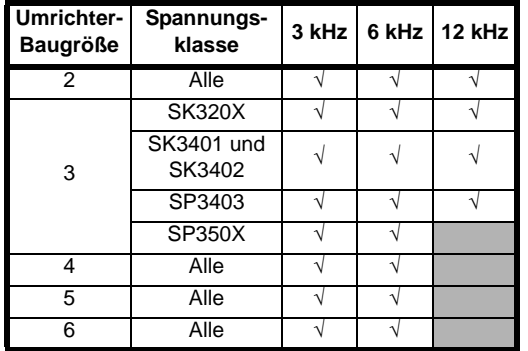

Daten zur Leistungsreduzierung finden Sie im Handbuch *Commander SK Technical Data Guide*

<span id="page-48-1"></span>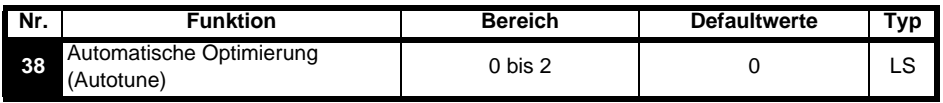

**0**: Kein Autotune

**1**: Statisches Autotune

**2**: Dynamisches Autotune

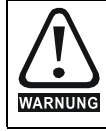

Wenn ein dynamisches Autotune ausgewählt ist, wird der Motor vom Umrichter auf  $2/3$  der maximalen Drehzahl in Pr **02** beschleunigt.

#### **HINWEIS**

Der Motor muss sich im Stillstand befinden, bevor ein statisches Autotune gestartet wird.

#### **HINWEIS**

Der Motor muss sich im Stillstand befinden und unbelastet sein, bevor ein dynamisches Autotune gestartet wird.

<span id="page-48-0"></span>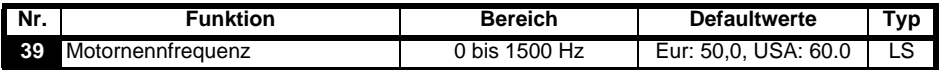

Geben Sie die Motornennfrequenz ein (siehe Motor-Typenschild).

Das für den Motor geltende Spannungs-Frequenz-Verhältnis wird hiermit eingestellt.

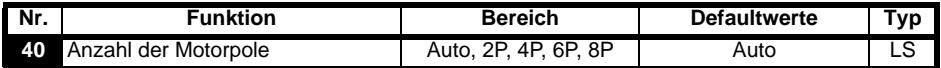

**Auto**: Die Anzahl der Motorpole wird aus den Einstellungen von Pr **07** und Pr **39 automatisch berechnet.**

**2P**: Verwenden Sie diese Einstellung für einen 2-poligen Motor

**4P**: Verwenden Sie diese Einstellung für einen 4-poligen Motor

**6P**: Verwenden Sie diese Einstellung für einen 6-poligen Motor

Verwenden Sie diese Einstellung für einen 8-poligen Motor

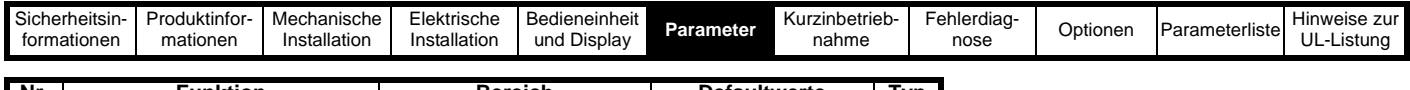

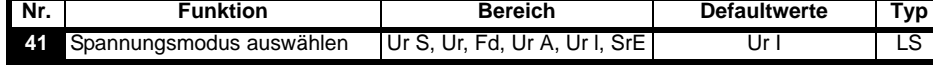

**Ur S**: Der Ständerwiderstand wird bei jeder Freigabe und jedem Start des Umrichters gemessen

**Ur**: Es wird keine Messung durchgeführt

**Fd**: Feste Spannungsanhebung (Boost)

**Ur A**: Der Ständerwiderstand wird bei der ersten Freigabe und beim ersten Start des Umrichters gemessen

**Ur I**: Der Ständerwiderstand wird bei jedem Netz Ein gemessen, wenn der Umrichter freigegeben und gestartet wird

**SrE**: Quadratische U/f-Kennlinie

Bei allen Ur-Modi wird der Umrichter im Open Loop-Vektormodus betrieben.

#### **HINWEIS**

Die Defaulteinstellung des Umrichters ist der Modus "Ur I", d. h. ein Autotune wird bei jedem Einschalten mit der Freigabe am Umrichter ausgeführt. Wenn die Last nach dem Einschalten und der Freigabe des Umrichters nicht stationär sein wird, sollte einer der anderen Modi ausgewählt werden. Falls kein anderer Modus ausgewählt wird, könnte dies zu einer schlechten Motorleistung oder zu Fehlerabschaltungen (OI.AC, It.AC oder OV) führen.

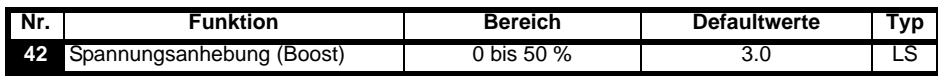

Hier wird die Spannungsanhebung (Boost) eingestellt, wenn Pr **41** auf Fd oder SrE eingestellt ist.

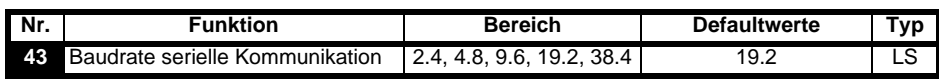

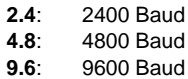

**19.2**: 19200 Baud

**38.4**: 38400 Baud

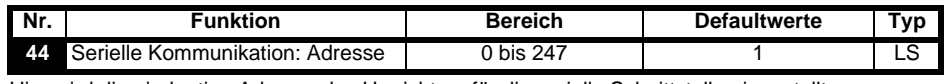

Hier wird die eindeutige Adresse des Umrichters für die serielle Schnittstelle eingestellt.

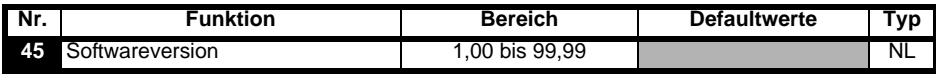

Hier wird die im Umrichter implementierte Softwareversion angezeigt.

#### **Pr 46 bis Pr 51 werden angezeigt, wenn Pr 12 zum Steuern einer Motorbremse eingestellt ist**

<span id="page-49-0"></span>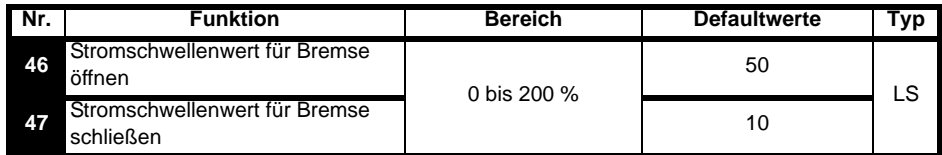

Hier werden die Stromschwellenwerte, bei denen die Bremse geöffnet und geschlossen wird, in % des Motorstroms eingestellt.

Wenn die Frequenz >Pr **48** ist und der Strom >Pr **46**, wird die Sequenz für das Öffnen der Bremse gestartet.

Wenn der Strom <Pr **47** ist, wird die Bremse sofort geschlossen.

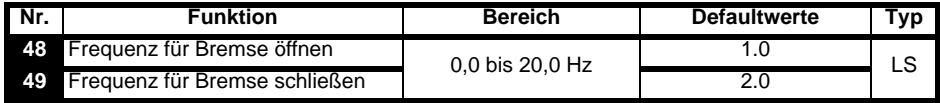

Hier werden die Frequenzen, bei denen die Bremse geöffnet und geschlossen wird, eingestellt.

Wenn der Strom >Pr **46** ist und die Frequenz > Pr **48**, wird die Sequenz für das Öffnen der Bremse gestartet.

Wenn die Frequenz <Pr 49 ist und der Umrichter einen Stopp-Befehl erhalten hat, wird die Bremse sofort geschlossen.

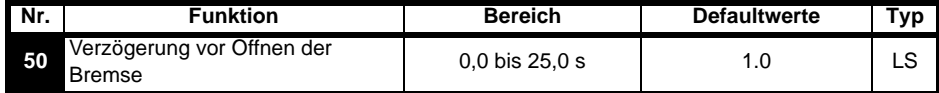

Die Zeit zwischen dem Eintreten der Frequenz- und Lastbedingung und dem Öffnen der Bremse wird definiert. Die Rampe wird während dieser Zeit angehalten.

<span id="page-49-1"></span>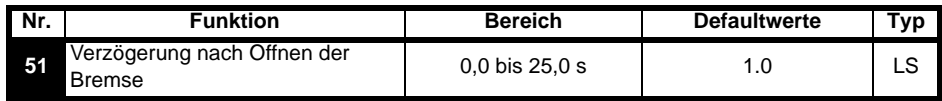

Die Zeit zwischen dem Öffnen der Bremse und der Freigabe der angehaltenen Rampe wird definiert.

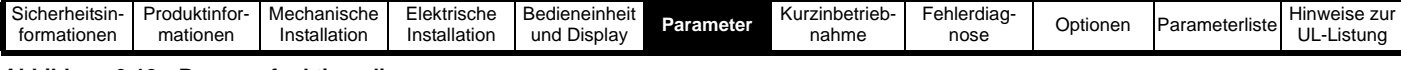

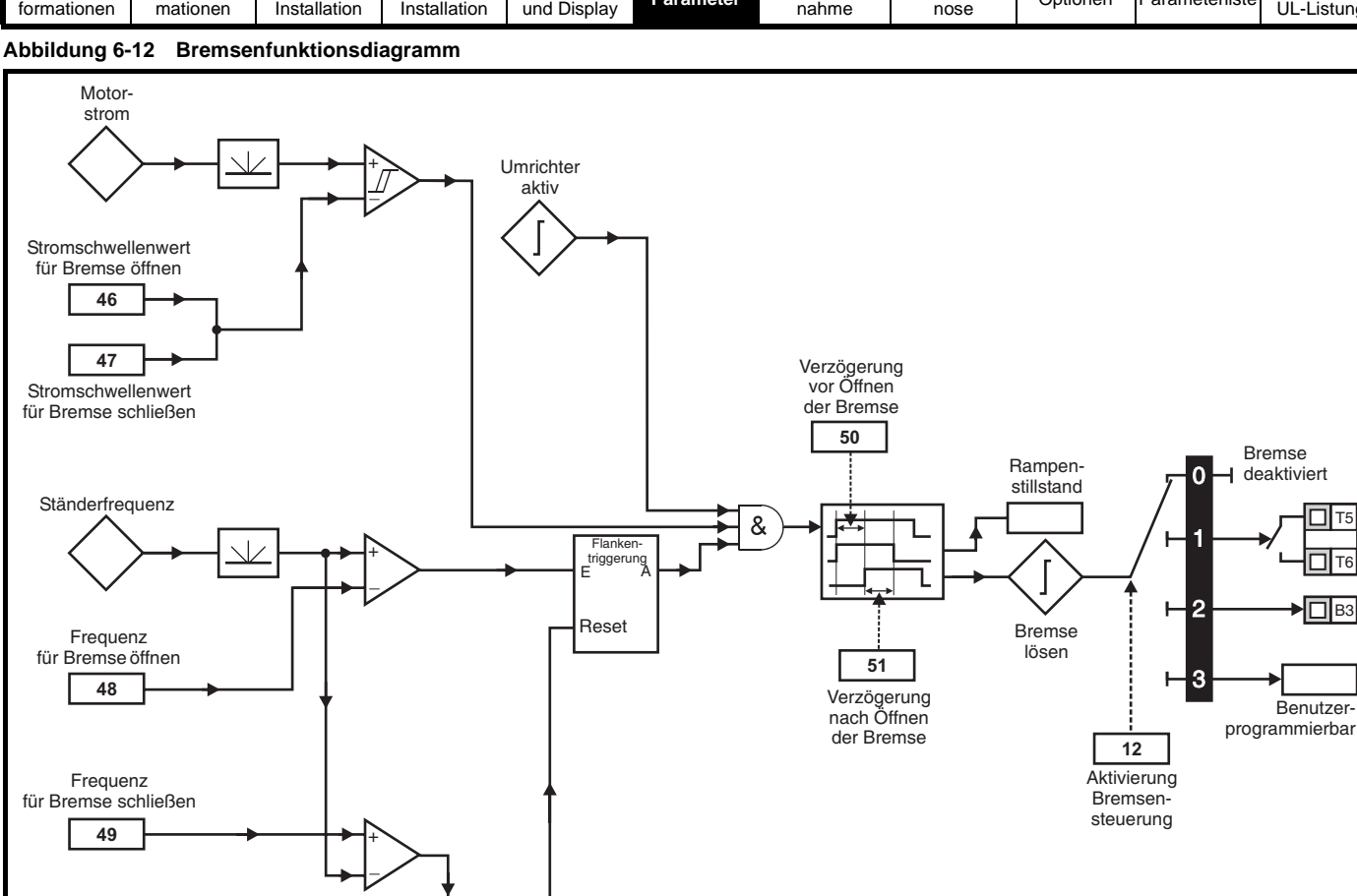

#### **Abbildung 6-13 Bremsensequenz**

Sollwert freigegeben

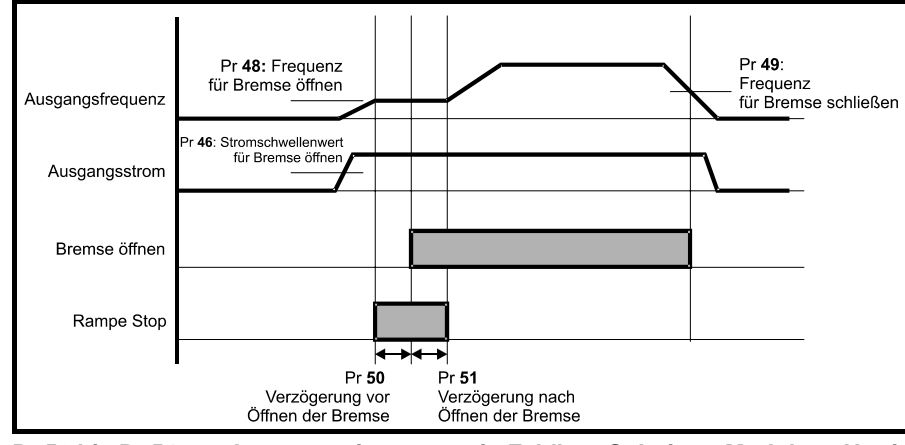

&

#### **Pr 52 bis Pr 54 werden angezeigt, wenn ein Feldbus-Solutions-Modul am Umrichter gesteckt ist**

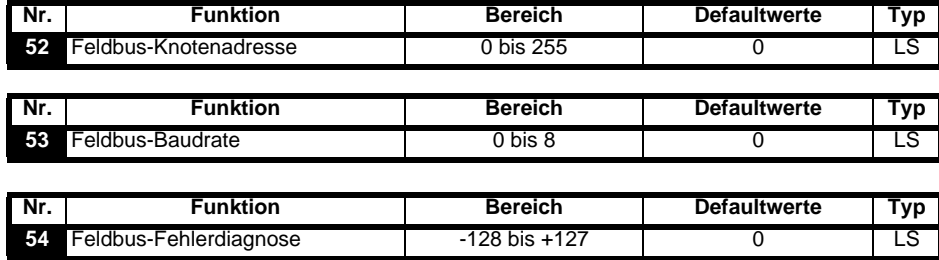

Weitere Informationen finden Sie in dem Handbuch des entsprechenden Feldbus-Solutions-Moduls.

T5 T6 B<sub>3</sub>

Benutzer-

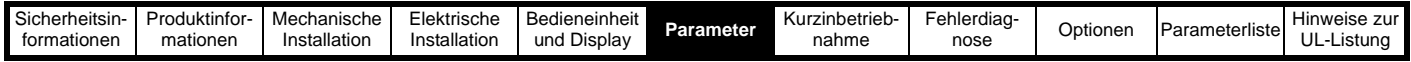

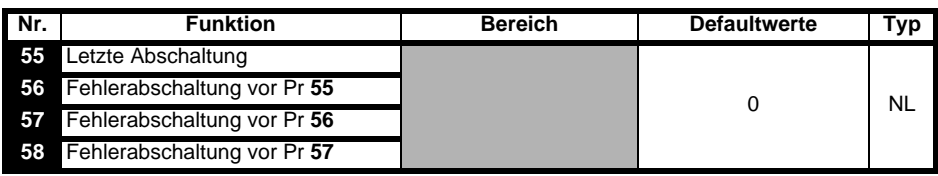

Hier werden die letzten 4 Fehlerabschaltungen des Umrichters angezeigt.

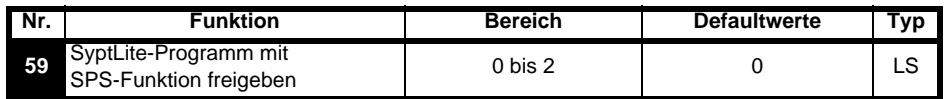

Der Parameter "SyptLite-Programm mit SPS-Funktion freigeben" wird verwendet, um das Kontaktplanprogramm der SPS zu starten und anzuhalten.

**0**: SyptLite-Programm mit SPS-Funktion für die SPS anhalten

**1**: SyptLite-Programm starten (Fehlerabschaltung, wenn LogicStick fehlt) Bei dem Versuch, einen außerhalb des Bereichs liegenden Parameterwert zu schreiben, wird der Wert vor dem Schreiben auf das für den jeweiligen Parameter geltende Maximum bzw. Minimum begrenzt.

**2**: SyptLite-Programm starten (Fehlerabschaltung, wenn LogicStick fehlt) Bei dem Versuch, einen außerhalb des Bereichs liegenden Parameterwert zu schreiben, wird eine Fehlerabschaltung des Umrichters ausgelöst.

Weitere Informationen zur SyptLite-Programmierung der SPS-Funktion finden Sie im *Commander SK Advanced User Guide*.

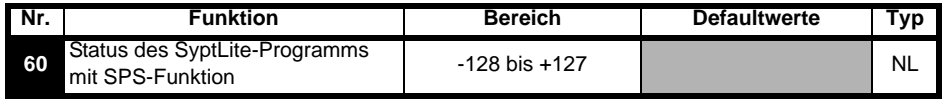

Mit dem Parameter "Status des SyptLite-Programms mit SPS-Funktion" wird der tatsächliche Status des SPS-Kontaktplanprogramms angezeigt.

**-n**: Während der Ausführung von Stufe n des SyptLite-Programms mit SPS-Funktion wurde der Umrichter aufgrund eines Fehlerzustands abgeschaltet. Beachten Sie, dass die Stufennummer auf dem Display als negative Zahl angezeigt wird.

- **0**: LogicStick ist gesteckt, kein SyptLite-Programm mit SPS-Funktion implementiert
- **1**: LogicStick ist gesteckt, SyptLite-Programm mit SPS-Funktion ist implementiert, aber angehalten
- **2**: LogicStick ist gesteckt, SyptLite-Programm mit SPS-Funktion ist implementiert und läuft
- **3**: LogicStick ist nicht gesteckt

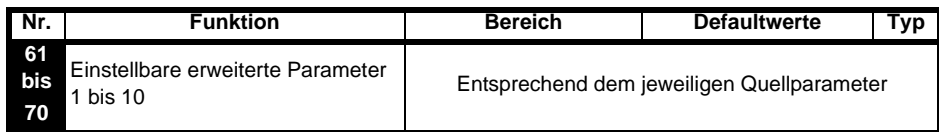

Pr **61** bis Pr **70** und Pr **71** bis Pr **80** können verwendet werden, um auf erweiterte Parameter zuzugreifen und sie einzustellen.

**Beispiel:** Pr **1.29** (*Ausblendfrequenz 1*) soll verändert werden. Setzen Sie einen der Parameter Pr **71** bis Pr **80** auf 1.29. Der Wert von Pr **1.29** wird in dem entsprechenden Parameter von Pr **61** bis Pr **70** angezeigt. Das heißt: Wenn Pr **71** auf 1.29 gesetzt wird, erhält Pr **61** den Wert von Pr **1.29**, so dass dieser dort verändert werden kann.

#### **HINWEIS**

Einige Parameter werden nur dann wirksam, wenn der Umrichter gesperrt, im Stillstand oder im Fehlerzustand ist und die STOP/RESET-Taste 1 s lang gedrückt wird.

Details zu den erweiterten Parametern finden Sie im *Commander SK Advanced User Guide*.

#### <span id="page-51-0"></span>**6.3 Parameterbeschreibungen - Ebene 3**

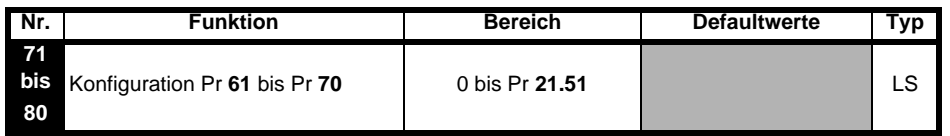

Setzen Sie Pr **71** bis Pr **80** auf die Nummer des erweiterten Parameters, auf den Sie zugreifen möchten.

Der Wert innerhalb dieser Parameter wird in Pr **61** bis Pr **70** angezeigt. Pr **61** bis Pr **70** können dann eingestellt werden, um den Wert innerhalb eines Parameters zu ändern.

Weitere Informationen finden Sie im *Commander SK Advanced User Guide*.

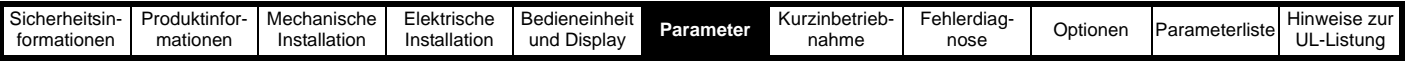

#### <span id="page-52-0"></span>**6.4 Fehlerdiagnoseparameter**

Die folgenden schreibgeschützten (RO) Parameter können bei der Fehlerdiagnose im Umrichter als Hilfsmittel verwendet werden. Siehe Abbildung 8-1 *[Logikdiagramm für die Fehlerdiagnose](#page-56-0)* auf Seite 55.

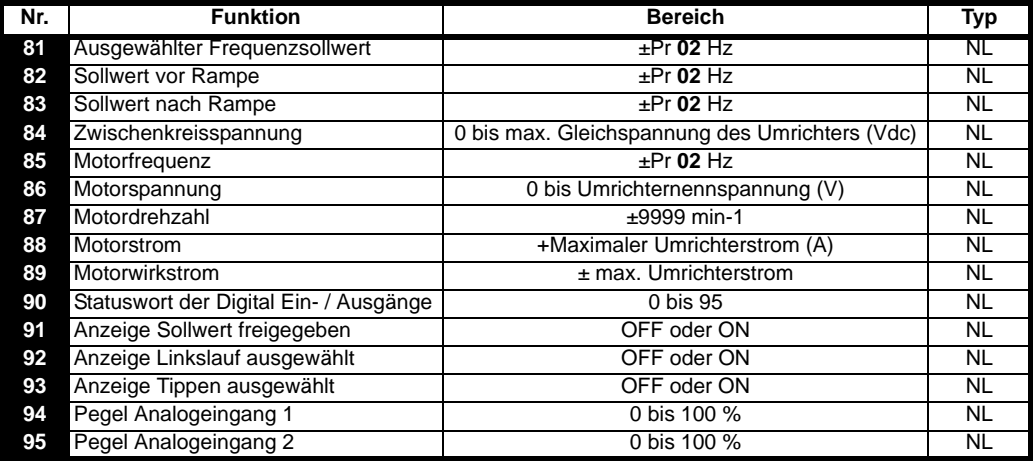

<span id="page-53-2"></span>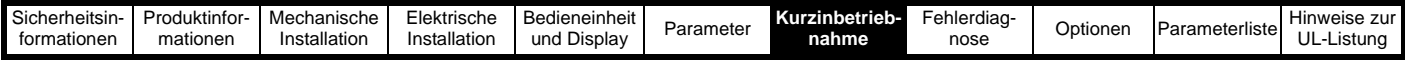

### <span id="page-53-0"></span>**7 Kurzinbetriebnahme**

Bei dieser Beschreibung zur Vorgehensweise wird von den Defaultparametereinstellungen ausgegangen, wie der Umrichter ab Werk geliefert wird.

#### <span id="page-53-1"></span>**7.1 Steuerklemmenbelegung**

**Abbildung 7-1 Minimum der erforderlichen Anschlussverbindungen**

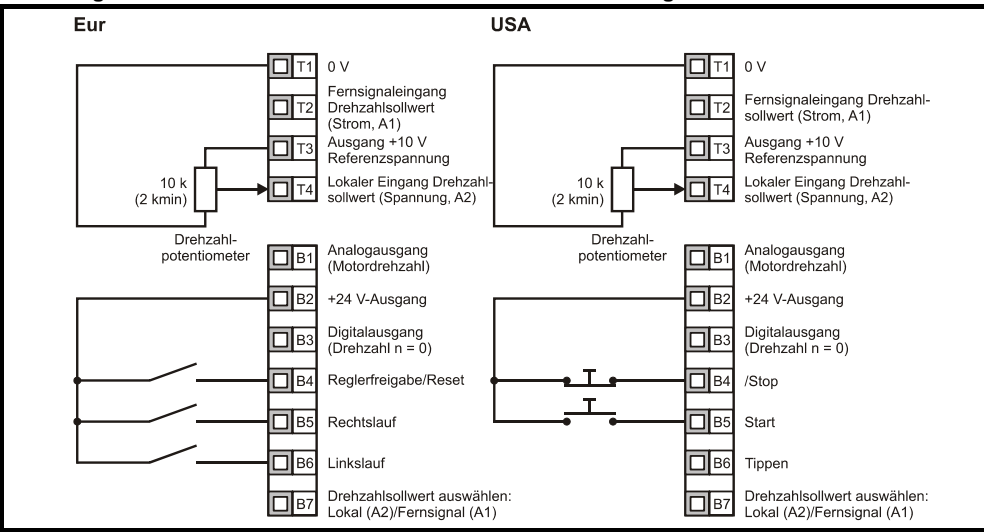

Anschlussklemme B7 geöffnet: Lokaler Drehzahlsollwert (Spannung, A2) ausgewählt

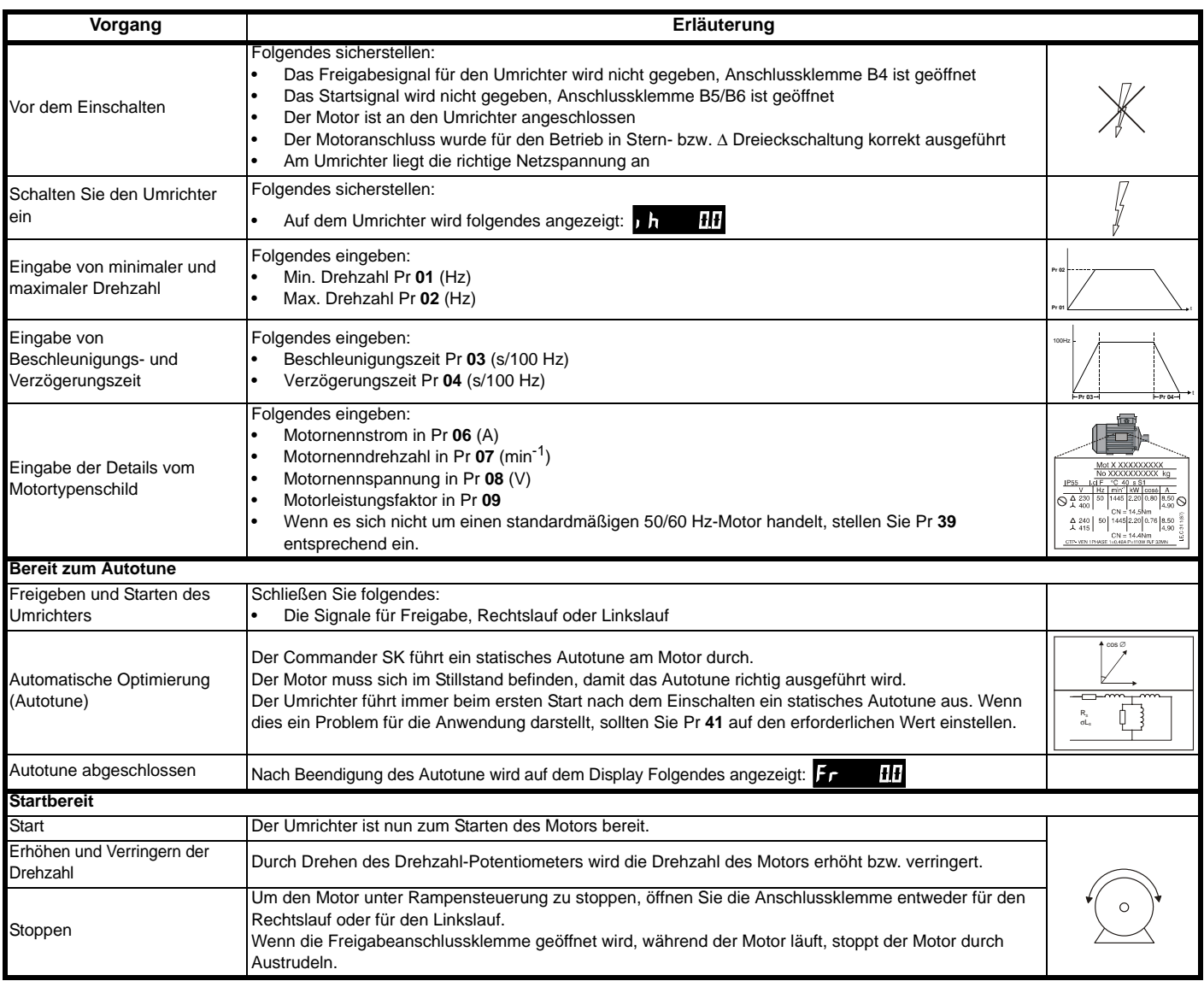

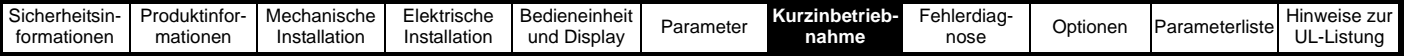

### <span id="page-54-0"></span>**7.2 Steuerung der Bedieneinheit**

**Abbildung 7-2 Minimum der erforderlichen Anschlussverbindungen**

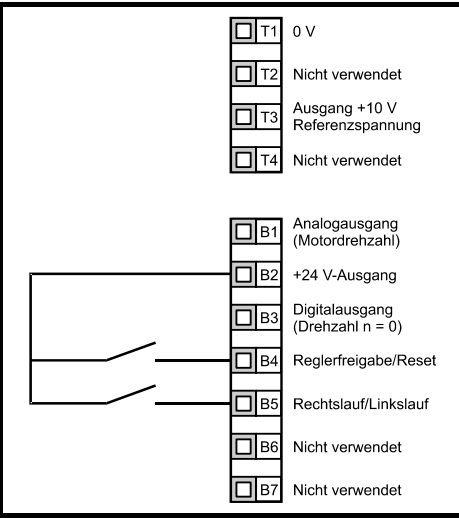

#### **HINWEIS**

Informationen zum Einsatz eines Rechtslauf/Linkslauf-Schalters finden Sie im *Commander SK Advanced User Guide*.

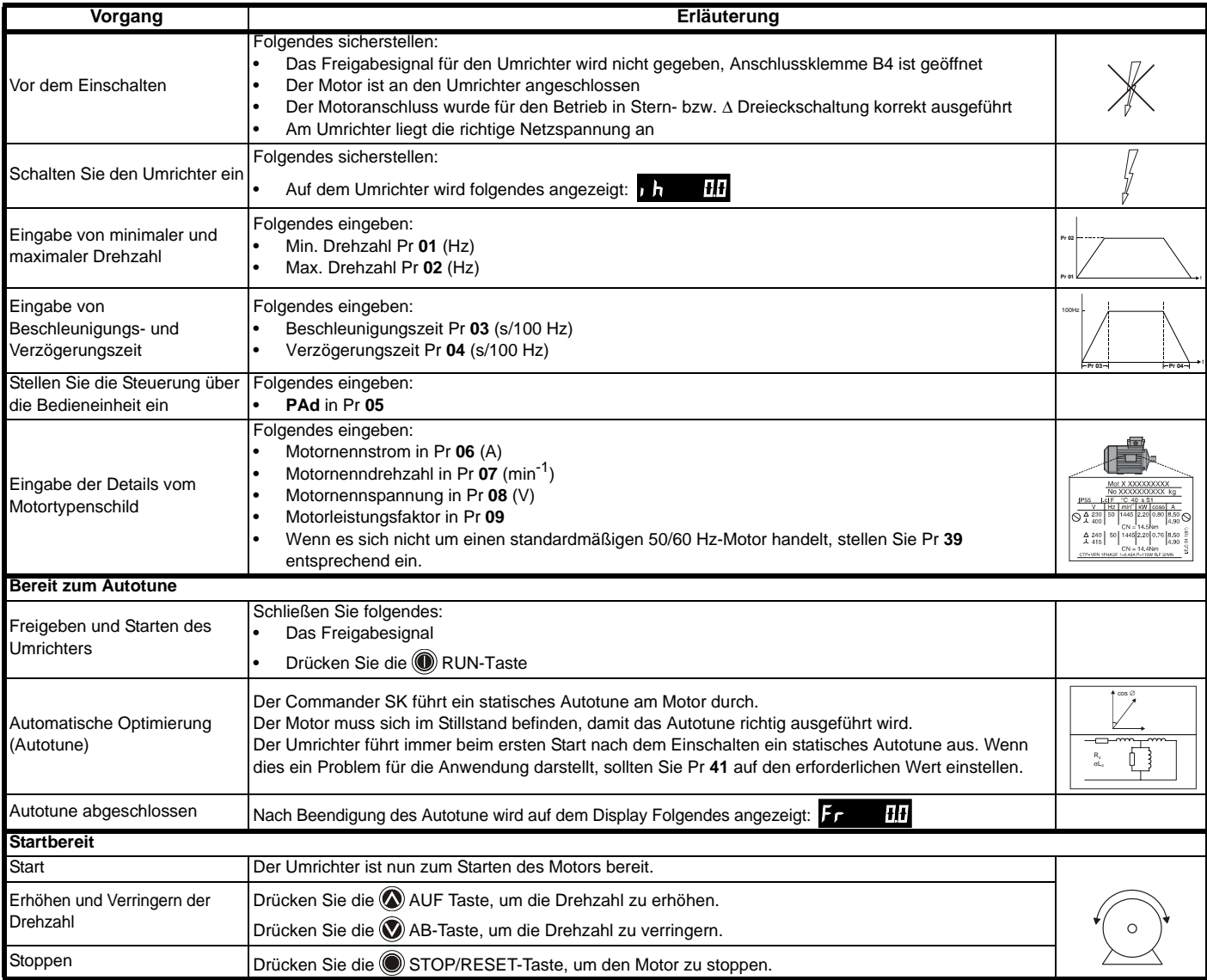

#### **HINWEIS**

Informationen zum Einsatz eines Rechtslauf/Linkslauf-Schalters finden Sie im *Commander SK Advanced User Guide*.

<span id="page-55-1"></span>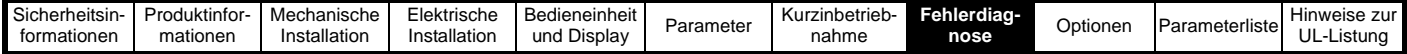

### <span id="page-55-0"></span>**8 Fehlerdiagnose**

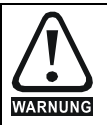

Führen Sie keine Reparaturen in Innern des Gerätes aus. Schicken Sie fehlerhafte Umrichter zur Reparatur an den Lieferanten zurück.

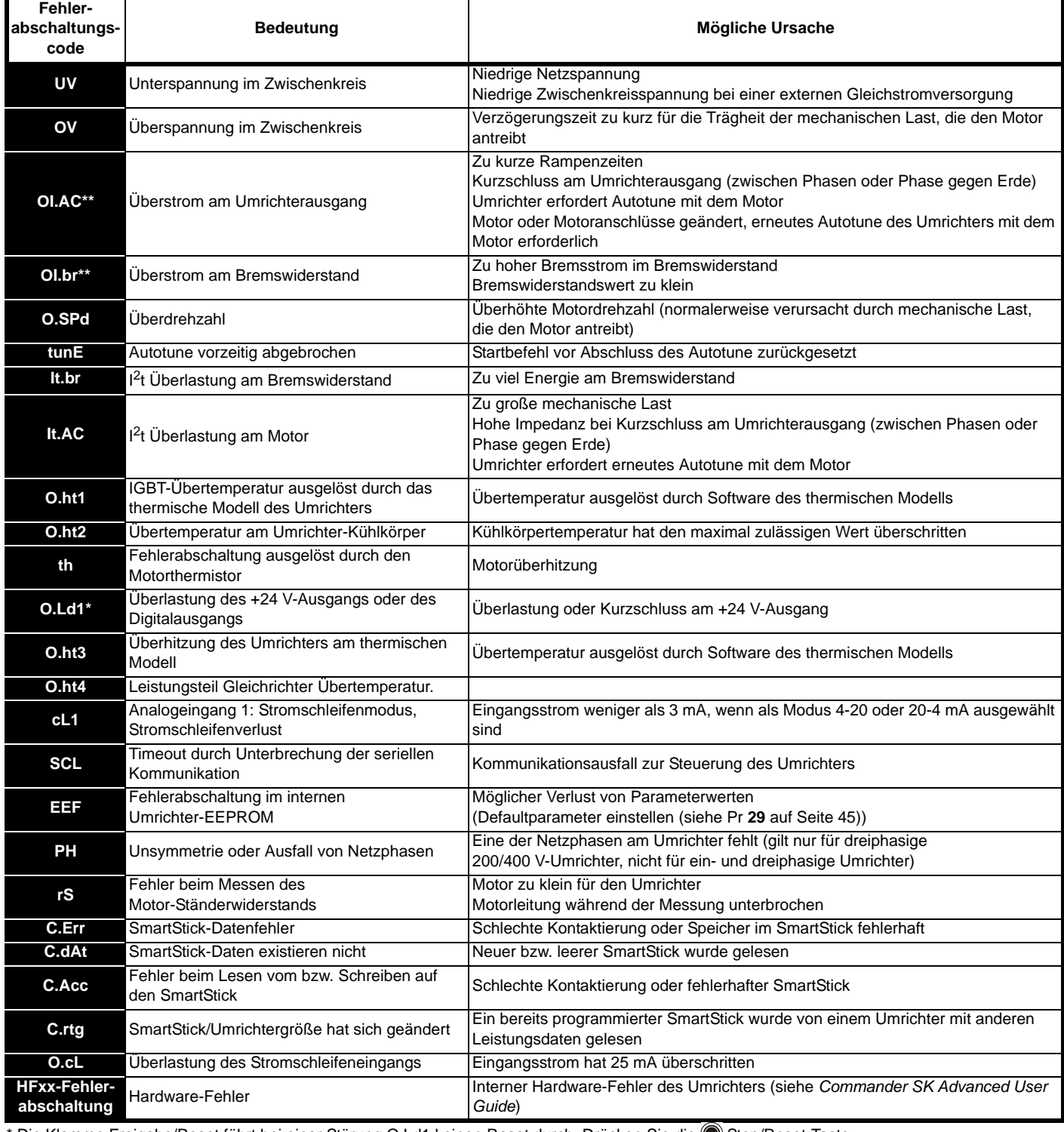

bie Klemme Freigabe/Reset führt bei einer Störung O.Ld1 keinen Reset durch. Drücken Sie die ® Stop/Reset-Taste. \*\* Diese Fehlerabschaltungen können nach ihrem Auftreten für 10 Sekunden nicht zurückgesetzt werden.

Weitere Informationen zu möglichen Ursachen von Fehlerabschaltungen des Umrichters finden Sie im *Commander SK Advanced User Guide*.

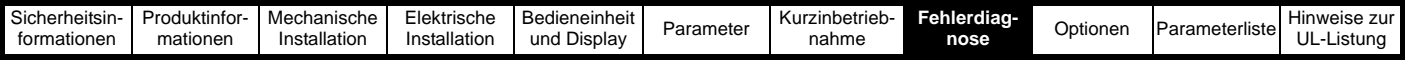

**Tabelle 8-1 Zwischenkreisspannungen**

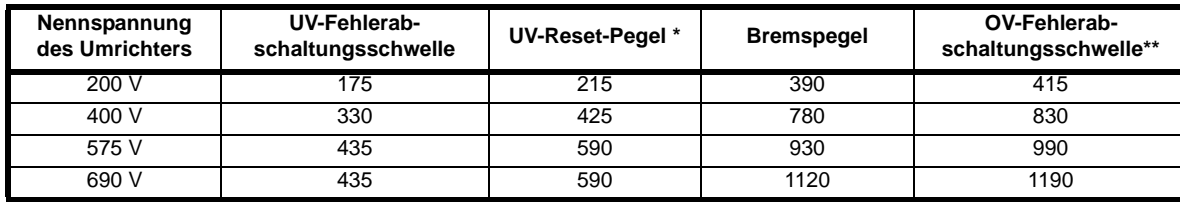

**HINWEIS**

\* Dies sind die absoluten Minimalwerte an Gleichspannung, mit der die Umrichter versorgt werden können.

\*\* Eine OV-Fehlerabschaltung des Umrichters wird ausgelöst, wenn die Zwischenkreisspannung über den OV-Fehlerabschaltungsschwelle steigt.

#### **Tabelle 8-2 Warnungen/Anzeigen am Display**

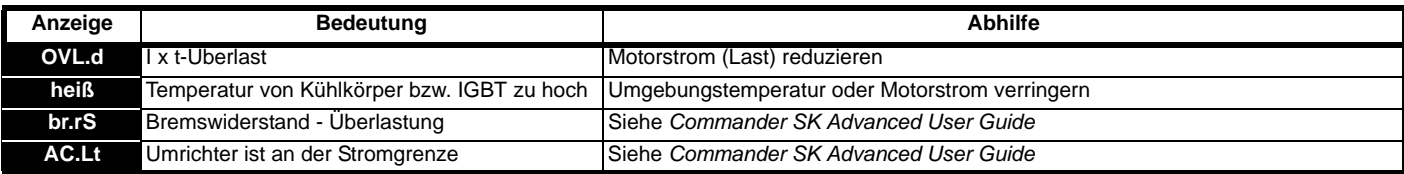

**HINWEIS**

Wenn nach dem Anzeigen einer Warnung nicht reagiert wird, erfolgt eine Fehlerabschaltung des Umrichters mit dem entsprechenden Fehlercode.

#### <span id="page-56-0"></span>**Abbildung 8-1 Logikdiagramm für die Fehlerdiagnose**

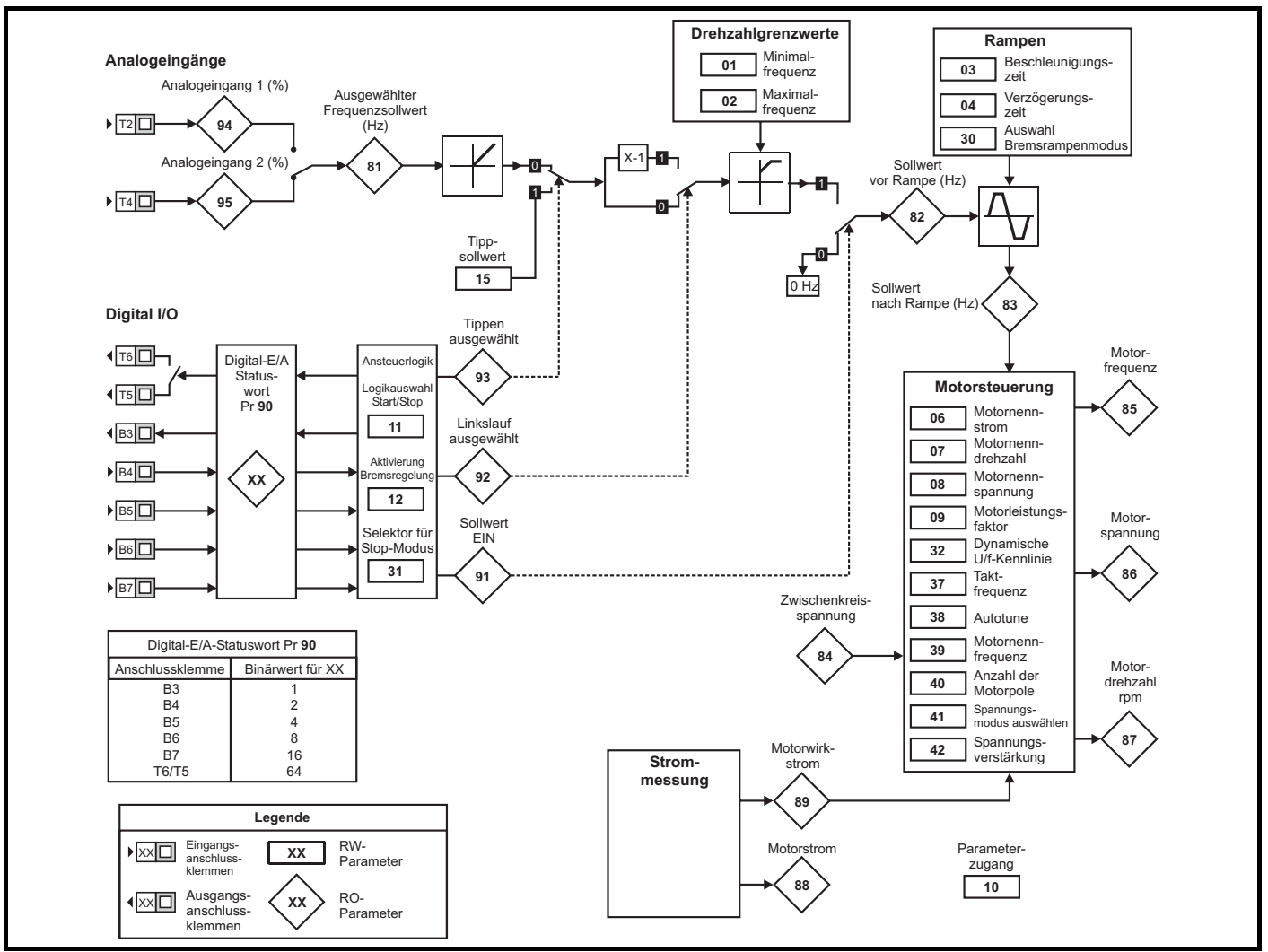

#### **Lüftersteuerung**

Der Kühlkörperlüfter beim Commander SK Baugröße 2 kann mit zwei Drehzahlen betrieben werden. Die Umrichtergrößen 3 bis 6 besitzen einen Lüfter mit variabler Drehzahlregelung. Der Umrichter steuert die Lüfterdrehzahl anhand der Kühlkörpertemperatur und mit Hilfe des

thermischen Modellsystems. Der Kühlkörperlüfter am Commander SK Baugröße 6 ist mit einem Lüfter ausgestattet, der nur mit einer Drehzahl betrieben wird und eine externe +24-Gleichspannungsversorgung benötigt. Siehe Abschnitt 4.2 *[Kühlkörperlüfter](#page-32-3)* auf Seite 31.

<span id="page-57-1"></span>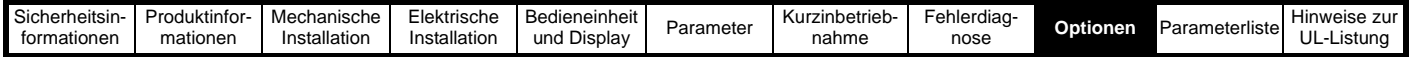

## <span id="page-57-0"></span>**9 Optionen**

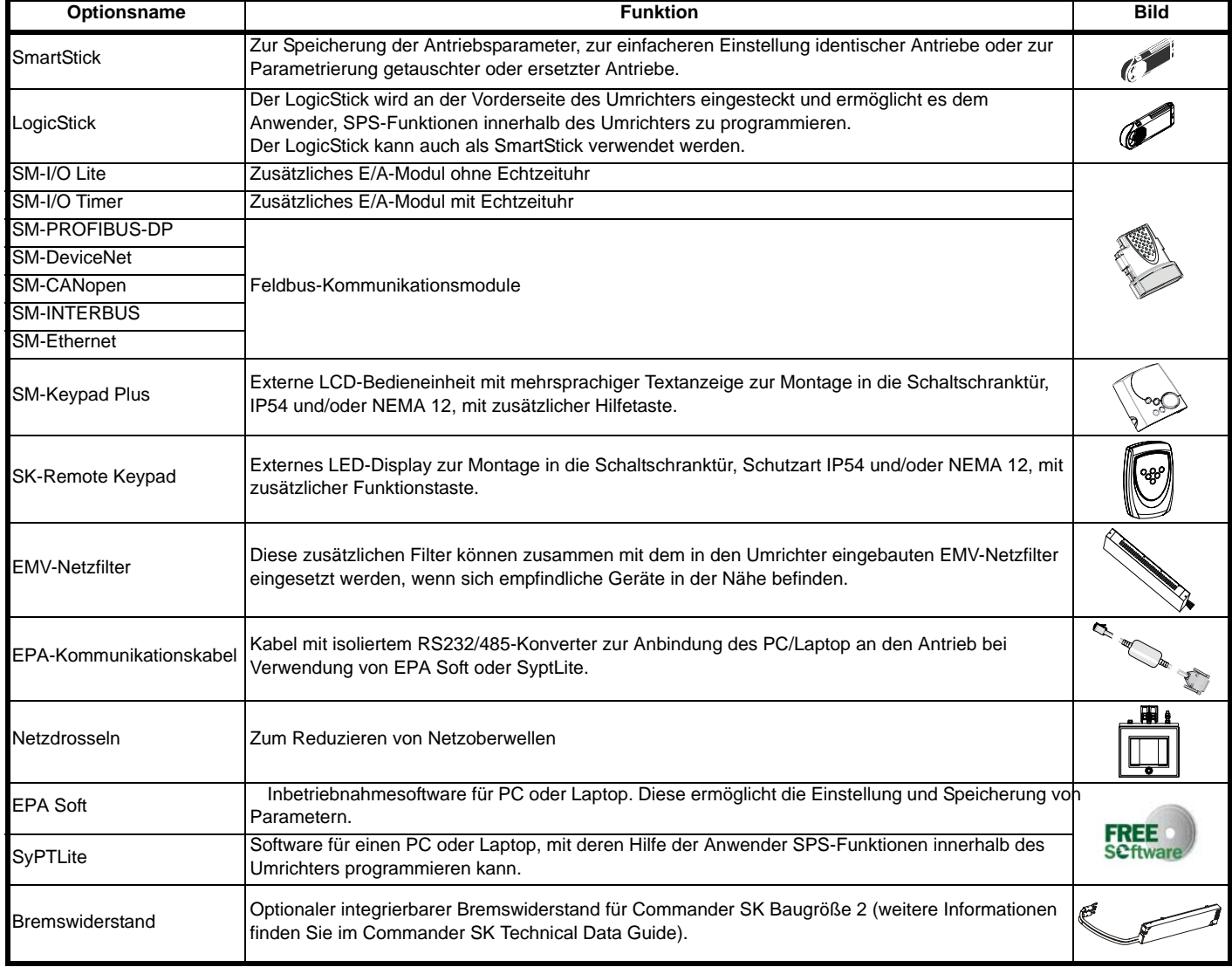

<span id="page-58-1"></span>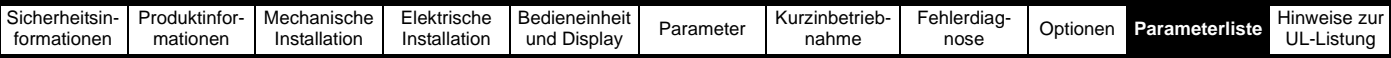

### <span id="page-58-0"></span>**10 Parameterliste**

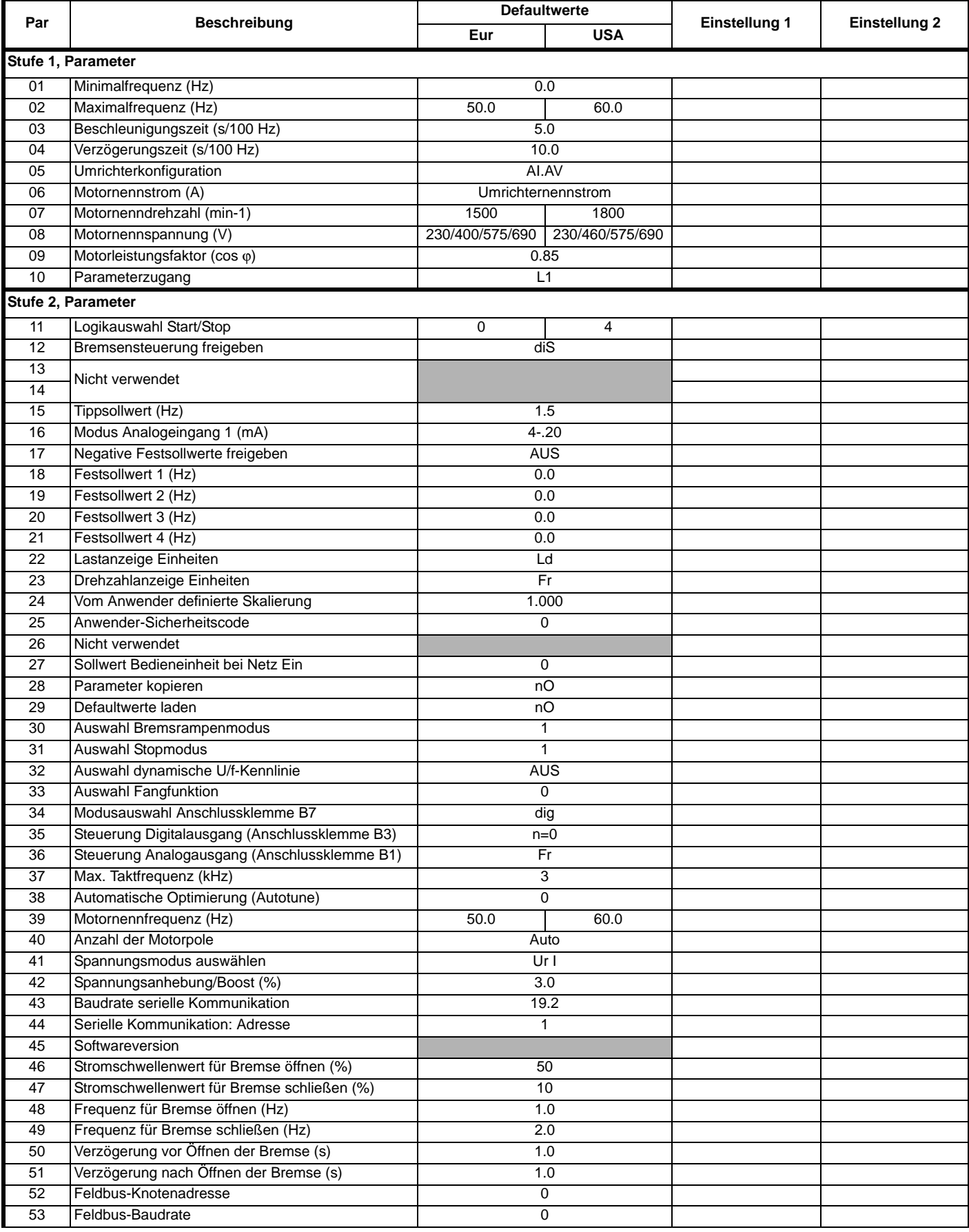

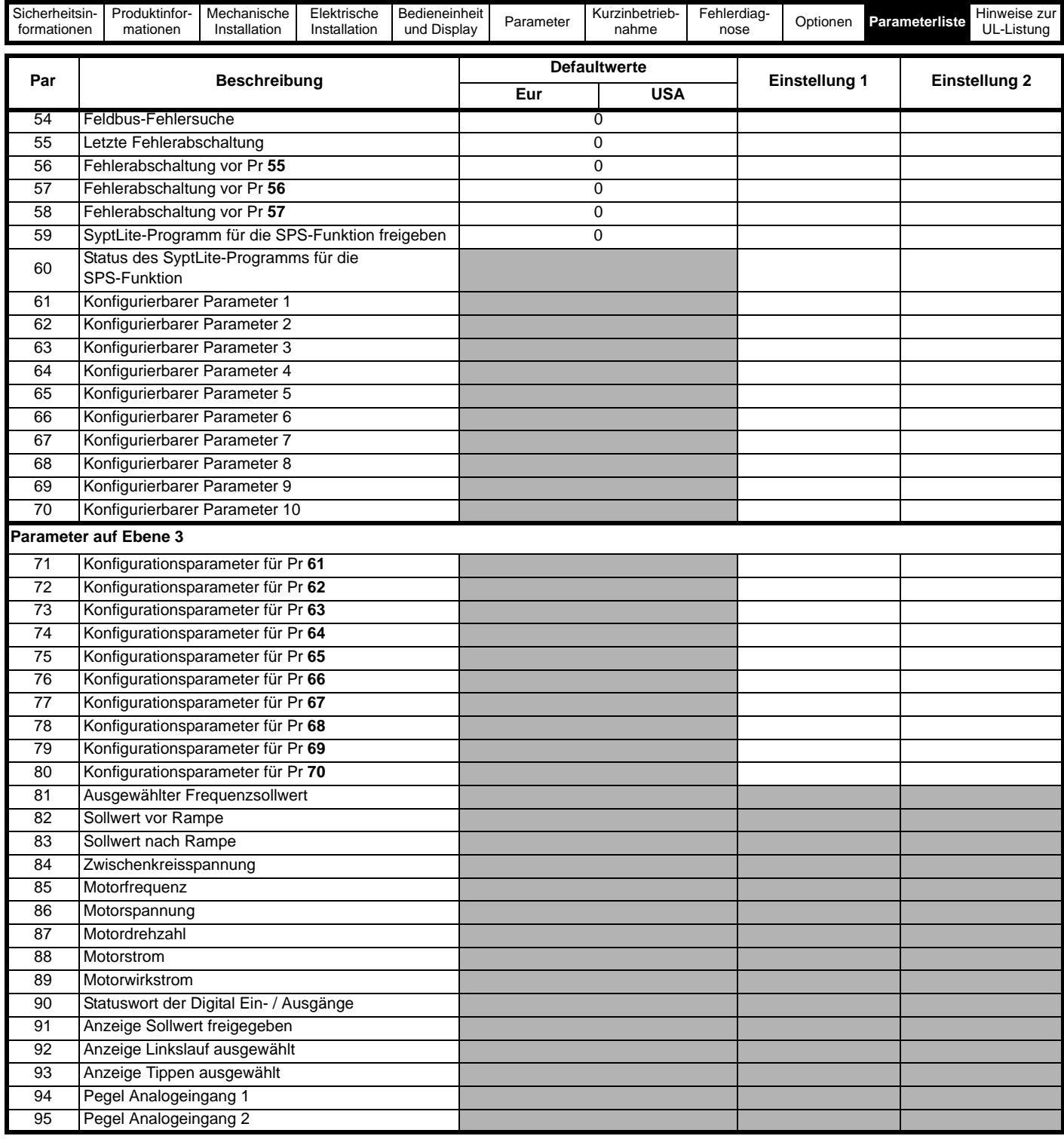

<span id="page-60-1"></span>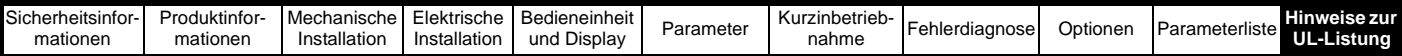

## <span id="page-60-0"></span>**11 Hinweise zur UL-Listung**

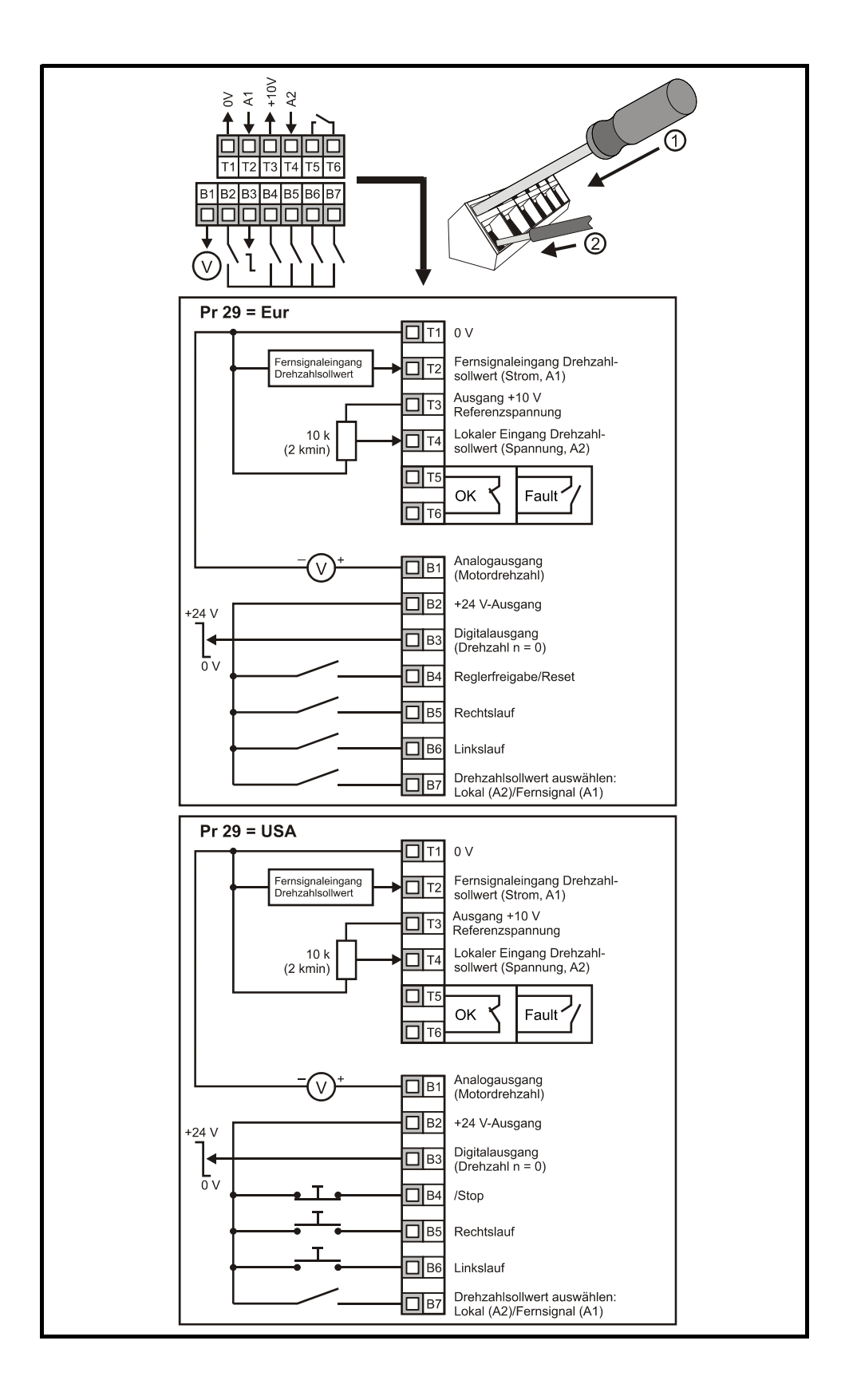

Ihr Partner für elektrische Antriebe / your partner for electrical drives

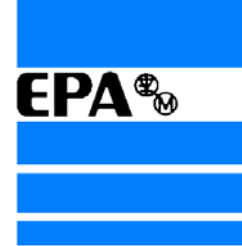

®

## **EP ANTRIEBSTECHNIK** GmbH

Fliederstraße 8 63486 Bruchköbel 63480 Bruchköbel Telefon +49 (0)6181 9704-0 Telefax +49 (0)6181 9704-99 e-mail: info@epa-antriebe.de www.epa-antriebe.de

*Änderungen und Irrtümer vorbehalten. / We reserve the right to changes without further notice.*